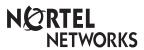

Enterprise Edge Feature Programming Telephone Guide

© 1999 Nortel Networks

P0908510 Issue 01

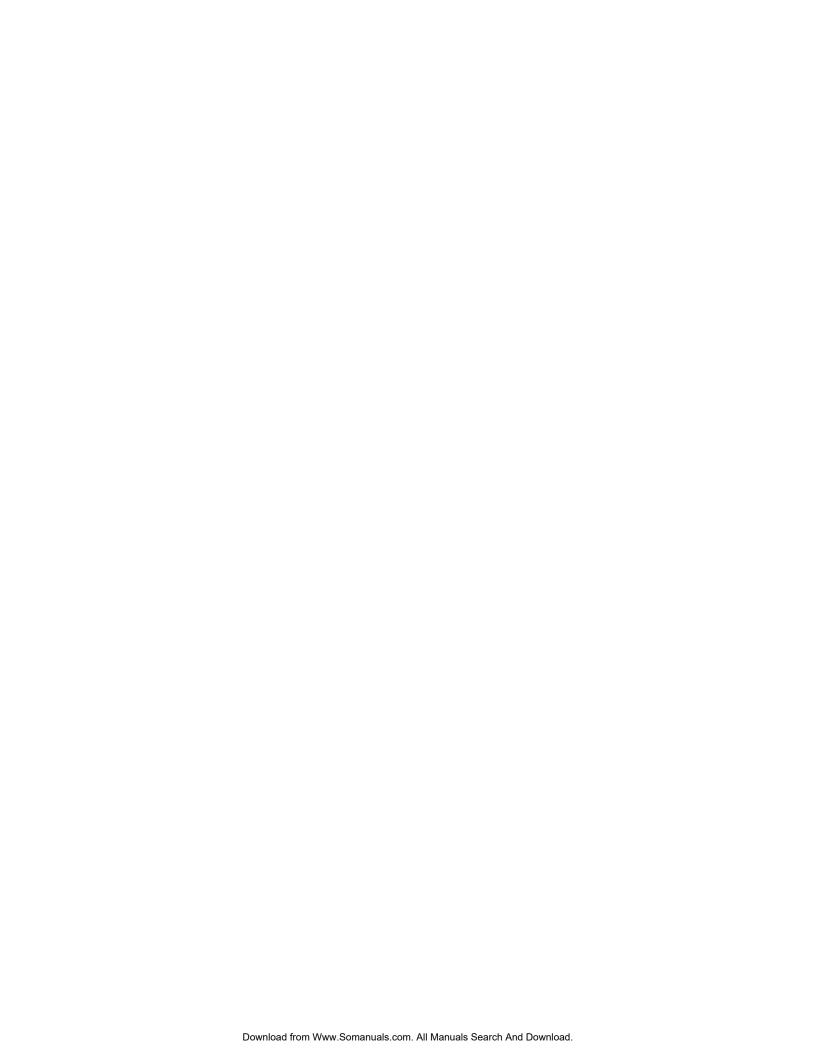

# **Contents**

# Chapter 1 **Getting Started** 13 Using this guide 13 Understanding programming 13 Before you start 14 What you'll need to do programming 14 Understanding the telephone buttons 14 Using the buttons under the display 14 A map for working in programming 16 The M7410 Cordless Telephone (CT) 21 Starting and ending a session 21 Ending a session 21 Chapter 2 Frequent programming operations 23 Changing the time and date on the display 23 Adding or changing a system speed dial 23 Changing the name of a telephone 24 Changing the name of a line 25 Making changes to Call Forward No Answer 25 Change the number of times the telephone rings before it is forwarded 26 Making changes to Call Forward on Busy 26 Making Changes to Do Not Disturb on Busy 27 What would you like to do next? 28 Chapter 3 Answering calls 29 Answering incoming calls with Hunt Groups 29 Answering an incoming call 29 Line buttons 29 What line indicators mean 30 Rings you may hear 30 Answering calls at a prime telephone 30 Using a central answering position (CAP) module 31 Customizing your CAP module 31 Monitoring telephones with the CAP module 31 Release button 32 Hearing aid compatibility 32 Viewing information about a call on the display 32 Using Call Information for a particular call 32 Displaying Call Information before or after answering 33

Displaying Call Information for a call on hold 33 Making Call Display information appear automatically at a telephone

33

Changing which information is shown first about a call 34

Picking up a call ringing at another telephone 34

Answering any ringing telephone using Directed Pickup 34

Answering any ringing telephone using Group Pickup 35

Changing a telephone's pickup group 35

Trunk Answer 36

Answering a call using Trunk Answer 36

Answer buttons 36

Creating a Conference Call 37

Disconnecting one party 37

Independently holding two calls 38

Putting a conference on hold 38

Removing yourself from a conference 39

Listening to a call as a group 39

Canceling Group Listening 40

Using Handsfree/Mute 40

Answering calls without lifting the receiver 40

Making calls without lifting the receiver 40

Muting Handsfree 41

Changing a regular call to handsfree 41

Changing a handsfree to a regular call 41

Using Handsfree 41

Changing Handsfree for a telephone 41

Handsfree Answerback 42

Turning Privacy on or off for a call 43

Creating a conference by releasing privacy 43

Making a call private 43

Checking call length using Call Duration Timer 43

Disconnecting by accident 44

Time 44

### Chapter 4 Making calls 45

Choosing a line using a line button 46

Line pools 46

Using a line pool to make a call 47

Programming a memory button with a line pool feature code 47

Changing how you dial your calls 48

Using Standard dial 48

Using Automatic dial 48

Using Pre-dial 48

When the internal number you have called is busy 49

Priority Call 49

Making a priority call 49
Giving a telephone the ability to make priority calls 49
Using Ring Again 50
Turning on Ring Again 50
Canceling Ring Again 50

## Chapter 5 Time savers for making calls 51

Storing a number on a memory button for Autodial 51
Adding an autodial button 51
Choosing a line for Autodial 51
Using intercom as the line for Autodial 52

Using Last Number Redial 52

Preventing a telephone from using Last Number Redial 53

Using Speed Dial 53

Making a speed dial call 54

Changing and adding System Speed Dials 54 Adding or changing User Speed Dial 54

Using Saved Number Redial 55

Saving a number 55

Dialing a saved number 56

Preventing a telephone from using Saved Number Redial 56

# Chapter 6 Handling many calls at once 57

Using Hold 57
Retrieving a held call 57
Holding automatically 57
Listening on hold 57
Holding a call exclusively 58
Using Call Queuing 58

## Chapter 7 Transferring calls 59

Using the transfer feature 59
Transferring a call 59
Transferring external calls 59
Canceling a transfer 60
Using Camp-on 61
Parking a call 62
Retrieving a parked call 62
Using Call Park 62
Using Callback 64

## Chapter 8 Forwarding your calls 65

Forwarding your calls to another telephone 65

Canceling Call Forward 65

Using Call Forward at your telephone 65

Overriding Call Forward 66

Changing the automatic Call Forward settings for a telephone 66

Changing Forward no answer 66

Changing the delay before a call is forwarded 66

Forward on busy 67

DND on Busy 67

Call Forward and voice mail 67

### Line Redirection 68

Turning on Line Redirection 68

Canceling Line Redirection 69

Allowing a telephone to redirect calls 69

Turning the redirect ring for a telephone on or off 70

How Line Redirection is different from Call Forward 71

Using Line Redirection 72

# Chapter 9 Communicating in the office 73

Paging 73

Making a page announcement 73

Activating and deactivating the ability to page 73

Creating page zones 74

Using Page with external paging equipment 75

Sending messages 75

Sending a message 76

Canceling a message you have sent 76

Viewing your messages 77

Replying to a message 77

Replying to a message using an analog telephone connected to an ASM 77

Removing items from your message list 78

Removing items from your message list using an analog telephone connected to an ASM 78

Viewing messages you have sent 79

Using Voice Call 80

Making a Voice Call 80

Muting Voice Call tones 80

Answering a Voice Call without touching your telephone 80

Preventing Voice Calls to your telephone using Voice Call Deny 81

Canceling Voice Call Deny 81

## Chapter 10 Tracking your incoming calls 83

Using Call Log 83

Call Log options 84

Logging a call manually 84

Deleting old log items 84

Viewing your Call Log 84

Viewing a Call Log item 85

Erasing log items 85

Making a call using Call Log 85

Creating a password to your Call Log 86

Changing your Call Log password 86

Deleting an assigned password 86

Programming a telephone to log calls automatically 86

Using voice mail 88

## Chapter 11 Customizing your telephone 89

Finding out what a button does using Button Inquiry 89

Making the display darker or lighter using Contrast adjustment 89

Changing the language on the display 90

English 90

French 90

Spanish 90

Programming a feature code onto a memory button 90

Programming feature buttons 90

Erasing a feature button 91

Applying button cap labels 92

Types of button caps 92

Identifying the telephones 92

Enterprise Edge default button assignments 93

Rules of default button assignment 93

M7310 telephone button defaults 94

M7324 telephone button defaults 95

M7100 telephone button defaults 95

Moving line buttons 95

Changing the type of ring 96

Adjusting the Ring volume 96

Hiding the message or calls indication 97

Restoring the messages and calls indication 97

## Chapter 12 User preferences 99

Using User preferences 99

Changing button programming 99

Changing User Speed Dial 100

Changing Call Log options 100

Changing how calls are dialed 100 Changing the language used on the display 100 Making the display lighter or darker 100 Changing the telephone's ring 100

## Chapter 13 Programming Hunt Groups 101

Adding or removing members from a group 102
Moving members of a group 102
Assigning or unassigning lines to a group 103
Setting the distribution mode 103
Setting the hunt delay 104
Programming busy line setting 104
Programming the queue time-out 105
Programming the overflow set 105
Setting the name 105

## Chapter 14 Telephone features 107

Installing Enterprise Edge telephones 107

Naming a telephone or a line 108

Moving telephones 109

Stopping calls from ringing at your telephone using Do Not Disturb (DND) 109

Stopping calls 109

Refusing to answer a call 109

Canceling Do Not Disturb 109

Using Do Not Disturb 110

Using Background Music 110

Turning Background Music off 110

## Chapter 15 ISDN PRI 111

Benefits 111
ISDN PRI features 111
Network Name Display for PRI 111
Name and number blocking for PRI 112
Emergency 911 Dialing 112
2-way DID 112
Call by Call service selection for PRI 113
Dialing Plan and PRI 113
Service provider features 114
Call Forward 114
Canceling Call Forward 114
Calling the number your calls are forwarded to 114
Automatic Call Back 114
Automatic Recall 115

| ISDN applications for PRI 115                                     |
|-------------------------------------------------------------------|
| Videoconferencing and video telephony 115                         |
| Desktop conferencing 115                                          |
| File transfer 115                                                 |
| Telecommuting 115                                                 |
| Group 4 fax 115                                                   |
| Remote LAN access 115                                             |
| Leased line backup 115                                            |
| LAN to LAN bridging 116                                           |
| Internet and database access 116                                  |
| Using System features 117                                         |
| Using alternate or scheduled services 117                         |
| Preventing certain calls from being made 117                      |
| Making additional telephones ring 117                             |
| Changing the lines used by outgoing calls 117                     |
| Turning Services on and off 117                                   |
| An example of how to turn on a Service manually 118               |
| Turning Services on and off using feature codes 119               |
| Viewing the active Services from a two-line display telephone 119 |
| Viewing the active Services from a one-line display telephone 120 |
| User passwords 121                                                |
| Registration password 121                                         |
| Clearing a Call Log password 121                                  |
| Using special telephones 121                                      |
| Direct-dial 121                                                   |
| Changing the direct-dial telephone assignments 122                |
| Hotline 122                                                       |
| Bypassing a Hotline 122                                           |
| Making a telephone a hotline telephone 123                        |
| Control telephone 123                                             |
| Using Set lock 123                                                |
| Changing Set Lock programming for a telephone 124                 |
| Using an auxiliary ringer 124                                     |
| Turning the auxiliary ringer for a telephone on or off 124        |
|                                                                   |
| Using Host System dialing signals 125<br>Link 125                 |
| Preventing a telephone from using Link 125                        |
| Pause 126                                                         |
| Long Tones 126                                                    |
| Programmed Release 126                                            |
| Run/Stop 127                                                      |
| Wait for Dial Tone 127                                            |
| Using pulse dialing for a call 127                                |
| Using your Enterprise Edge system from an external location 127   |
| Osing your Enterprise Eage system from an external rocation 127   |

Chapter 16

Controlling access to your Enterprise Edge system 128

Direct inward system access (DISA) 128

Class of Service (COS) 128

Maintaining security 129

Accessing Enterprise Edge remotely over the public network 129

Tones 129

Using Class of Service (COS) passwords 130

Changing your Class of Service 130

## Chapter 17 General System features 131

Pulse or tone dialing 131

Disconnect supervision 131

Hunt Groups 131

Internal numbers 131

Line assignment 131

Target line 132

Line pools 132

Overflow call routing 132

M7100 telephone 133

Memory buttons 133

One-line display 133

Prime line 134

Private lines 134

Volume bar 134

Wall mounting 134

### Chapter 18 Companion Features 135

Programming Companion Wireless 135

Registration password 135

Portable telephone programming 136

Radio data 137

Registering individual portables 139

System programming 139

Twinning between portables and Enterprise Edge wireline telephones 140

Using your portable telephone 141

Using Enterprise Edge features 142

Using new features 143

Supporting additional features for portables 144

# Chapter 19 Troubleshooting 145

Using the alarm telephone 145

Reporting and recording alarm codes 145

Testing the telephone 145

Testing the telephone display 146

Testing the telephone buttons 146

Testing the speaker in the telephone handset 146

Testing the telephone headset 147

Testing the telephone speaker 147

Testing the power supply to a telephone 147

# Chapter 20 Common feature displays 149

Chapter 21 Appendix A: Feature Codes 153

Chapter 22 Index 159

Getting Started 1

Your Enterprise Edge telephone system has many powerful features that can be customized to keep up with changes in your workplace.

# Using this guide

This guide provides information for programming system features such as Call Forward on Busy, Call Forward No Answer, and Hunt Groups, to name just a few. It also contains information on personal programming, which is done from the user's telephone set, such as personal speed dials, transferring a call, and so on.

The chapter <u>Frequent programming operations</u> on page 23 contains step-by-step instructions on changing the time and date, deciding how many rings it takes before a call is forwarded and other day-to-day programming. Once you understand these basic steps, you can move on to the many other features described in the other chapters of the guide.

## **Emergency 911 Dialing**

Emergency 911 Dialing is the capability to access a public emergency response system by dialing the digits "9-1-1"

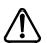

### **Emergency 911 Dialing**

State and local requirements for support of Emergency 911 Dialing service by Customer Premises Equipment vary. Consult your local telecommunications service provider regarding compliance with applicable laws and regulations.

# Understanding programming

When your system is installed, you may program it to work with your telephone lines, with your private network, if you have one, and with optional equipment. Programming allows you to customize the system for your office.

You may want to further customize your system. For example, you can change how some features work, or adapt the system to changes in your office. Programming allows you to change settings that need to be updated regularly because of staff turnover or new business contacts. You can also assign features and program buttons on individual telephones.

There are three ways to customize and maintain your Enterprise Edge system:

- Installer programming deals mostly with how the system interacts with lines, telephones, and other equipment.
- Administrative programming changes how features work for the system, such as Call Forward No Answer. For example, you may want to program this to direct unanswered calls to a voice mail system.

 Personal programming is available to anyone through the Feature button on their Enterprise Edge telephone. It allows individuals to change how their telephone works to suit themselves.

# Before you start

Before you begin programming, plan what changes you want to make. Record the changes so that you have the information at hand. For example, if you are going to program system speed dial numbers, create a record so that you have all the numbers and codes handy once you start programming.

# What you'll need to do programming

Personal programming is done right on your telephone by pressing the Feature button followed by an activation code. For your convenience, a summary of all the Feature button programming is provided in Appendix A.

Administrative programming is done using the Unified Manager. The Unified Manager is the tool used to program settings for the Enterprise Edge telephony features, as well as settings for individual telephones and external lines. Multiple levels of programming are accessible through the Unified Manager. You access the **Enterprise Edge Unified Manager** from your web browser. For more information about navigation and making selections using the Unified Manager, see the *Enterprise Edge Programming Operations Guide*.

# Understanding the telephone buttons

Take a few minutes to study the telephone buttons. The M7324 is different from the M7310 and M7208 in two ways: it does not have dual memory buttons (item 5) or a shift button (item 6).

# Using the buttons under the display

The three display buttons are used for telephone features but what each button does depends on what the display shows. Some display instructions that you may see when making changes on the system are <u>OK</u>, <u>CHANGE</u> or <u>COPY</u>. In this guide, display button instructions are underlined.

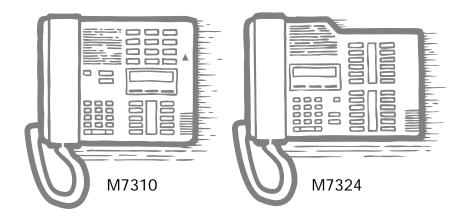

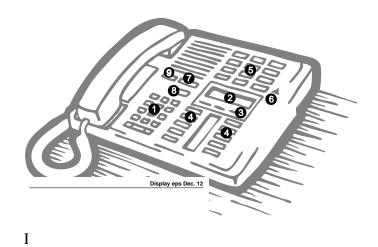

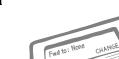

display button

| 1 Dial pad                   | Used for dialing numbers when you are making calls. It's also used for entering numbers and letters when you're programming.     |
|------------------------------|----------------------------------------------------------------------------------------------------|
| 2 Display                    | Shows instructions for everyday calling as well as for programming.                                                              |
| 3 Display buttons            | Have a variety of uses. The current use is shown on the display above each button.                                               |
| 4 Memory buttons             | Dial a number or feature code stored on the button.                                                                              |
| <b>5</b> Dual memory buttons | Can store two numbers or feature codes (used with the shift button).                                                             |
| 6 Shift button               | Press the shift button before a dual memory button to activate the second number or feature code stored on a dual memory button. |
| 7 Feature button             | Allows you to enter a feature code while using or programming the telephone.                                                     |
| 8 Hold button                | Puts an active call on hold.                                                                                                    |
| Release button               | Hangs up an active call or ends programming.                                                                                     |

# A map for working in programming

The programming maps on the following two pages show the Enterprise Edge programming levels. For additional programming information, refer to the *Enterprise Edge Programming Operations Guide*.

The Unified Manager is used to:

- show and hide headings, subheadings and settings by expanding and collapsing the levels of the list
- add or delete items
- change settings by selecting options and entering information
- access dialog boxes
- accessing menu items
- view programming upgrades take effect by refreshing the Unified Manager list

Changes made with the Unified Manager tool become part of current Enterprise Edge programming as soon as you:

- click Save or press ENTER
- click an item in the window other than the setting you just changed (it is no longer selected)
- click an item from a list of options

Programming changes are immediate and cannot be undone. If you make a mistake when programming, you will have to reenter the original programming.

The window for the Unified Manager is split into two parts (panes). The list of programming headings is on the left pane and attributes are displayed on the right pane.

## Detailed programming map showing settings

## **Terminals & Sets** O DN 221-528

□ Line access

Line Pool A Prime line Intercom keys OLI#

○ Line assignment

O Line pool access

Answer DNs

### **♀** Capabilities

DND on busy Handsfree HF answerback Pickup group Page zone Paging Direct dial Priority call Aux ringer Allow redirect Redirect ring

### 

Fwd no answer to Fwd no answer delay Fwd on busy to

## Hotline

### Type O ATA settings

ATA answer timer ATA use Msg indicate

### Name

### **O** User preferences

Model **Button programming** User speed dial Call log options Dialing options Language Display contrast Ring type

### **♀** Restrictions

### ○ Set restrictions

Set lock Allow last number Allow saved number Allow link

Schedules

O Line/set restrictions

# **Φ** Lines

Line 001-364 Name

## ○ Trunk/line data

Trunk type Line type Dial mode Received number If busy Prime set CLID set Auto privacy Trunk modé Answer mode Answer with DISA Link at CO Use auxiliary ringer Full autohold Loss package Signalling ANI number DNIS number

## **○** Restrictions

O Line restrictions © Remote restrictions

### ○ Telco features

Voice message center Center 1 - 5

### Terminals & Sets (cont'd)

# ○ Telco features ○

First display Auto called ID Set log space Available log space

### 

Line xxx Call log set Vmsg set

Detailed programming map (cont'd)

```
Services
                                       Restriction filters
O Ringing service
                                        P Filter 00-99
  ♀ Restrictions
     P Ring group 001-100
                                             Θ Restriction 01
       Θ Sets
DN xxx
                                                       Digits
                                               Overrides

    Schedules

                                                    Override 001
                                                      Digits
     O Night
          Service setting
          Trunk answer
          Extra dial set
        Line xxx
Ring group
               Aux ringer
     O Evening
     ⊙ Lunch
     O-Sched 4
     O-Sched 5
     O Sched 6
Θ Restriction service
  P Night
       Service setting
   ○ Evening
   ○ Lunch
   O Sched 4
  O Sched 5
  O-Sched 6
Services (cont'd)
       Dialing timeout

○ Routes

                                        Common settings
       Route 000
                                        Θ Control sets
          External #
          Use pool
                                          P For lines
  P Destination codes
                                             O-Lines 001-364
     φхх
                                          O Schedules
                                             O DN 221-528
  Public DN lengths

    ○ Schedule names

  ♥ Schedules
                                          O Schedule 0-6

○ Night

          Service setting
                                        O-Evening
                                          ♥ Monday-Sunday
     O-Lunch
                                            ♀ Schedules
     O-Sched 4
                                               O Night
     O Sched 5
                                               ○ Evening
     O-Sched 6
                                               O-Lunch
                                               O Sched 4
                                               O Sched 5
                                               O Sched 6
```

## Detailed programming map (cont'd)

### ♥System speed dial Speed dial 01-70 External #

**Passwords** Q COS 00-99

Password User filter Line filter Remote package

○ Call log passwords Password

> Registration password Password

### Time and date yyyyMMddHHmmss

**Hunt groups** O Hunt groups 01-30 Mode Hunt delay If busy Queue time-out Overflow Name O Members Member xxx Appearance type ○ Line assignment Line xxx

Companion ○ Registration Registration enabled Credits available Portable DNs DN xxx DN status P Radio data System LID Re-evaluation Status Radio xxxx Radio Cell assignment Antenna type O Cells Q Cell 01 O Cell radios O Cell neighbours O-Cell radio neighbours

**Telco features**  ♥ Voice message center numbers Center 1 - 5 External # **ONN** blocking Tone Pulse

Software keys System ID

## Detailed programming map (cont'd)

# 

Business name

## **Θ** Feature settings

Background music On hold Receiver volume Camp timeout Park timeout Park mode Transfer callback timeout DRT to prime DRT delay Held line reminder HLR delay Directed pickup Page tone Page timeout Daylight savings time

Auto time and date

Host delay Link time

Alarm set Set relocation Message reply enhancement Anskey

### Call log space

### **○** Direct Dial

Set 1-5 Type

Internal # External # Facility

## **○** CAP assignment

CAP 1-5 CAP set

### Access codes

Park prefix External code Direct dial digit Auto DN DISA DN

Private access code

### Pool A-O

Access code

### O Carrier codes Prefix xxx

Code prefix ID length

## 

### P Remote access

P Remote access packages

O Package 00

Remote page

P Remote line access Line 001-364

Use remote package

# P Change DN type DN type

### **DN** lengths

Received # length DN length

Release reasons

## The M7410 Cordless Telephone (CT)

The M7410 CT allows you to move freely around your workspace and still have full access to all your Enterprise Edge system features.

The effective operating radio range in your facility will be dependent upon building construction and the internal layout of the facility. Typically, a dense office environment will yield an effective operating radio range of 125 to 150 feet. Operating radio ranges will be enhanced in more open office environments.

**Note:** Note: Up to 15 M7410 CT users can be accommodated on one Enterprise Edge system.

The M7410 CT uses advanced digital technology to provide a quality audio path over a 900 MHz radio link. Establishing calls over a radio link are comparable to wire line communications but expect small delays when the handset is brought into service from an on-hook position.

The M7410 CT mixes voice and data communications paths together, making it very difficult for anyone to tune in and eavesdrop on conversations. The M7410 CT is equipped with automatic channel scanning capabilities. The M7410 CT automatically searches for a new channel when interference is detected.

# Starting and ending a session

To start a programming session, double-click the Unified Manager icon.

# **Ending a session**

Simply click **Close** in the browser window.

Record any changes you make in programming. This way if there is a problem with the system, maintaining a history of the changes you have made facilitates troubleshooting. Remember to inform people in your office of any changes you have made that affect them, such as changes to system speed dial codes or changes to the number of rings before an unanswered telephone is forwarded.

The following sections highlight the most frequently used programming operations. You need to start a Unified Manager session to program these features. See <u>Getting Started</u> on page 13 for more information.

# Changing the time and date on the display

| Passwords        | The clock controls the schedules used for services such as ringing and routing. After a power failure, the clock |
|------------------|----------------------------------------------------------------------------------------------------|
| Time & Date      | is behind by the length of time power was lost. For example, if the power is out for two minutes, the clock      |
| General settings | is two minutes behind.                                                                                           |

**Note:** When you change the clock settings in the Unified Manager, you are changing the clock settings for telephony services. This does not change the clock setting on the Enterprise Edge server.

- 1. Select **Time & Date**.
- 2. Set the attributes for the year, month, day, hour, minutes, and seconds.

# Adding or changing a system speed dial

| Services          | You program a speed dial on your Enterprise Edge so    |
|-------------------|--------------------------------------------------------|
|                   | that anyone in your office can dial a frequently-used  |
| System Speed Dial | number using a two-digit code. Examples of system      |
|                   | speed dials might include telephone numbers of         |
| Passwords         | regional sales offices within your organization or key |
|                   | customers that you call frequently.                    |

To change a speed dial that already exists, follow the same steps as if you are creating a new system speed dial. The new programming overwrites the previous number and settings.

If you are creating a system speed dial for the first time you will need to choose the type of facility for the system speed dial. For more information about programming line facilities, see the chapter "Systems Operations" in the *Enterprise Edge Programming Operations Guide*.

The system has a standard name to display, so it is not necessary for you to program one; however, if you choose not to display the telephone number, you may want to create a more descriptive name.

- 1. Select System Speed dial.
- 2. Select the two-digit speed dial code (01 to 70).
- 3. Type in the telephone number (up to 24 digits) you wish to save as a speed dial and press Return.

If this is a new speed dial, more fields appear after you press Return.

4. Choose a Facility setting: **Use prime line**, **line:nnn**, **Pool code:xx**, or **Use routing table**.

where nnn is an integer between 001 and 238 xx is a letter between A and O

5. Choose a Display digits setting: Y (Yes) or N (No).

If you choose not to display the digits, the name of the Speed Dial code is displayed instead of the phone number.

6. Choose a Bypass restrictions setting: **Y** (Yes) or **N** (No).

**Note:** If you assign a specific line to a system speed dial number, only telephones with an appearance of that line can use the speed dial number.

# Changing the name of a telephone

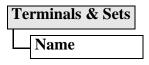

You can add a name to a telephone to further identify the set within your network. For example, in addition to the extension number, you might want to add an abbreviated name of the user (for example, Jean B).

- 1. Select **Terminals & Sets**.
- 2. Select the DN number.
- 3. Double-click Name.
- 4. Type in a new name (up to 7 characters including spaces) and press Return.

# Changing the name of a line

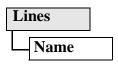

You can add a descriptive name to a line to further identify it within your network. For example, in addition to the line number you may wish to describe the line's properties (for example, Local). For more information about programming lines, see the "Systems Operations" chapter in the Enterprise Edge Programming Operations Guide.

- 1. Select Lines.
- 2. Select a line number.
- 3. Double-click Line nnn.

where nnn is an integer between 001 and 238

4. Type in a new name (up to 7 characters including spaces) and press Return.

# Making changes to Call Forward No Answer

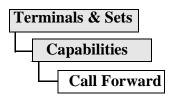

You can program a telephone to forward a call when there is no answer to either an internal telephone (for example, 221) or an external telephone (for example, 9-123-4567). Additionally, you can route the unanswered call to a destination code. For more information about programming destination codes, see the chapter "Systems operations" in the Enterprise Edge Programming Operations Guide.

You may also set Call Forward to forward all calls to either an internal or external telephone number. This is done at the telephone set by pressing Feature 4. For more information about Forward All Calls, see Forwarding your calls on page 65.

- 1. Select **Terminals & Sets**.
- 2. Select a DN number.
- Select Capabilities.
- 4. Double-click **Call Forward**.
- 5. Choose a Fwd no answer setting: enter an internal or external number, or a destination code.

## Change the number of times the telephone rings before it is forwarded

After you have assigned a Fwd no answer destination, you can set the number of times the telephone rings before the call is forwarded.

- 1. Select **Terminals & Sets**.
- 2. Select a DN number.
- 3. Select Capabilities.
- 4. Double-click Call Forward.
- 5. Choose a Fwd no answer delay setting: 2, 3, 4, 6 or 10.

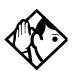

### Tip

If the Enterprise Edge set is a member of a Hunt Group, the Call Forward no answer feature is overridden and the Hunt Group call continues to ring until the hunt time has expired. For more information on Hunt Groups see <a href="Programming Hunt Groups">Programming Hunt Groups</a> on page 101.

# Making changes to Call Forward on Busy

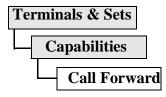

You can program a telephone to forward a call when the line is busy to either an internal telephone (for example, 221) or an external telephone (for example, 9-123-4567). Additionally, you can route the call to a destination code. For more information about programming destination codes, see the chapter "Systems operations" in the *Enterprise Edge Programming Operations Guide*.

You may also set Call Forward to forward all calls to either an internal or external telephone number. This is done at the telephone set by pressing Feature 4. For more information about Forward All Calls, see Forwarding your calls on page 65.

- 1. Select **Terminals & Sets**.
- 2. Select a DN number.
- 3. Choose Capabilities.
- 4. Double-click Call Forward.

5. Choose a Fwd on busy to setting: enter an internal or external number, or a destination code.

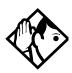

### Tip

If the Enterprise Edge set is a member of a Hunt Group, the Call Forward on busy feature is overridden and the Hunt Group call continues to ring until the hunt time has expired. For more information on Hunt Groups see Programming Hunt Groups on page 101.

# Making Changes to Do Not Disturb on Busy

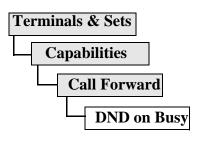

When you are on a call and a second call comes in, your telephone rings softly to alert you to the second call. You can turn this feature on or off for each telephone.

- 1. Select **Terminals & Sets**.
- 2. Select a DN number.
- 3. Double-click **Capabilities**.
- 4. Choose a DND on Busy setting: **Y** (Yes) or **N** (No).

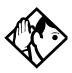

### Tip

If the Enterprise Edge set is a member of a Hunt Group and the set activates this feature, the set does not receive notification of incoming Hunt Group calls while on a call. The DND on busy feature overrides the Hunt Group. For more information on Hunt Groups see Programming Hunt Groups on page 101.

# What would you like to do next?

Some of the most common programming tasks are listed below. For a comprehensive list of settings and instructions, see either the Table of Contents or the Index.

Redirect calls coming in on a line. See <u>Turning on Line Redirection</u>

on page 68.

Allow individuals to answer calls that are

ringing at another telephone.

Assign telephones to different zones for

paging.

Turn the night service on and off.

See Picking up a call ringing at another telephone on page 34.

See Paging on page 73.

See Making additional

telephones ring on page 117.

3

# Answering incoming calls with Hunt Groups

Your Enterprise Edge system now allows you to establish Hunt Groups in your system. Hunt Groups are a group of Enterprise Edge set DNs that can be called by a single directory number. The Hunt Groups feature ensures calls are easily routed to the appropriate people. You can program

- the members for a Hunt Group
- member position within a Hunt Group
- how calls are distributed
- how long a call spends looking for available members
- what happens if all members are busy

For more information on Hunt Groups see <u>Programming Hunt Groups</u> on page 101. For more information about software packaging, see the *Enterprise Edge Programming Operations Guide*.

# Answering an incoming call

There are three indications of an incoming call: ringing, a line button flashing, and a message on the display. You do not necessarily receive all three indications for any particular call. For example, you may have a line that has been set up not to ring at your telephone. If so, you see only a flashing line button. There are many possible combinations, depending on how your system is set up. See <a href="Choosing a line using a line button">Choosing a line using a line button</a> on page 46 for more information on the use of lines.

If you receive a priority call and your telephone has no free internal line buttons, you cannot transfer the priority call, you must accept or release it.

### Line buttons

One line button for each line is assigned to your telephone. Press the line button to select the line you want to answer or use to make a call. Having several line buttons gives you immediate access to more than one line.

The M7100 telephone has two intercom paths which are used instead of line buttons to answer and make calls. Each M7100 can be assigned two lines. You can press Hold to switch between two calls, one active and one on hold.

## What line indicators mean

Flashing on and off for There is an incoming call on the line. equal lengths of time

Flashing on and off You have placed a call on hold. more quickly

Flashing on for longer Someone else has put a call on hold than off on that line.

On, not flashing You are connected to the call on that line or the line is in use elsewhere.

Off The line is free.

## Rings you may hear

A call has been camped to your telephone. A double beep every ten

seconds

A long single ring There is an external call on the line for you. A shorter double ring There is an internal call on the line for you or

a call is being transferred to you.

A call is being redirected on one of your A brief single ring

redirected lines. You cannot answer this

Three beeps descending in tone You are receiving a priority call.

# Answering calls at a prime telephone

Each line in an Enterprise Edge system can be assigned a prime telephone. Calls not answered at their normal destinations are transferred to the prime telephone. The prime telephone is usually the attendant's telephone. The installer or customer service representative programs a prime telephone for a line.

## **Displays**

The person at telephone 221 has forwarded DND from 221 a call to you using Do Not Disturb.

The system has transferred a call to you DND transfer from a telephone with Do Not Disturb turned

Nobody answered this call so the system DRT Line 001

transferred it to you.

Someone has camped, parked or Line@61 callback transferred a call on line 061, but no one has CALLBACK answered it. Press CALLBACK or the line button to connect to the call.

There is no telephone that can receive a call Line061 to prime on line 061 so the system has transferred it to you.

The call coming in on line 002 was intended Line002>Line052 for target line 052. Line 052 is busy so the call has come to you.

For other displays, see Common feature displays on page 149.

# Using a central answering position (CAP) module

A central answering position (CAP) is an Enterprise Edge M7324 telephone and a CAP module that your installer or customer service representative programmed as a CAP. You can have five CAPs connected to an Enterprise Edge telephone. It is best if the CAP is the prime telephone and direct-dial telephone for the lines and telephones it serves.

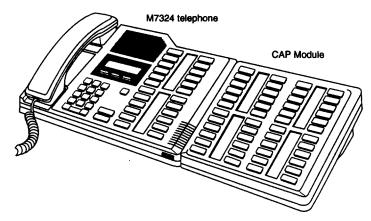

A CAP module is an add-on device that provides 48 extra memory or line buttons. You can connect one or two Enterprise Edge CAP modules to the telephone to increase the number of lines it can handle.

When a CAP module is first plugged into your telephone, some of the module buttons are already programmed to dial an internal number.

# Customizing your CAP module

If your installer has programmed the CAP module to be the central answering position for your system, you can move external lines onto the CAP module by using Feature \* 8 ft. See Moving line buttons on page 95.

Any of the buttons on your CAP module that do not select lines can be programmed to dial internal or external numbers automatically. You can program features onto CAP module buttons. See Time savers for making calls on page 51 and Customizing your telephone on page 89 for information on programming memory buttons.

Buttons on a CAP module cannot be assigned as answer buttons.

## Monitoring telephones with the CAP module

The indicators beside internal autodial buttons on your CAP module show the status of Enterprise Edge telephones.

The indicator is on when the telephone has:

- an active call
- Do Not Disturb turned on

### The indicator is off when a telephone has:

- no active call
- a call on hold and no other active call

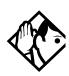

**Tip** You can send up to 30 messages from a CAP.

### Release button

Pressing RIS ends a call. You do not have to put the receiver down. RIS also ends feature programming.

While you are on a call, do not press RIS to end a feature you are using. If you do, you disconnect the call. Use Feature instead.

# Hearing aid compatibility

The receivers on all Enterprise Edge telephones are compatible with hearing aids as defined in the FCC rules, Part 68, section 68.316. Not all hearing aids are optimized for use with a telephone.

# Viewing information about a call on the display

If you subscribe to Call Display services from your local telephone company, one line of information about an external caller is displayed after you answer. Depending on the setting and the external information available, either the caller's name or telephone number is displayed.

When you transfer an external call to another Enterprise Edge user, this information is displayed on the recipient's telephone.

Call Display information becomes available between the first and second ring of an incoming call. If you answer before the Call Display information is available on your display, and you press Feature 8 1 1, you see only the line number or line name.

To use logging features with Call Display, see <u>Using Call Log</u> on page 83.

# Using Call Information for a particular call

Feature 8 1 1

Call Information allows you to see information about incoming calls. This information is more detailed than the Call Display information you can receive automatically. For external calls, you can display the caller's name, telephone number, and the line name. For an internal call, you can display the caller's name and their internal number. You can see information for ringing, answered, or held calls.

Call Information is available for calls even if they have been transferred, forwarded or rerouted in some way.

Names and numbers for external calls are displayed only if you have subscribed to Call Display services from your telephone company.

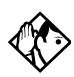

### Tip

Call Log displays the same information as Call Information, along with the date and time of the call, and the number of times the caller called.

## Displaying Call Information before or after answering

To find out who is calling or to display information about your current call:

- 1. Press Feature 8 1 1.
- 2. Press # or <u>UIEW</u> to display more information about an external call.

Call Display information becomes available between the first and second ring of an incoming call. If you answer before the Call Display information is available on your display, and you press Feature 8 ft, you see only the line number or line name.

# Displaying Call Information for a call on hold

- 1. Press Feature 8 1 1. The display reads ▶Select a call.
- 2. Select the line on hold. Information about the call is displayed.
- 3. Press # or <u>UIEW</u> to display more information about an external call.

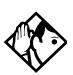

### Tip

If your telephone automatically displays Call Display information for a call, you still need to press Feature 8 1 1 before you can press # or VIEW to display more information about the call.

### Making Call Display information appear automatically at a telephone

Each telephone that rings for an external line can display Call Display information for that line. After the call is answered, Call Display information is always shown at the telephone that answered the call. Your installer or customer service representative can program telephones to have automatic Call Display.

# Changing which information is shown first about a call

Depending on the services you subscribe to, Call Display information may contain up to three parts: the name of the caller, the number of the caller, and the name of the line in your Enterprise Edge system that the call is on. For each telephone, you can determine which information is displayed first.

You need to start a Unified Manager session to program this feature. See <u>Getting Started</u> on page 13 for more information.

- 1. Select **Terminals & Sets**.
- 2. Select a DN number.
- 3. Select **Telco features**.
- 4. Choose a First Display setting: Name, Number, or Line.

You may see Unknown name or Unknown number on the display if the information is not available from your telephone company. You may see Private name or Private number on the display if the caller blocks that information.

# Picking up a call ringing at another telephone

You can pick up a call ringing at another telephone by using Directed Pickup or Group Pickup.

# Answering any ringing telephone using Directed Pickup

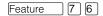

You can answer any telephone that is ringing in your Enterprise Edge system.

- 1. Press Feature 7 6.
- 2. Enter the internal number of the ringing telephone. Call Pickup cannot be used to answer private lines.

To use Call Pickup (Directed Pickup), the telephone must be ringing. If, for example, the auxiliary ringer is ringing, but the call is not ringing at a telephone, the call cannot be answered using Directed Pickup. It must be answered normally at a telephone that has a flashing indicator for the call, or by using Trunk Answer. You can answer a call that is ringing because someone has transferred the call to a telephone and the call is ringing on an intercom button.

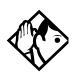

### Tip

Directed pickup can retrieve calls that are ringing on an Answer DN. While you may enter the internal number of the telephone you hear ringing, it may be calls from another telephone you are answering.

## Answering any ringing telephone using Group Pickup

Feature 7 5

Your Enterprise Edge system can be divided into nine pickup groups. If you are a member of a pickup group, you can pick up a call that is ringing at any telephone in your pickup group.

Press Feature 7 5.

Group Pickup cannot be used to retrieve a camped call.

If there is more than one incoming call at a telephone in a pickup group, a call ringing on an external line is answered first followed by calls on the prime line and, finally, calls on internal lines.

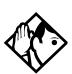

### Tip

A Hunt Group call ringing at an Enterprise Edge set DN that is also a member of a call pickup group can be picked up by any Enterprise Edge set in that call pickup group. For more information on Hunt Groups see Programming Hunt Groups on page 101.

## Changing a telephone's pickup group

Telephones can be put into and taken out of pickup groups.

You need to start a Unified Manager session to program this feature. See Getting Started on page 13 for more information.

- 1. Select **Terminals & Sets**.
- 2. Select a DN number.
- 3. Double-click Capabilities.
- 4. Choose a Pickup Group setting: **1**, **2**, **3**, **4**, **5**, **6**, **7**, **8**, **9**, or **None**.

# Displays

| Already joined | call you are trying to pick up. This can happen if you are on a call to a co-worker, your co-worker dials the number of a telephone in your pickup group, and you attempt to pick up |
|----------------|----------------------------------------------------------------------------------------------------|
|                | that call.                                                                                                    |
| Pickup denied  | There is no call that you can pick up or the call that was ringing has already been answered.                                                                                        |
|                | You have tried to pick up a call on someone else's private line.                                                                                                    |
| Pickup:        | Enter the internal number of the telephone that is ringing. (You may use an internal autodial button to do this.)                                                                    |
|                | If you decide not to answer a ringing call after you have activated Directed Pickup, press Feature.                                                                                  |

### **Trunk Answer**

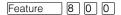

The Trunk Answer feature allows you to answer a ringing call anywhere in the system from any telephone in the system. The line you are answering does not have to appear or ring at the telephone you are using.

Trunk Answer works only with calls that are ringing on lines for which a Ringing Service schedule is active and if Trunk Answer is enabled by your installer or customer service representative.

## Answering a call using Trunk Answer

Press Feature 8 0 0.

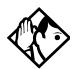

### Tip

If there is more than one incoming call on lines in a Ringing Service, the Trunk Answer feature picks up the external call that has been ringing the longest.

## Displays

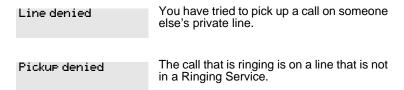

### **Answer buttons**

You can use an Answer button to monitor calls on another person's telephone. All calls to the monitored Enterprise Edge telephone appear on the Answer button.

Answer buttons are useful for attendants who monitor incoming calls for one or several other people. For example, a secretary may have appearances for three different bosses on her answer buttons. Once a call for boss A is answered by the secretary, the appearance stops at that boss' set. This allows for another (simultaneous) call to come in on the same line. The same is true for boss B and boss C. When incoming call traffic becomes high, the calls can then be routed to a Hunt Group to optimize call handling. For more information on Hunt Groups see Programming Hunt Groups on page 101.

The Answer button setting in Feature settings programming allows you to determine what types of calls alert at the telephone. Your choices are: Basic, Enhanced and Extended.

See the *Enterprise Edge Programming Operations Guide* for more information on programming Answer buttons.

M7100 telephones cannot be assigned Answer buttons to monitor other sets, but they can be monitored.

You cannot make calls using Answer buttons.

If more than one call is ringing at someone's telephone, the first call appears on the attendant's Answer button. Any subsequent calls appear on intercom buttons, if they are available.

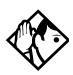

More than one attendant may have an Answer button for a single telephone. This allows two or more attendants to handle calls for a busy person.

Each telephone can handle calls for up to eight other people using a separate Answer button for each person.

## Creating a Conference Call

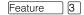

You can talk to two people at once.

- 1. Make sure you have two calls, one active and one on hold.
- 2. Press Feature 3.
- 3. Press the appropriate button to retrieve the held call (this is automatic on the M7100 telephone).

You can create a conference when you are on a call.

- 1. Make a second call.
- 2. Press Feature 3.
- 3. Press the button where the first call is on hold to create a conference.

Only the person who established the conference can process the conference by using the procedures described in this section.

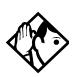

You can create a conference by releasing privacy on a call. See **Turning** Privacy on or off for a call on page 43.

#### Disconnecting one party

You can disconnect one party from a conference and continue talking to the other.

On a M7208, M7310 or M7324 telephone:

1. Press the line button of the call that you want to disconnect. The call that you want to keep is automatically put on hold.

- 2. Press Ris . The call is disconnected.
- 3. Press the line button of the held call to speak to the remaining person.

On a M7100 telephone:

- 1. Press Feature #3, to place one caller on hold. Press Hold again, to put the caller you want to keep on hold.
- 2. Press Ris . The call is disconnected.
- 3. Press Hold to speak to the remaining party.

### Independently holding two calls

For all Enterprise Edge telephones except the M7100 telephone, you can put the two people in a conference call on hold independently so that they cannot talk to each other.

- 1. Press the line button of one person. The other person is automatically put on hold.
- 2. Press Hold ... The second person is put on hold.

You can re-establish the conference.

- 3. Take one call off hold.
- 4. Press Feature 3.
- 5. Take the other call off hold.

### Putting a conference on hold

You can put a conference on hold, allowing the other two people to continue speaking to each other by pressing Hold.

You can reconnect to the conference by pressing either of the held line buttons. For the M7100 telephone, press [Hold].

#### Splitting a conference

You can talk with one person while the other person is on hold.

On a M7208, M7310 or M7324 telephone

• Press the line button of the person to whom you want to speak. The other person is automatically put on hold.

On a M7100 telephone:

- 1. Press Feature # 3. The first party is on hold.
- 2. Press Hold , if necessary, to switch parties.

You can re-establish the conference.

- 3. Press Feature
- 4. Take the held call off hold. This is not necessary for the M7100 telephone.

#### Removing yourself from a conference

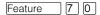

You can remove yourself from a conference, and connect the other two callers through your Enterprise Edge system.

Enter the Transfer feature code Feature 7 0.

When you remove yourself from a conference using the Transfer feature, and both callers are from outside your system, one of the callers must have called you on a disconnect supervised line, or the call is be disconnected.

#### **Displays**

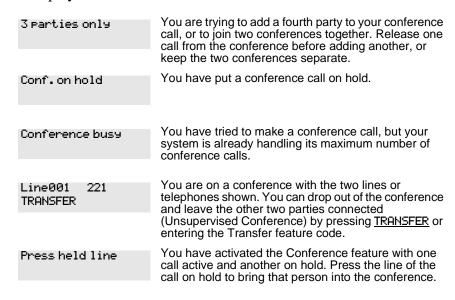

For other displays, see Common feature displays on page 149.

# Listening to a call as a group

Feature 8 0 2

To allow people in your office to listen in on a call using Group Listening, press Feature 8 0 2.

You hear the caller's voice through your telephone's speaker. Continue to speak to the caller through the telephone receiver. Your telephone's microphone is off, so the caller does not hear people in your office.

### **Canceling Group Listening**

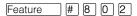

Group Listening is canceled automatically when you hang up or when you press Feature #802.

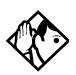

#### Tip

Keep the receiver away from the speaker, or you may hear feedback. The higher the volume, the more the feedback. Press RIS to prevent feedback when hanging up.

## Using Handsfree/Mute

The ability to use Handsfree must be turned on or off for each telephone. The type of Handsfree can be changed. See <u>Changing Handsfree for a telephone</u> on page 41.

You must turn on Handsfree for a telephone to be able to use a headset.

### Answering calls without lifting the receiver

- 1. Press the line button for the ringing call. (This step is not necessary if you have a prime line assigned to your telephone.)
- 2. Press Handsfree . The telephone's internal microphone and speaker are automatically turned on.

Handsfree is not available for a M7100 telephone.

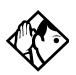

#### Tip

Direct your voice toward the telephone. The closer you are to the telephone, the easier it is for the microphone to transmit your voice clearly to your listener.

#### Making calls without lifting the receiver

- 1. Press Handsfree (If you don't have a prime line assigned to your telephone, press a line button.)
  - The telephone's internal microphone and speaker are automatically turned on.
- 2. Dial your call.
- 3. Speak normally.

### Muting Handsfree

- 1. Press Handslee to switch off the telephone microphone so that you can speak privately to someone in your office while you are on a handsfree call.
- 2. Press Handsfree to turn the microphone back on again and continue your handsfree call.

### Changing a regular call to handsfree

- 1. Press Handsfree Mute .
- 2. Hang up the receiver.

### Changing a handsfree to a regular call

Lift the receiver.

### Using Handsfree

The indicator next to Handsfree is solid when you have Handsfree turned on. It flashes when you mute the microphone.

Wait for your caller to finish speaking before you speak. The microphone and speaker cannot both be on at once. Your caller's voice may be cut off if you both speak at the same time. Noises such as a tapping pencil could be loud enough to turn on your microphone and cut off your caller's speech.

To prevent a possible echo, keep the area around your telephone free of paper and other objects that might screen your microphone. Turning down the microphone's volume (press the left end of while speaking) prevents echoes. When you change the volume level, both the microphone and speaker volume are adjusted to prevent feedback problems.

Place the telephone so that any unavoidable local noise (such as an air conditioner) is behind it. This limits the amount of disruptive background noise.

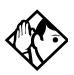

#### Tip

In open-concept environments, use the receiver when handsfree communication is not necessary or when you need privacy during a call. Another option is to use a headset.

### Changing Handsfree for a telephone

You can program the type of Handsfree used with each telephone or activate Handsfree Answerback.

You need to start a Unified Manager session to program this feature. See Getting <u>Started</u> on page 13 for more information.

- 1. Select **Terminals & Sets**.
- 2. Select a DN number.
- 3. Double-click Capabilities.
- 4. Choose a Handsfree setting: **None**, **Auto**, **Standard**.

There are three ways to set Handsfree for an individual telephone:

| Handsfree:None<br>CHANGE | Handsfree is not available to the telephone.                                                                                                   |
|--------------------------|----------------------------------------------------------------------------------------------------|
| Handsfree:Auto<br>CHANGE | You can make or answer a call without having to pick up the receiver or press Handsfree . The telephone's internal microphone and speaker turn |
|                          | on automatically when you press a line or intercom button to make or answer a call.                                                            |
| Handsfree:Std<br>CHANGE  | A standard version of Handsfree described <u>Using</u> <u>Handsfree/Mute</u> on page 40.                                                       |

For other displays, see Common feature displays on page 149.

Both Auto and standard Handsfree allow you to use a headset with an Enterprise Edge telephone.

A Handsfree/Mute button is automatically assigned to a telephone that is programmed with Handsfree and is always located in the lower right-hand corner of the telephone.

#### Handsfree Answerback

Handsfree Answerback allows you to answer a voice call without lifting the receiver. It is always turned off for a M7100 telephone.

You can turn Handsfree Answerback on or off for a telephone that is programmed to use Handsfree.

You need to start a Unified Manager session to program this feature. See <u>Getting Started</u> on page 13 for more information.

- 1. Select **Terminals & Sets**.
- 2. Select a DN number.
- 3. Double-click Capabilities.
- 4. Choose an HF answerback setting: **Yes** or **No**.

## Turning Privacy on or off for a call

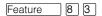

Lines in your system can be configured to have automatic privacy. If a line is not programmed with privacy, anyone with the line assigned to their telephone can join your call by pressing the line button. If a line is programmed with privacy, only one person at a time can use the line.

Privacy control cannot be used on internal or conference calls.

When another telephone joins a call, the participants on the call hear a tone, and a message appears on the Enterprise Edge display. You cannot join a call without this tone being heard.

### Creating a conference by releasing privacy

If a line is programmed with privacy, you can turn privacy off to allow another person with the same line to join in your conversation and form a conference. All the rules applicable to a conference apply except there is only one line in use, instead of the normal two. This means that you cannot split a conference set up using Privacy.

- 1. Press Feature 83.
- 1. Tell the other person to press the line button and join your conversation.

Only two Enterprise Edge telephones in addition to the external caller can take part in this kind of conference.

## Making a call private

If a line is programmed not to have privacy, you can turn privacy on for a call, preventing other people with the same line from joining your conversation.

Press Feature 83.

## Checking call length using Call Duration Timer

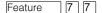

By pressing Feature 7, you can see how long you spent on your last call, or how long you have been on your present call.

### **Displays**

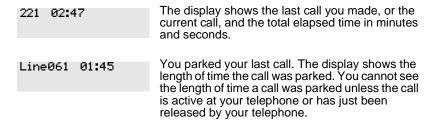

# Disconnecting by accident

If you accidentally drop the receiver back into the telephone cradle while answering a call, you can quickly retrieve the call.

Pick up the receiver again or press Handsfree within one second to be reconnected to your call.

## **Time**

Press Feature 8 0 3 to display the current date and time while you are on a call.

Making calls 4

There are many ways to make a call, depending on the programming and the type of call, as follows:

- Pick up the receiver and dial. The Enterprise Edge system supports three methods of dialing. See <u>Changing how you dial your calls</u> on page 48.
- Pick up the receiver, press a line button, and dial (if the call is not on your prime line).
- Press Handsfree and dial (to talk without using the receiver). See <u>Using Handsfree/Mute</u> on page 40.
- Press Handsfree, press a line button, and dial (to talk without the receiver and if the call is not on your prime line).
- Press a line button and dial (to talk without the receiver and if Automatic Handsfree is assigned to your telephone).
- Use one of the features that make dialing easier. See <u>Time savers for making calls</u> on page 51.

#### **Displays**

| 221 bus9<br>PRIORITY LATER       | The telephone you have called has no internal lines available. Press <u>LATER</u> to use the Ring Again or Message features or press <u>PRIORITY</u> to make a priority call.                |
|----------------------------------|----------------------------------------------------------------------------------------------------|
| 9_<br>QUIT BKSP                  | You are dialing using Pre-dial. To erase an incorrect digit, press the left end of 🕕 💨 or <u>BKSP</u> . When the number is complete, select a line or lift the receiver.                     |
| 95551234<br>TRANSFER             | This prompt remains on your display as long as you are on a call you have dialed. To transfer the call, press TRANSFER.                                                                      |
| Already joined                   | Your telephone is already connected to the telephone you are trying to call. Check your active line buttons, and return to that call.                                                        |
| Callin9 221<br>PRIORITY LATER    | Wait for the telephone to be answered. If no one answers, press <u>LATER</u> to use the Ring Again (page 50) or Message (page 76) feature, or press <u>PRIORITY</u> to make a priority call. |
| Can't rin9 a9ain                 | You cannot use Ring Again on your current call. You can only use Ring Again while you have a busy signal on an internal call or line pool request or while an internal call is ringing.      |
| Do not disturb<br>PRIORITY LATER | The telephone you are calling has Do Not Disturb turned on. Press <u>LATER</u> to use the Ring Again or Messages features, or press <u>PRIORITY</u> to make a priority call.                 |
| Expensive route                  | You have dialed a number, but the least expensive route that the system is programmed to use is busy. Unless you release the call, it goes through on a more expensive route.                |

| Hidden number              | The last number you dialed or the number you saved for Saved Number Redial was a speed dial number that displayed a name rather than the number. The number is dialed correctly, but you cannot see it. |
|----------------------------|----------------------------------------------------------------------------------------------------|
| Line denied                | You have attempted to use someone else's private line.                                                                                                    |
| Line061<br>TRANSFER        | Enter the digits of the number you want to dial.                                                                                                    |
| No last number             | You have not dialed an external telephone number since the last power interruption or system reset.                                                                                                    |
| No line selected           | Either you have no prime line or your prime line is busy. Select a line manually before dialing.                                                                                                    |
| Not in service             | You have entered the number of a telephone that is not in service.                                                                                                    |
| On another call<br>LATER   | The telephone you have called is on another call. Press <u>LATER</u> to use the Ring Again or Message features.                                                                                         |
| Restricted call            | The call you are trying to make has been restricted in programming. A possible reason is time-of-day restrictions on certain calls.                                                                     |
| Ring Again?<br>YES NO EXIT | Press <u>YES</u> to use Ring Again. Press <u>NO</u> to send a message. See <u>Sending messages</u> on page 75 and <u>Turning on Ring Again</u> on page 50.                                              |
| Select a line              | Either you have no prime line, or the prime line is in use, or the line programmed for an autodial number, speed dial number, or Hotline is in use. Select a line and dial again.                       |
| Send message?<br>YES NO    | Press <u>YES</u> to send a message. See Messages.                                                                                                    |

For other displays, see Common feature displays on page 149.

## Choosing a line using a line button

You have one line button for each line assigned to your telephone. Press the line button to select the line you want to answer or use to make a call. Having several line buttons allows you immediate access to more than one line.

The M7100 telephone has two intercom paths which are used instead of line buttons to answer and make calls. Each M7100 can be assigned two lines. You can press Hold to switch between two calls, one active and one on hold.

## Line pools

A line pool is a group of external lines that can be shared by many telephones. You can use a line in a line pool to make an external call.

The Enterprise Edge system can have 15 line pools plus 6 PRI pools, and a telephone can be programmed to access any number of them.

A line pool access code is a number you dial to get a line pool. The access code can be up to four digits long. You can have several different line pools for your system, each one giving you access to a different set of external lines. It is one way of sharing lines across telephones in a system.

Your installer programs the line pool access codes and gives each telephone access to a line pool.

Everyone in the office should have a list of the line pool access codes for the line pools their telephones can use.

### Using a line pool to make a call

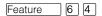

- 1. Press Feature 6 4.
- 2. Enter a line pool access code.

If you have a free internal line, you can make a call using a line pool without entering the feature code first.

- 1. Select an internal line (intercom).
- 2. Dial the line pool access code.

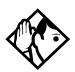

#### Tip

If no lines are available in the line pool, you can use Ring Again at the busy tone. You are notified when a line in the line pool becomes available. See Using Ring Again on page 50.

### Programming a memory button with a line pool feature code

When you program a button with the line pool feature code, you must enter a line pool access code after the feature code. The programmed line pool button accesses a specific line pool, not the line pool feature. See <u>Programming feature buttons</u> on page 90 for more information.

If you program a button with an indicator to access a line pool, when all the lines in a line pool are busy, the indicator for the line pool button turns on. The indicator turns off when a line becomes available.

## Changing how you dial your calls

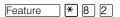

- 1. Press Feature \*82.
- 2. Press # or NEXT until the dialing mode you want appears.
- 3. Press  $\vdash$  or  $\lor$  to select the displayed dialing mode.

The dialing modes feature code cannot be programmed onto a memory button.

#### **Using Standard dial**

Standard dial allows you to make a call by selecting a line and dialing the number. If you have a prime line, it is selected automatically when you lift the receiver or press Handsfree.

You cannot use Standard dial on a M7100 telephone unless you pick up the receiver first. If you have a M7100 telephone, use the Automatic dial or Pre-dial feature for on-hook dialing.

#### Using Automatic dial

Automatic dial allows you to dial a number without selecting a line. Your prime line is selected as soon as you start dialing a number.

Automatic dial does not work if your telephone has no prime line or if your prime line is in use.

Telephones connected to an Enterprise Edge Analog Terminal Adaptor (ATA2) or an Enterprise Edge Analog Station Module (ASM) cannot use Automatic dial.

### **Using Pre-dial**

Pre-dial allows you to enter a telephone number, check it, then change it before actually making the call. The call is not dialed until you select a line or line pool, or pick up the receiver. You can pre-dial both external and internal numbers. You must, however, select the correct type of line (external or internal) for the type of number you have entered.

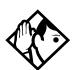

#### Tip

If your telephone starts ringing while you are pre-dialing a number, you can stop the ringing by turning on Do Not Disturb (Feature 8 5). This does not affect numbers you are entering.

You cannot pre-dial a telephone number if all the lines on your telephone are busy.

## When the internal number you have called is busy

### Priority Call

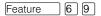

If you get a busy signal or a Do Not Disturb message when you call someone in your office, you can interrupt them. Use this feature for urgent calls only.

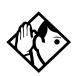

#### Tip

Priority calls cannot be made to Hunt Group DNs. For more information on Hunt Groups see Programming Hunt Groups on page 101.

#### Making a priority call

- 1. Press Feature 6 9.
- 2. Wait for a connection, then speak.

A person who receives a priority call while on another call has eight seconds to accept or block the call. For information on blocking calls see Stopping calls on page 109. If the person does nothing, the priority call feature puts their active call, including conference parties, on Exclusive Hold and connects your call.

### Giving a telephone the ability to make priority calls

You need to start a Unified Manager session to program this feature. See Getting Started on page 13 for more information.

- 1. Select **Terminals & Sets**.
- 2. Select a DN number.
- 3. Double-click Capabilities.
- 4. Choose a Priority Call setting: Yes or No.

#### Displays

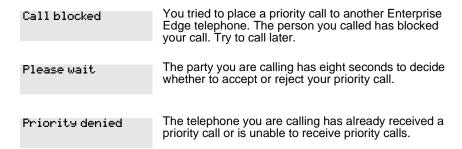

You can make a priority call only while your telephone displays:

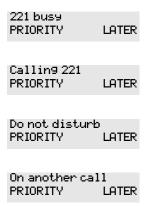

#### **Using Ring Again**

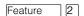

Use Ring Again when you call someone on your Enterprise Edge system and their telephone is busy or there is no answer. Ring Again can tell you when they hang up or next use their telephone. You can use Ring Again to tell you when a busy line pool becomes available.

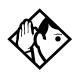

#### Tip

The Ring Again feature cannot be used when calling a Hunt Group DN. For more information on Hunt Groups see <u>Programming Hunt Groups</u> on page 101

## **Turning on Ring Again**

Feature 2

Press Feature 2 before you hang up.

Using Ring Again cancels any previous Ring Again requests at your telephone.

## Canceling Ring Again

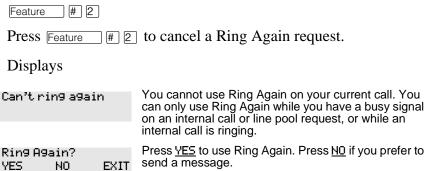

## Storing a number on a memory button for Autodial

You can program memory buttons for one-touch dialing of internal or external telephone numbers.

Buttons used for lines, answer or Handsfree/Mute cannot be used as autodial buttons. If the power to your Enterprise Edge system is off for more than three days, autodial numbers (as well as some other system programming) may be lost from the memory.

### Adding an autodial button

Feature \* 1 or Feature \* 2

- 1. Press Feature \* 1 to program an external number or Feature \* 2 for an internal number.
- 2. Choose a button and then enter the number as if you were dialing it.

When programming Autodial you can use:

- Last Number Redial
- Saved Number Redial
- destination codes (choose Intercom as the line)
- host system signalling

#### Choosing a line for Autodial

To include a line selection for an external number, press the line or intercom button before you enter the number. To select a line pool, press a programmed line pool button, or press <u>Intercom</u> and enter a line pool access code.

If you select a line before pressing the autodial button, the call goes out on the line you have selected instead of the line that is part of the autodialer programming.

For the M7100 telephone, an external autodialer can be programmed only by using a line and not a line pool.

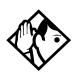

#### Tip

If you do not include a line selection in an autodial number, the call uses your prime line (if you have one).

### Using intercom as the line for Autodial

If you press <u>Intercom</u> as the line for an external autodial number, you must include a valid line pool access code or a destination code. If line pool access codes or destination codes are changed, remember to reprogram autodial numbers.

#### Displays

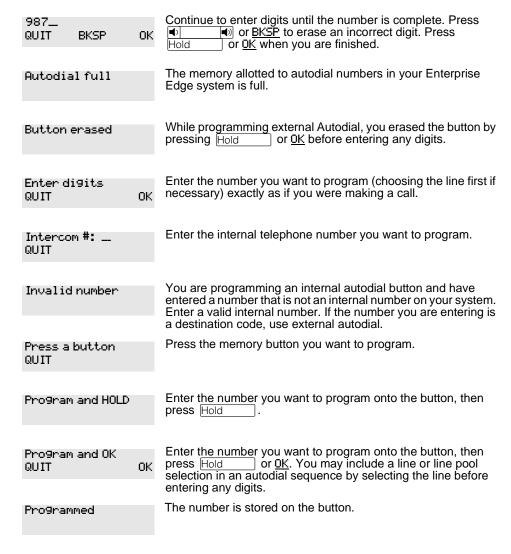

For other displays, see Common feature displays on page 149.

## **Using Last Number Redial**

Feature 5

Press Feature 5 to redial the last external number you dialed.

Last Number Redial records a maximum of 24 digits.

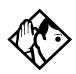

#### Tip

If you have a programmed Last Number Redial button, you can use Button Inquiry (Feature \* 0), then press the Last Number Redial button followed by # ) to check the last number before you dial it.

## Preventing a telephone from using Last Number Redial

Last Number Redial can be restricted at individual telephones.

You need to start a Unified Manager session to program this feature. See <u>Understanding programming</u> on page 13 for more information.

- 1. Select **Terminals & Sets**.
- 2. Select a DN number.
- 3. Choose **Restrictions**.
- Double-click Set restrictions.
- 5. Choose an Allow last number setting: **Yes** or **No**.

#### Displays

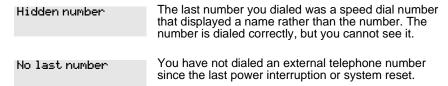

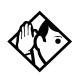

#### Tip

You can copy a number onto an autodial button using Last Number Redial.

## Using Speed Dial

Enterprise Edge provides two types of speed dialing: system and personal. System Speed Dial programming allows you to assign two-digit speed dial codes to the external numbers your co-workers call most frequently. Personal or User Speed Dial programming allows individuals to program their own speed dial numbers.

Speed dial numbers are subject to the same restriction filters as regularly dialed numbers. Your installer can program system speed dial numbers to bypass dialing restrictions.

Speed dial numbers may include host system signaling codes.

## Making a speed dial call

Feature 0

- 1. Press Feature 0 to quickly dial external telephone numbers that have been programmed onto speed dial codes.
- 2. Enter the appropriate two-digit speed dial code.

## **Changing and adding System Speed Dials**

System Speed Dial codes are numbered from 01 to 70. The system administrator assigns numbers to System Speed Dial codes for the entire system. See <u>Adding or changing a system speed dial</u> on page 23.

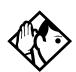

#### Tip

There is no difference between using User Speed Dial and using System Speed Dial. They differ only in how you program them.

### Adding or changing User Speed Dial

Feature \* 4

To add or change a User Speed Dial number on your telephone:

- 1. Press Feature \* 4.
- 2. Enter a two-digit code from 71 to 94 that you want to associate with a telephone number.
- 3. To include a line selection for this number, press the line or intercom button. To select a line pool, press a programmed line pool button, or press <u>Intercom</u> and enter a line pool access code. For the M7100 telephone, you can select only a line pool.
- 4. Enter the number you want to program.
- 5. Press Hold or OK.

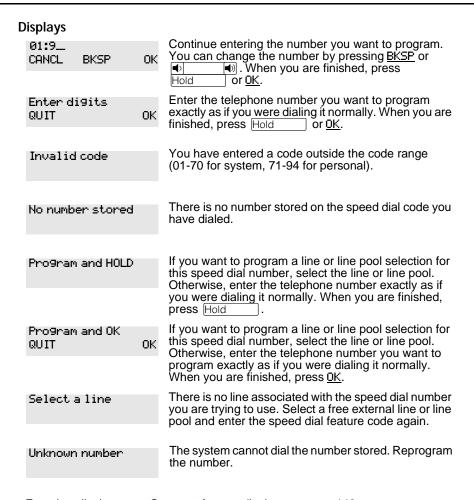

For other displays, see Common feature displays on page 149.

## Using Saved Number Redial

Feature 6 7

You can save the number of the external call you are on (provided you dialed the call) so that you can call it again later. Each telephone can save one number at a time with Saved Number Redial, not one number for each line.

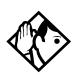

#### Tip

You can copy a number onto an autodial button using Saved Number Redial.

#### Saving a number

Press Feature 6 7 while you are on the call.

Saved Number Redial records a maximum of 24 digits.

### Dialing a saved number

Press Feature 6 7 when you are not on a call.

If you have a programmed Saved Number Redial button, you can use Button Inquiry (Feature \* 0) to check the last number before you dial it.

## Preventing a telephone from using Saved Number Redial

Saved Number Redial can be restricted at individual telephones.

You need to start a Unified Manager session to program this feature. See <u>A map for working in programming</u> on page 16 for more information.

- 1. Select **Terminals & Sets**.
- 2. Select a DN number.
- 3. Choose **Restrictions**.
- 4. Double-click **Set restrictions**.
- 5. Choose an Allow saved number setting: **Yes** or **No**.

#### **Displays**

| Hidden number   | name rather than the number. The number is dialed correctly, but you cannot see it.                             |
|-----------------|----------------------------------------------------------------------------------------------------|
| No number saved | You have tried to save the number of an incoming call. You can only save numbers that you have dialed yourself. |

# Handling many calls at once

## **Using Hold**

You can temporarily suspend a call by pressing Hold.

When a call is on hold, its indicator flashes on all telephones that have access to the line. The call can be retrieved from any of these telephones.

On the M7100 telephone, Hold alternates between two lines; one active, one on hold. The M7100 telephone cannot retrieve a call placed on hold by another telephone.

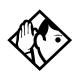

#### Tip

Answered Hunt Group calls can be placed on hold at the answering Enterprise Edge set. For more information on Hunt Groups see <u>Programming Hunt</u> <u>Groups</u> on page 101.

#### Retrieving a held call

You can connect to a call on hold by pressing the flashing line button of the held call.

## Holding automatically

If your line has been programmed with full autohold, you can switch from one call to another and have your calls put on hold automatically.

Press the line button of the second caller. Your current caller is put on hold automatically.

## Listening on hold

If you have been put on hold, you can hang up the receiver while you wait for the other person to return.

- 1. Press Hold .
- 2. Hang up the receiver.
- 3. Press the line button of the call. You may hear indications from the far end that you are on hold (for example, tones or music).

4. When the person returns, that is, you hear them through your telephone speaker, simply lift the receiver to resume the conversation.

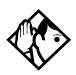

#### Tip

If Automatic Handsfree has been assigned to your telephone, you can use the Handsfree/Mute feature instead of Listen on Hold.

### Holding a call exclusively

| iding a can cholasi                   | iciy                                                                                                    |
|---------------------------------------|----------------------------------------------------------------------------------------------------|
| Feature 7 9                           |                                                                                                    |
| You can put a call of telephone.      | on Exclusive Hold so that it can be retrieved only at your                                                   |
| Press Feature 7 9 telephones, and the | or Feature Hold. The line appears busy on all other call cannot be picked up by anyone else in the office.   |
| Displays                              |                                                                                                    |
| On hold: LINENAM                      | You have placed one or more calls on hold. The name of the line that has been held the longest is displayed. |

## **Using Call Queuing**

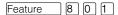

If you have more than one call ringing at your telephone, you can choose the call that has the highest priority by pressing Feature 801.

Call Queuing answers incoming external calls before callback, camped, and transferred calls.

## Using the transfer feature

Feature 7 0

Transfer allows you to direct a call to a telephone in your Enterprise Edge system, within the Enterprise Edge network, or external to Enterprise Edge.

### Transferring a call

- 1. Press Feature 7 0.
- 2. Call the person to whom you want to transfer the call.
- 3. If you want to talk to the person, wait for them to answer and speak to them before proceeding.
- 4. When you are ready to complete the transfer, press RIS or JOIN.

You cannot use Last Number Redial, Saved Number Redial, a speed dial code, Priority Call or Ring Again to dial the number for a transfer.

Depending on how a private network call is routed, it may not always be possible for the system to return a transferred call to you if the transferred call is not answered. When transferring a call to a private network destination, stay on the line until the person to whom you are transferring the call answers.

You cannot use the Line Pool feature code to access a line pool for a transfer. To use a line pool, use a programmed line pool button, or press intercom and enter a line pool access code.

If you have an auxiliary ringer programmed to ring for calls on an external line, and you transfer a call on that line without announcing the transfer, the auxiliary ringer rings for the transferred call.

## Transferring external calls

If an external call is transferred to a busy telephone, or not answered after a few rings, the call automatically rings again at the telephone from which it was transferred, and the display indicates that the telephone was busy or that no one answered.

When transferring an external call to an external number, the external call you are trying to transfer must be an incoming call on a disconnect supervised line.

While on a conference call, you can remove yourself from the conference and connect the other two callers using the Transfer feature. However, if both of the other people are from outside the system, at least one of the outside callers must have called you and both of the outside calls must be on disconnect supervision lines.

**Note:** Transfer via Hold on DID lines is not supported. Once a call is answered the line appearances on all other sets are free immediately to take other calls. This allows a greater number of calls to be received. Use the Call Park feature to transfer a call.

In certain situations, you may experience lower volume levels when transferring an external call to an external person, or when transferring two external callers from a conference call.

#### Canceling a transfer

You can reconnect to the person you are trying to transfer at any time before the transfer is complete.

- 1. Press Feature # 7 0 or CANCL.
- 2. If you are not reconnected to your original call, press [RIS] and then press the line key of the original call, which is now on hold.

### Displays

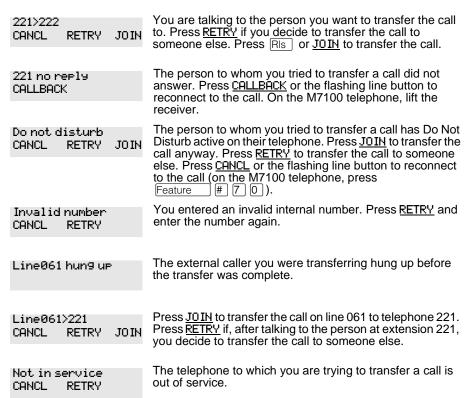

| Restricted call<br>CANCL RETRY  | You cannot transfer the call because of telephone or line restrictions.                                                                    |
|---------------------------------|----------------------------------------------------------------------------------------------------|
| Still in trnsfer<br>CANCL RETRY | Complete the transfer in progress before you access a new feature, answer another alerting call or select an outgoing line.                |
| Transfer denied<br>CANCL RETRY  | Your transfer cannot be completed for one of these reasons: All the resources needed to perform a transfer are in use. Try again later.    |
|                                 | You have tried to transfer an external call to another external party. Some restrictions apply.  You cannot transfer your conference call. |
| Transfer to:2_<br>CANCL RETRY   | Press <u>RETRY</u> if you entered the wrong internal number or if the person to whom you are transferring the call is unavailable.         |

For other displays, see Common feature displays on page 149.

## **Using Camp-on**

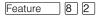

You can transfer an external call to another telephone, even if all of its lines are busy.

- 1. Press Feature 8 2.
- 2. Dial the number of the telephone to which you want to camp the call.

Camped calls appear on a line button on the receiving telephone, if one is available. If there is no line button available, you receive a message on the display and hear Camp tones.

Each Enterprise Edge telephone can handle only one camped call at a time.

#### **Displays**

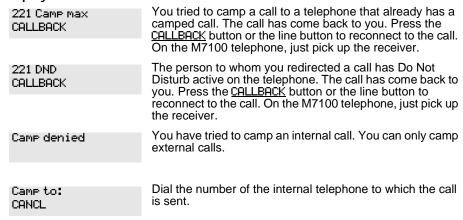

| Camped: 221<br>CALLBACK    | The telephone to which you camped a call did not answer the call. The call has come back to you. Press <u>CALLBACK</u> or the line button to reconnect to the call. On the M7100 telephone, just pick up the receiver.                                 |
|----------------------------|----------------------------------------------------------------------------------------------------|
| Line061 hun9 up            | A call you camped has come back to you, but the caller hung up before you could reconnect.                                                                                                    |
| Not in service<br>CALLBACK | The telephone to which you have camped a call is out of service or is being used for programming. The call has come back to you. Press <u>CALLBACK</u> or the line button to reconnect to the call. On the M7100 telephone, just pick up the receiver. |
| Release a call             | The line that the camped call is on is in use or that line does<br>not appear at your telephone. Release the line or release<br>an internal line.                                                                                                    |

For other displays, see Common feature displays on page 149.

## Parking a call

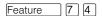

You can suspend a call so that it can be retrieved from any telephone in your system.

- 1. Press Feature 7 4.
- 2. Use the Page feature (Feature 6 0) or press <u>PAGE</u> to announce the retrieval code displayed by your telephone.

#### Retrieving a parked call

- 1. Select an internal line. (On the M7100 telephone, pick up the receiver.)
- 2. Dial the Call Park retrieval code.

#### Using Call Park

When you park a call, the system assigns one of 25 codes for the retrieval of the call. These codes consist of the Call Park prefix, which may be any digit from 1 to 9, and a two-digit call number between 01 and 25. For example, if the Call Park prefix is 1, the first parked call is assigned Call Park retrieval code 101.

The Enterprise Edge system assigns Call Park codes in sequence, from the lowest to the highest, until all the codes are used. This round-robin approach means that a greater variety of codes are used, which makes it easier for a call to reach the right person when more than one incoming call is parked.

The highest call number (the Call Park prefix followed by 25) is used only by analog telephones or devices connected to the system using an Enterprise Edge ATA2 or an Enterprise Edge ASM. Analog telephones or devices cannot use the other Call Park codes.

Your installer programs both the Call Park prefix and the delay before parked calls are returned to the originating telephone. External calls parked for longer than the programmed delay are returned to your telephone.

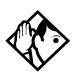

#### Tip

Answered Hunt Group calls are parked in the same manner as other calls. For more information on Hunt Groups see Programming Hunt Groups on page

Call Park can be disabled by your installer.

### Displays

| Already parked              | The person you were talking to has already parked your call. You cannot park the same call.                                                                    |
|-----------------------------|----------------------------------------------------------------------------------------------------|
| No call to park             | You have attempted to use Call Park with no active call on your telephone. If the call you want to park is on hold, reconnect to it before you park it.        |
| Invalid number              | You have entered an invalid retrieval code.                                                                                                    |
| No call on: 101             | There was no call on the retrieval code you entered.                                                                                                    |
| Park denied                 | You have tried to park a conference call. Split the conference and park the calls separately. The person who retrieves the calls can reconnect the conference. |
| Parked on: 402<br>PAGE EXIT | Record the code shown. Use Page (Feature 6 0) or press PAGE to announce the call and its retrieval code.                                                       |
| Parking full                | All available retrieval codes are in use. Transfer the call or take a message instead.                                                                         |

For other displays, see Common feature displays on page 149.

## **Using Callback**

When you direct a call you have answered to another telephone, the system monitors the call to make sure it is answered. If no one answers the call within a set length of time, the system directs it back to you.

Callback generates a variety of displays. Most occur after a set delay and are listed in the index. Some occur immediately if the telephone to which you are directing a call is out of service or otherwise unavailable. These are listed with the descriptions of the specific features such as Transfer or Camp-on.

## Forwarding your calls to another telephone

Feature 4

Press Feature 4 and enter the number of the telephone to which you want your calls forwarded. You can forward your calls to an internal or external telephone. To forward your calls to an external destination you must enter the route plus the dialing digits of the external telephone. For example, if your system requires you to dial 9 for external calls then you must enter 9 plus the dialing digits to forward your calls to an external number.

You can also use Line Redirection to forward calls outside the system. Line redirection takes precedence over Call Forward.

#### **Canceling Call Forward**

Press Feature # 4.

### Using Call Forward at your telephone

When you use Feature 4, all calls go to the destination you select, regardless of how Forward on busy and Forward no answer are programmed.

To allow external destination programming, you must program Allow redirect to Yes for each set, in Terminals&Sets, Capabilities.

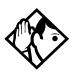

#### Tip

If your Enterprise Edge set is a member of a Hunt Group, the Call Forward all calls setting is overridden by the Hunt Group routing for Hunt Group calls. For more information on Hunt Groups see <a href="Programming Hunt Groups">Programming Hunt Groups</a> on page 101.

If the telephone to which you forwarded your calls does not have the same external lines as your telephone, the forwarded calls appear on intercom buttons.

If a call is forwarded, it does not ring but the line indicator flashes on your telephone. You can answer the call by pressing the button next to the flashing indicator.

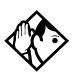

#### Tip

If you are one of a group of people who regularly forward their calls to one another, be aware that it is possible to set up forward loops where a call is forwarded from one telephone to another in a circle, and is never answered anywhere.

### **Overriding Call Forward**

If you call someone who has their calls forwarded to you, your call rings at that person's telephone even though they are forwarding their calls to you.

#### Changing the automatic Call Forward settings for a telephone

Call forwarding can be programmed to forward a call when it is not answered or the line is busy. You can also define the number of times the telephone rings before forwarding takes place. These features must be programmed by starting a Unified Manager session.

#### Changing Forward no answer

Forward no answer redirects unanswered calls to another telephone on your Enterprise Edge system.

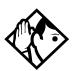

#### Tip

If the Enterprise Edge set is a member of a Hunt Group, the Call Forward no answer feature is overridden and the Hunt Group call continues to ring until the hunt time has expired. For more information on Hunt Groups see <a href="Programming Hunt Groups">Programming Hunt Groups</a> on page 101.

Line Redirection takes precedence over Forward no answer.

For step-by-step instructions for changing Forward no answer see <u>Making changes</u> to <u>Call Forward No Answer</u> on page 25.

### Changing the delay before a call is forwarded

You can assign the number of times that the incoming call rings at your telephone before the call is forwarded. To estimate the delay time in seconds, multiply the number of rings by six.

For step-by-step instructions, see <u>Change the number of times the telephone rings</u> <u>before it is forwarded</u> on page 26.

### Forward on busy

Forward on busy redirects your calls to another telephone on your Enterprise Edge system when you are busy on a call, or when you have Do Not Disturb activated at your telephone. For step-by-step instructions, see Making changes to Call Forward on Busy on page 26.

Line Redirection takes precedence over Forward on busy. Calls that are redirected by Line Redirection are not affected by any Call Forward features or Call Forward programming.

Telephones that have Forward on busy active can receive priority calls. If you are busy on a target line call, another call to that target line is redirected to the prime telephone for that target line.

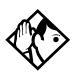

#### Tip

If the Enterprise Edge set is a member of a Hunt Group, the Call Forward on busy feature is overridden and the Hunt Group call continues to ring until the hunt time has expired. For more information on Hunt Groups see Programming Hunt Groups on page 101.

### **DND** on Busy

When you are busy on a call and a second call comes in, your telephone rings softly to alert you to the second call. If you find this second ring distracting, you can have the system prevent a second call from disturbing you by assigning Do Not Disturb (DND) on Busy to your extension.

When DND on Busy is turned on for the set, internal and private network callers hear a busy tone instead of ringing when you are on the telephone. External callers are transferred to the prime set used in your system. For step-by-step instructions, see Making Changes to Do Not Disturb on Busy on page 27.

If you use DND on Busy, the line indicator for an external incoming call flashes, but your telephone does not ring.

Forward on busy takes priority over DND on Busy.

If an external call uses a target line, the call is processed according to the programming of the target line. If the target line is busy, the caller may hear a busy tone or be routed to the prime set for the target line regardless of the DND on Busy programming for the telephone.

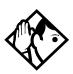

If an Enterprise Edge set is a member of a Hunt Group and the set activates this feature, the set does not receive notification of incoming Hunt Group calls while on a call. The DND on busy feature overrides the Hunt Group. For more information on Hunt Groups see Programming Hunt Groups on page 101.

#### Call Forward and voice mail

If you want a voice mail system to pick up unanswered calls automatically

 use the internal number of your voice mail as the destination when you program Forward no Answer and Forward on busy

or

• make the ring delay greater than the delay used by your voice mail system, if your voice messaging system or service automatically retrieves calls

#### Displays

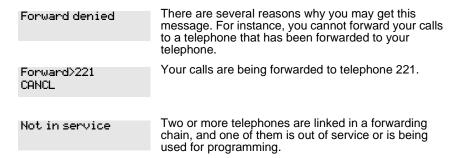

For other displays, see Common feature displays on page 149.

#### Line Redirection

Line Redirection allows you to send your external calls to a telephone outside the office. You may choose to redirect all your external lines or only some of them.

Line Redirection takes precedence over the Call Forward feature. If both features are active on a set, incoming external calls on redirected lines are routed to the specified Selective Line Redirection (SLR) external destination. Incoming internal calls are forwarded to the specified Call Forward destination.

You cannot use the Line Redirection feature on either a M7100 telephone or a telephone connected to an Enterprise Edge ATA2 or an Enterprise Edge ASM.

#### **Turning on Line Redirection**

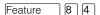

- 1. Press Feature 8 4.
- 2. Select the outgoing line to be used for redirected calls.
- 3. Enter the number to which calls are redirected (the ways you can do this are listed below).
- 4. Select the lines to be redirected.

Enter the telephone number to which you want to redirect calls, using one of the following methods:

Press an external autodial button.

- Enter an external telephone number (using no more than 24 digits) then press Hold or OK.
- or <u>ok</u> if the line you have chosen as the outgoing line is a private Press Hold network line that does not require you to dial digits.

If you use ALL to redirect all your lines, it is important that you wait until all the lines on your telephone light up before pressing Hold or OK. If you press Hold OK before all the lines light up, those lines not lit are not redirected.

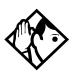

#### Tip

The line chosen for redirecting calls on other lines can be used normally when it is not busy on a redirected call. To avoid redirection failing because the chosen line is in use, choose a line pool with several lines in it.

The system does not check that the number you give for line redirection is a valid one. If you redirect to an invalid number, redirection fails. Using an autodial button to enter the redirection number helps avoid this possibility. An autodial button used for line redirection must be programmed to use a specific line.

### Canceling Line Redirection

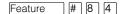

- 1. Press Feature # 8 4.
- 2. Select the lines you no longer want to be redirected.

#### Allowing a telephone to redirect calls

You can turn a telephone's ability to redirect calls on and off.

You need to start a Unified Manager session to program this feature. See Getting Started on page 13 for more information.

- 1. Select **Terminals & Sets**.
- 2. Select a DN number.
- 3. Double-click Capabilities.
- 4. Choose an Allow redirect setting: **Yes** or **No**.

### Turning the redirect ring for a telephone on or off

You can program a telephone to ring briefly (200 milliseconds) when a call is redirected on one of its lines.

You need to start a Unified Manager session to program this feature. See <u>Getting Started</u> on page 13 for more information.

- 1. Select **Terminals & Sets**.
- 2. Select a DN number.
- 3. Double-click Capabilities.
- 4. Choose a Redirect ring setting: **Yes** or **No**.

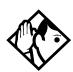

#### Tip

If a telephone has redirect ring enabled, it rings briefly for redirected calls on one of its lines even if another telephone set up the line redirection.

### Displays while redirecting lines

| Intercom                            | You selected the intercom button as the facility on which to place the call. Enter a line pool code or a destination code.                                                             |
|-------------------------------------|----------------------------------------------------------------------------------------------------|
| Line Redirection<br>QUIT ADD REMOVE | Press ★ or ADD to begin redirection. Press # or REMOVE to cancel a previous redirection.                                                                                               |
| No line to use                      | You have one external line on your telephone, but you need a second line to perform line redirection. Redirect your external line using a line pool as the outgoing line.              |
| Out9oin9 line                       | You are attempting to redirect a line and the line you have chosen is the outgoing line you have selected as a destination. You cannot redirect a line to itself. Select another line. |
| Pool code: _<br>QUIT                | Enter a valid line pool access code.                                                                                                    |
| Redir by 221<br>OVERRIDE            | You have attempted to redirect a line, but someone else has already redirected that line. Press * or OVERRIDE to override the previous redirection and redirect the line as you want.  |
| Redirect denied                     | You can redirect calls only on individual lines.                                                                                                    |

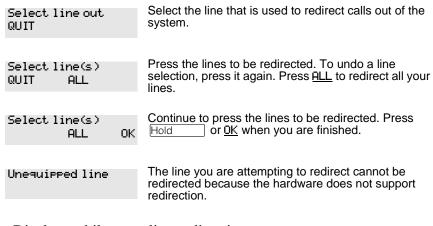

### Displays while canceling redirection

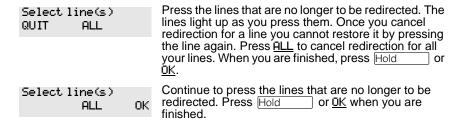

For other displays, see Common feature displays on page 149.

#### How Line Redirection is different from Call Forward

Call Forward forwards all calls that arrive at a particular telephone to an internal or external telephone. Line Redirection redirects only the lines you specify, no matter which telephones they appear on, to a telephone outside the Enterprise Edge system. Line Redirection takes precedence over Call Forward.

#### **Using Line Redirection**

You redirect lines at a telephone, but once redirected, the lines are redirected for the entire system.

You can redirect only lines that appear at line buttons on your telephone.

You can answer the telephone if it rings while you are in the middle of programming Line Redirection, but none of the Enterprise Edge call handling features are available until the feature times out. If you need to use an Enterprise Edge feature to process the call, quit Line Redirection programming by pressing Feature. Do not press RIS or you disconnect the call you are trying to process.

While you are programming Line Redirection you do not receive any indication of calls that do not actually ring at your telephone.

Be careful to avoid redirection loops. If for example, you redirect your lines to your branch office and your branch office redirects its lines to you, you can create a redirection loop. If these calls are long distance, you end up paying charges.

In certain situations, callers may experience lower volume levels when you redirect calls to an external location.

# **Paging**

Feature 6 0

Paging allows you to make announcements over the Enterprise Edge system using the telephone speakers, or your loudspeaker system, if one is available.

#### Making a page announcement

- 1. Press Feature 6 0.
- 2. Choose a page type. Page types are:
  - 1 through the telephone speakers (internal page)
  - 2 through an external speaker (external page)
  - 3 both internal and external (combined page)
- 3. If necessary, choose a zone.
- 4. Make your announcement.
- 5. Press RIs .

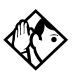

#### Tip

Instead of entering the Page feature code followed by the page type, you can enter the following shortcut codes.

#### Page zone 0 is all zones.

Internal Feature 6 1 and zone (0 to 6)

External Feature 6 2 (code 2 has no zones)

Combined Feature 6 3 and zone (0 to 6)

#### Activating and deactivating the ability to page

You need to start a Unified Manager session to program this feature. See <u>Getting Started</u> on page 13 for more information.

- 1. Select **Terminals & Sets**.
- 2. Select a DN number.

- 3. Double-click Capabilities.
- 4. Choose a Paging setting: **Yes** or **No**.

#### Creating page zones

Each telephone can be assigned to one of six zones for receiving pages.

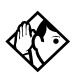

#### Tip

Hunt Group DNs cannot be included in a page zone. For more information on Hunt Groups see <a href="Programming Hunt Groups">Programming Hunt Groups</a> on page 101.

You need to start a Unified Manager session to program this feature. See <u>Getting Started</u> on page 13 for more information.

- 1. Select **Terminals & Sets**.
- 2. Select a DN number.
- 3. Double-click Capabilities.
- 4. Choose a Page zone setting: **1**, **2**, **3**, **4**, **5**, **6**, or **None**.

You can make a telephone part of a page zone only if the telephone has paging set to  $\mathbf{Y}$  (Yes).

A zone is any set of Enterprise Edge telephones that you want to group together for paging, regardless of their location. The maximum number of sets in a page zone is 50.

Your installer programs whether a tone sounds before a page begins, and the maximum number of seconds a page can last before it is automatically turned off.

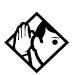

#### Tip

Make sure that everyone who needs to make page announcements has a list showing which telephones are in which page zones.

| Displays                       |                                                                                                    |
|--------------------------------|----------------------------------------------------------------------------------------------------|
| Enter zone:_<br>ALL            | Enter the desired page zone number (0-6) or press <u>ALL</u> .                                                      |
| Invalid zone                   | You have entered a page zone code that is not between 0 and 6.                                                      |
| Page choice:<br>SETS SPKR BOTH | Select the type of page you want. See the list in Making a page announcement on page 73.                            |
| Page timeout                   | The time allotted for paging has expired.                                                                           |
| Paging ALL                     | You are making a page. The display shows the page zone you have chosen. Press Feature or RIs when you are finished. |
| Paging busy                    | A page is already being made in the page zone you have requested.                                                   |

For other displays, see Common feature displays on page 149.

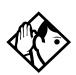

You can make an announcement to one person by placing a voice call to their telephone.

#### Using Page with external paging equipment

When you make a page that uses external paging equipment (external page or combined page), the Long Tones feature is automatically activated for the external paging system only. This allows you to control optional equipment with the Long Tones feature.

# Sending messages

The Messages feature allows you to leave a message on the display of another Enterprise Edge telephone or to analog telephones connected to an Enterprise Edge Analog Station Module (ASM). The Messages feature indicates if you have any messages waiting.

The Messages feature uses a message waiting list to keep a record of your internal messages and your (external) voice mail messages (if you subscribe to Enterprise Edge Voice Messaging service with visual message waiting indication).

#### Sending a message

| Feature | <b>1</b> 1 |
|---------|------------|

You can leave a message on the display of another telephone in your Enterprise Edge system.

You can send up to four messages to different telephones, including your message center. If your telephone is a direct-dial telephone or an Enterprise Edge CAP, you can send up to 30 messages.

Only the designated direct-dial telephone for an analog telephone connected to an Enterprise Edge ASM can send messages to analog telephones by pressing

Feature 1. Depending on the programming setup, the analog telephone provides either a Stuttered Dial Tone or a Message Waiting Lamp to inform the user of messages pending.

If your reply to a message is forwarded or is answered at another telephone using the Call Pickup feature, the message remains on your telephone until you cancel it or successfully contact the telephone that sent the message.

For analog telephones connected to an Enterprise Edge ASM, the message waiting indicator remains on until the user invokes <code>link</code> <code>#65</code>. If the analog telephone has the Message Reply Enhancement feature set to Yes, the message waiting indicator is turned off automatically after the reply call is answered no matter from where the call is answered.

For more information on the Message Reply Enhancement feature, see the *Enterprise Edge Programming Operations Guide*.

- 1. Press Feature 1.
- 2. On a telephone with a two-line display, press ADD. (This step is not necessary on a telephone with a one-line display.)
- 3. Enter the internal number of the person to whom you want to send the message. The person's display reads Message for you.
- 4. On analog telephones connected to an ASM, the message waiting indicator is activated.

## Canceling a message you have sent

- 1. Press Feature # 1. The display reads Cancel for:.
- 2. Enter the internal number of the person to whom you sent the message.

## Viewing your messages

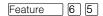

You can receive up to four messages from different telephones, including your message center. A single message from your message center may pertain to several messages.

On a telephone with a one-line display

- 1. Press Feature 6 5. The display shows the first message.
- 2. Press ★ or # to move through your messages.

On a telephone with a two-line display

- 1. Press MSG. The display shows the first message you received.
- 2. Press <u>NEXT</u> to move through your messages.

#### Replying to a message

You can call the person (or your message center) who sent a message while you are viewing the message.

On a telephone with a one-line display

Press [0].

On a telephone with a two-line display

Press CALL.

If you want to call your message center using a line other than the programmed line, exit your message list and dial the message center telephone number using normal dialing methods.

## Replying to a message using an analog telephone connected to an ASM

On an analog telephone connected to an ASM

☐ [★] [6] [5]. The system automatically retrieves and connects the user to the oldest message sender. (The message can originate from either the designated direct-dial telephone or the internal voice mail system.)

If the analog telephone has the Message Reply Enhancement feature set to Yes, and the sender is the designated direct-dial telephone, the message waiting indicator is turned off automatically after the reply call is answered, no matter from where the call is answered.

For analog telephones connected to an ASM, using the Message Waiting Reply feature (Link \* 6 5), retrieves only internal messages sent to the user.

Analog telephones connected to an ASM cannot retrieve external messages by using the Message Waiting Reply feature (Link \* 6 5). For external messages, users must call back the external voice mail center to retrieve their messages. When doing so, the message waiting indicator on the analog telephone is turned off automatically.

#### **Tip**

If Enterprise Edge Voice Messaging is not installed, only the designated direct-dial telephone can send messages to an analog telephone connected to an ASM using Feature 1. The analog telephone can in turn invoke a single digit access code to reach the designated direct-dial telephone and retrieve messages.

If the designated direct-dial telephone of an analog telephone connected to an ASM is changed, messages sent by the previous designated direct-dial telephone are kept in the incoming message list of the analog telephone until they are retrieved.

#### Removing items from your message list

You can erase a message while you are viewing it in your message list. If the message is from your message center, this only erases the message notification at your telephone. You need to erase the message at your message center. Refer to your message center documentation.

On a telephone with a one-line display

Press Hold

On a telephone with a two-line display

Press **ERASE**.

#### Removing items from your message list using an analog telephone connected to an ASM

To remove both internal and external messages on an analog telephone connected to an ASM

# 6 5 to invoke the Cancel Message Waiting feature.

On analog telephones connected to an ASM, the Cancel Message Waiting feature cancels the oldest message received. The system no longer provides either a Stuttered Dial Tone or a Message Waiting Lamp if there are no messages pending.

### Viewing messages you have sent

Feature 1

On a telephone with a two-line display, you can view the messages you have sent.

- 1. Press Feature 1.
- 2. Press **5HOW** to display your first sent message.
- 3. Press <u>NEXT</u> to move through your sent messages.

## Displays

| Cancel denied                       | You have entered an invalid number when attempting to cancel a message.                                                                                |
|-------------------------------------|----------------------------------------------------------------------------------------------------|
| Cleared>LINENAM<br>NEXT             | You have cleared an external message from your message waiting list. The message itself exists in your message center until you erase it there.        |
| In use: 221                         | You are trying to call from your message waiting list. The line that you are trying to use is being used by the identified Enterprise Edge user.       |
| L061:LINENAMVMs9<br>NEXT CALL CLEAR | You are viewing your message list. The display shows the number and name of the line that was used for your message.                                   |
| Message denied                      | You have tried to send a message to an invalid internal number or to a telephone that is out of service.                                               |
| Message list<br>SHOW ADD EXIT       | SHOW appears only if you have outstanding messages. Press SHOW to review messages you have sent. Press ADD to send a new message.                      |
| Message to:                         | Enter the internal number of the telephone to which you want to send a message.                                                                        |
| Messages & Calls<br>MSG CALLS       | You have one or more messages and one or more new Call Logs. Press Feature 8 0 6 to change the first line of the display to the current time and date. |
| No button free                      | You have no line button free with which to reply to a message.                                                                                         |
| No number stored                    | There has been no number programmed for the message center. Contact your voice messaging service provider.                                             |

| Start of list<br>NEXT | You are at the beginning of your list of messages. Press <u>NEXT</u> to move through your messages.                                                                                                 |
|-----------------------|----------------------------------------------------------------------------------------------------|
| Their list full       | You are trying to send a message to a user whose message waiting list is full.                                                                                                    |
| Your list full        | You have tried to send a message but your telephone's list of sent messages is full. Cancel one of the messages you have sent, if possible, or wait until you have received a reply to one of those |
|                       | messages.                                                                                                    |

For other displays, see Common feature displays on page 149.

## Using Voice Call

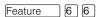

You can make an announcement or begin a conversation through the speaker of another telephone in the system.

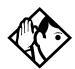

#### Tip

Hunt Groups cannot accept voice calls. Answer buttons have no appearances for voice calls, and the set does not ring for voice calls. For more information on Hunt Groups see Programming Hunt Groups on page 101. For more information on Answer buttons see Answer buttons on page 36.

#### Making a Voice Call

Press Feature 6 6.

#### Muting Voice Call tones

When a voice call begins at your telephone, you hear a beep every 15 seconds as a reminder that the microphone is on. To stop it from beeping, pick up the receiver or press Handsfree ..

#### Answering a Voice Call without touching your telephone

If Handsfree Answerback is assigned to your telephone, you can respond to a voice call without touching the telephone. Handsfree Answerback is not available to the M7100 telephone.

When someone makes a voice call to you, simply start talking. Your telephone's microphone picks up your voice. Once you have answered a voice call, you can put it on hold, transfer it, or otherwise treat it as a normal call.

## Preventing Voice Calls to your telephone using Voice Call Deny

Press Feature 8 8. Voice calls ring like regular internal calls. Your other calls proceed normally.

## **Canceling Voice Call Deny**

| Press Feature #88. |                                                                                                    |
|--------------------|----------------------------------------------------------------------------------------------------|
| Displays.          |                                                                                                    |
| Dial voice call    | Dial the internal number or press the internal autodial button of the person to whom you want to speak.                                                                                                    |
| Microphone muted   | Your handsfree microphone is muted. Press Handsfree or pickup your receiver to respond to the voice call.                                                                                                    |
| No voice call      | The telephone receiving the call cannot accept voice calls for one of t following reasons: it is active or ringing with another call; Call Forward turned on; Do Not Disturb is turned on; Voice Call Deny is turned on; if |
|                    | not an Enterprise Edge telephone. Your call proceeds automatically as a regular ringing call.                                                                                                    |
| Voice call         | The line is open for you to speak.                                                                                                    |

# **Using Call Log**

Telephones can automatically log Call Display information for calls on an external line. The line must appear on that telephone but it does not have to be a ringing line.

If your system is equipped with the appropriate equipment and you have subscribed to the call information feature supplied by your service provider, you are able to capture information about incoming callers in your call log. The same feature is supplied by an ISDN service package that comes with calling line identification (CLID).

Call Log creates a record of incoming external calls. For each call the log can contain:

- sequence number in the Call Log
- name and number of the caller
- indication if the call was long distance
- indication if the call was answered (and identity of who answered it)
- time and date of the call
- number of repeated calls from the same source
- name of the line on which the call came

Call Log can help you to

- keep track of abandoned or unanswered calls
- track patterns for your callers (for example volume of calls and geographical location of calls)
- record caller information quickly and accurately
- build a personal telephone directory from log items

The long distance indicator and the caller's name and number, may not be shown in the log, depending on the Call Display services provided by your local telephone company and the caller's local telephone company.

To use the features on the following pages, your telephone must have spaces available in its Call log. Your installer programs each telephone with an appropriate number of spaces.

#### **Call Log options**

Feature \* 8 4

You can select the type of calls to be stored in your Call Log. Choose from four Autolog options: No one answered, Unanswerd by me, Log all calls, No autologging.

- 1. Press Feature \*84. The display shows the current option.
- 2. Press # or NEXT to change the option.
- 3. Press Hold or <u>OK</u> to select the display option.

#### Logging a call manually

Feature 8 1 3

If your calls are not automatically logged, you can manually log call information when you are connected to an external call. Storing information for your current call can be helpful in many situations. For example, you may want to

- record a caller's information without using paper and pencil
- record only selected calls that you choose, as opposed to using Call Log automatically
- quickly record caller information before a caller hangs up

Press Feature 8 1 3 to log an external call manually.

# **Deleting old log items**

Feature 8 1 5

Your log has a set number of items that it can hold. When it becomes full, new calls cannot be logged. When your log is full, Autobumping automatically deletes the oldest Call Log item when a new call is logged.

Press Feature 8 1 5 to enable autobumping.

Press  $\[\]$  # 8 1 5 to disable autobumping.

# Viewing your Call Log

Feature 8 1 2

To view your log:

- 1. Press Feature 8 1 2. The display shows the number or previously read items (old) and the number of new, unread items (new) in the log.
- 2. Press ★ or <u>OLD</u> to view old items; press # or <u>NEW</u> to view new items.
- 3. Press o or **RESUME** to display the last item you viewed, the last time you viewed your Call Log.

Names and numbers for external callers are displayed only if you have subscribed to Call Display services from your local telephone company.

#### Viewing a Call Log item

Press or **MORE** to view the information for a call log item.

#### Erasing log items

You should routinely erase log items that you've read, to make space for new items in your log.

- 1. Display the item you want to erase.
- 2. Press Hold or Erase.
- 3. Press [RIs] to exit.

If you accidentally erase an item, you can retrieve it.

- 1. Press Hold or UNDO immediately after accidentally erasing an item.
- 2. Press [RIS] to exit.

#### Making a call using Call Log

You may find it helpful to place calls from within your Call Log. The number stored for each call may vary depending on the type of call. For example, if the call was placed from a Centrex or PBX system, the first few numbers may need to be trimmed before you can make the call. If the number you want to call is long distance, or if you want to use a line pool, you may need to add numbers.

To place a call:

- 1. Display the log item for the call you want to place.
- 2. Display the associated telephone number.
- 3. Press or <u>TRIM</u>, once for every digit that you want to remove.
- 4. Dial any extra digits required.
- 5. Press an external line or line pool button.
- 6. Lift the receiver. (This is not necessary if Handsfree is programmed at your telephone.) The displayed number is dialed.

#### Creating a password to your Call Log

Feature \* 8 5

To access your Call Log through a password:

- 1. Press Feature \* 8 5. The displays reads New passwrd:.
- 2. Enter your four-digit password. The display reads Repeat New:.
- 3. Re-enter your four-digit password. The display reads Password changed, which confirms that your password has been assigned.

To enter Call Log using your password:

- 1. Press Feature 8 1 2 to enter Call Log. If you have programmed a password, the display reads Password:
- 2. Enter your four-digit password.

If you forget your Call Log password, it can be deleted in programming. See <u>Clearing a Call Log password</u> on page 121.

#### Changing your Call Log password

Feature \* 8 5

- 1. Press Feature \* 8 5. The display reads 01d passwrd:
- 2. Enter your old password. The display reads New passwrd:.
- 3. Enter your new four-digit password. The display reads Repeat New:.
- 4. Re-enter your password. The display reads Password changed, which confirms that your password has been changed.

## Deleting an assigned password

Feature \* 8 5

- 1. Press Feature \* 8 5. The display reads Old Passwrd:
- 2. Enter your old password. The display reads New passwrd:.
- 3. Press Hold or OK. The display reads No PSWd assigned, which confirms that your password has been deleted.

## Programming a telephone to log calls automatically

Your installer can program each telephone to automatically log calls coming in on a line.

# Displays

| 1:Unknown name                            | The caller's name is unavailable.                                                                                                    |
|-------------------------------------------|----------------------------------------------------------------------------------------------------|
| 1:Unknown number                          | The caller's number is unavailable.                                                                                                    |
| 12:KATE SMITH<br>NEXT ERASE MORE          | _ indicates a new item.                                                                                                    |
| 12)KATE SMITH<br>NEXT ERASE MORE          | indicates that the call was answered.                                                                                                    |
| 125KATE SMITH<br>NEXT ERASE MORE          | 5 indicates a long distance call.                                                                                                    |
| 49/1234567890123<br>NEXT ERASE MORE       | ✓ indicates that the stored number has been shortened to its final 11 digits. Press   →  →  →  →  →  →  →  →  →  →  →  →  →                                                                               |
| Call(s) bumped                            | One or more log entries have been deleted by the Autobumping feature while you are looking at the Call Log.                                                                                               |
| Hold or release                           | Hold or release your active call before entering Call Log.                                                                                                    |
| In use: SETNAME                           | The external line is in use.                                                                                                    |
| Jan 4 9:00a 3X<br>NEXT ERASE MORE         | The repeat call counter, shown along with time and date, indicates the number of calls you have received from the same caller.                                                                            |
| Line061 1227<br>NEXT ERASE MORE           | This call was answered at another telephone (227).                                                                                                    |
| Line061 <b>)</b> Logit<br>NEXT ERASE MORE | This call was logged manually.                                                                                                    |
| Line061<br>NEXT ERASE MORE                | This call was not answered.                                                                                                    |
| Messa9es & Calls<br>MSG CALLS             | There are one or more items in your message waiting list, and there are one or more new items in your Call Log. Press Feature 8 0 6 to change the first line of the display to the current time and date. |
| New calls begin                           | You have viewed your last old log item and now view your new log items.                                                                                                    |

| No info to log  | No information is available for the call.                                                                                               |
|-----------------|----------------------------------------------------------------------------------------------------|
| No log assigned | No log space has been assigned to the telephone.                                                                                        |
| No resume item  | The resume item has been removed because of Autobumping, repeat call update, or log reallocation while you are looking at the Call Log. |

For other displays, see Common feature displays on page 149.

# Using voice mail

If you subscribe to Enterprise Edge Voice Messaging, you can access that service through your Enterprise Edge system. Note that a software keycode is required for Enterprise Edge Voice Messaging. Your installer programs your Enterprise Edge telephone to indicate when you have a voice message waiting on a particular line.

## Finding out what a button does using Button Inquiry

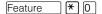

You can check the function of any line, intercom, or programmed button on your Enterprise Edge telephone by pressing Feature \* ①. On the M7100 telephone Button Inquiry shows your internal number followed by the function assigned to your single memory button.

#### Displays

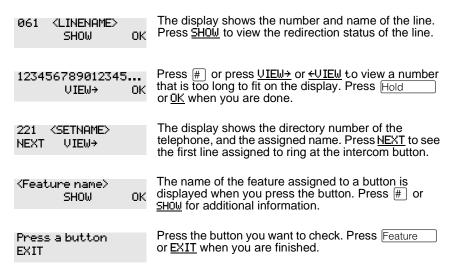

For other displays, see Common feature displays on page 149.

# Making the display darker or lighter using Contrast adjustment

Feature \* 7

- 1. Press Feature \* 7.
- 2. Press a number on the dial pad to choose the contrast level you prefer.
- 3. Press Hold to save your setting.

On a two-line telephone, you can use the <u>UP</u> and <u>DOWN</u> display buttons to adjust the contrast. The number of contrast levels available varies from one telephone model to another.

## Changing the language on the display

You can select the language used on the display of each Enterprise Edge telephone. Enterprise Edge software supports three languages: English, French and Spanish. Button caps are available for each language. When your system is first installed, all telephones use English.

If you program Feature \*501 on to a memory button, you can press that button until the language you want appears on the display. You cannot program Feature \*502 or Feature \*503 onto a memory button.

#### **English**

Press Feature \* 5 0 1.

#### French

Press Feature \* 5 0 2.

#### Spanish

Press Feature \* 5 0 3.

## Programming a feature code onto a memory button

You can program a feature code onto a memory button. In some cases, pressing the button a second time cancels the feature.

#### **Programming feature buttons**

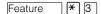

Any memory button not programmed as an external or internal line, target line, Answer button, or Handsfree/Mute button, is available for features.

- 1. Press Feature \*3.
- 2. Press the memory button you want to program with a feature.
- 3. Enter the appropriate feature code you want to assign onto the button.

The following feature codes cannot be programmed onto a memory button: Long Tones and any code beginning with \* except Feature \* 5 0 1 (Language Choice) and Feature \* 7 (Contrast Adjustment).

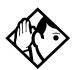

#### Tin

When you program a button with the line pool feature code, you must enter a line pool access code after the feature code. The programmed line pool button accesses a specific line pool, not the line pool feature.

#### Erasing a feature button

- 1. Press Feature \* 1.
- 2. Press the feature button.
- 3. Press Hold or OK to erase the button.

#### **Displays**

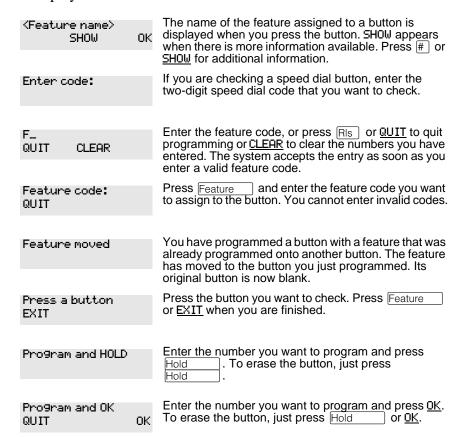

For other displays, see Common feature displays on page 149.

# Applying button cap labels

Before you apply button labels, activate the Button Inquiry feature (Feature \* 0) to verify the button functions, and to avoid activating features as you put the labels onto the buttons. For more information refer to Finding out what a button does using Button Inquiry on page 89.

#### Tip

Keep the extra labels and button caps with each Enterprise Edge telephone.

#### Types of button caps

- Unlabeled, clear button caps
   with appropriate green or grey paper for typing in line numbers, telephone
   numbers, and features
- Pre-printed, colored button caps in green or grey

Some examples of pre-printed button caps

| Green caps        | Grey caps  |
|-------------------|------------|
| Line              | Last No.   |
| Handsfree<br>Mute | Speed Dial |

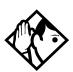

#### Tip

To make identification of line types easier, use preprinted green button caps for lines that support incoming and outgoing calls. Use clear button caps for target lines that are incoming only.

# Identifying the telephones

- 1. Write the individual telephone numbers on the labels and attach them to the appropriate Enterprise Edge telephones.
- 2. Write the telephone number and the internal number on the appropriate receiver card for each type and color of telephone that is to be installed.
- 3. Cover the receiver card underneath the receiver of each telephone with the plastic lens.

## Enterprise Edge default button assignments

During Startup, the Enterprise Edge installer chooses one of the available templates. Default features are assigned automatically to the programmable buttons on Enterprise Edge telephones, and vary with the template and the telephone. The default features are listed in the following tables in this chapter.

#### Tips

Enterprise Edge telephones are shipped from the factory with the button caps in place for the PBX template.

Please consult your customer service representative to determine the type of template programmed into your system before applying button assignments.

## Rules of default button assignment

Line and Intercom buttons are assigned by default templates and can be changed in programming. Handsfree/Mute and answer buttons are not assigned by default. If these features are defined, however, they are automatically assigned to specific buttons, as described on this and the following page. None of these buttons can be assigned to M7100 telephones.

The Handsfree/Mute feature appears on the bottom right-hand button, moving the Intercom button(s) up one position.

Each telephone can have up to eight Intercom buttons. They appear above the Handsfree/Mute button at the bottom right-hand position on your telephone.

Each telephone can have up to four answer buttons. They appear above Intercom buttons in the right column and continue up from the bottom in the left column, replacing the features on those buttons.

External line buttons appear in ascending line order, starting at the top button in the left column (the top button on the M7208 telephone). If more than five external lines are assigned to a M7310 telephone, or more than 12 to a M7324 telephone, assignment continues down the buttons on the right column, erasing the features on those buttons. Line buttons have priority over feature access buttons but not Handsfree/Mute, Intercom, or answer buttons.

#### M7310 telephone button defaults

The default button assignments for the M7310 telephone depend on the template applied. The exception is the default numbering for the dual memory buttons. Refer to <u>Understanding the telephone buttons</u> on page 14.

#### Dual memory buttons

| Set 233<br>Set 221 | Set 227 |
|--------------------|---------|
| Set 234<br>Set 222 | Set 228 |
| Set 235<br>Set 223 | Set 229 |
| Set 236<br>Set 224 | Set 230 |

This example shows defaults for a system with three-digit internal numbers. The defaults do not actually exist on any telephone, as no telephone has an autodial button for itself. The position that would be taken by the autodial button for itself, is blank.

M7310 template button assignments

| PBX        | DID        |
|------------|------------|
| DND        | Line       |
| Transfer   | Transfer   |
| Call Fwd.  | Call Fwd.  |
| Pick-Up    | Pick-Up    |
| Page       | Page       |
| Conf/Trans | Conf/Trans |
| Last No.   | Last No.   |
| Voice Call | Voice Call |
| Intercom   | Intercom   |
| Intercom   | Intercom   |

M7208 template button assignments

| PBX        | DID        |
|------------|------------|
| Pick-Up    | Line       |
| Transfer   | Transfer   |
| Last No.   | Last No.   |
| Page       | Page       |
| Conf/Trans | Conf/Trans |
| Speed Dial | Speed Dial |
| Intercom   | Intercom   |
| Intercom   | Intercom   |

### M7324 telephone button defaults

The default button assignments for the M7324 telephone depend on the template applied. Refer to <u>Understanding the telephone buttons</u> on page 14.

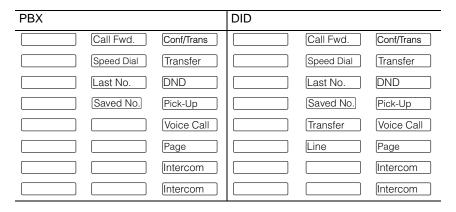

#### M7100 telephone button defaults

For all templates, the one programmable button on the M7100 telephone is Last No.

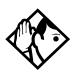

Tip The default Page button activates the External Page option (Feature 6 2).

# Moving line buttons

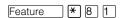

You can move external lines to different buttons on your telephone to arrange your lines in the way that makes the most sense to you.

You cannot move intercom, answer or Handsfree/Mute buttons onto a CAP module.

- 1. Press Feature \*81.
- 2. Press the line button you want to move.
- 3. Press the button to which you want to move the line.
- 4. Press RIs .

| Displays                |                                                                                                    |
|-------------------------|----------------------------------------------------------------------------------------------------|
| Exchanged               | The two buttons you selected have exchanged position.                                                                                                    |
| Invalid location        | You have tried to move a line to a button that cannot be used as a line button, such as an intercom button, Handsfree/Mute button, or an answer button.                               |
| Move line from:<br>QUIT | Press the button of the line you want to move. Press Feature or QUIT when you have finished moving lines.                                                                             |
| Move line to:<br>QUIT   | Press the button you want to move the line to. Neither of the buttons is erased. The lines, or the line and feature, simply switch places.                                            |
| Press a line            | The button you are trying to move is not a line button. If you are trying to switch a line and a feature, move the line to the feature button and not the feature button to the line. |

# Changing the type of ring

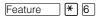

You can choose one of four distinctive rings for your telephone. This makes it easier to identify your telephone in an open office.

- 1. Press Feature \*6.
- 2. Press 1, 2, 3, 4, or <u>NEXT</u>. You hear the selected ring for two seconds.
- 3. Repeat until you hear the ring you prefer, then press Hold or OK.

# Adjusting the Ring volume

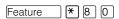

- 1. Press Feature \*80. The telephone rings.
- 2. Press to adjust the volume; left end for lower and right end for higher.

## Hiding the message or calls indication

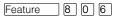

The display that shows you have messages or calls can be replaced with the current time and date. You can retrieve your message and call information by using the display buttons that appear on the second line of the display.

If you are using a telephone with a single-line display, the message or call indication is hidden.

- 1. Press Feature 8 0 6. The current time and date appears on the top line of the display.
- 2. Press MSG or Feature 6 5 to see your messages, or press CALLS or Feature 8 1 2 to see your calls.

#### Restoring the messages and calls indication

Press Feature # 8 0 6.

The User preferences section of programming allows you to program memory buttons, speed dial codes and other settings for any Enterprise Edge telephone on the system.

For example, an employee may want to have the Do Not Disturb feature programmed onto a memory button or create a speed dial code. Instead of programming from the employee's telephone, you can also program memory buttons from the Unified Manager.

# **Using User preferences**

User preferences programming is available under the heading **User preferences** in **Terminals & Sets** in the Unified Manager.

Sub-headings in User preferences

| User preferences |                    |
|------------------|--------------------|
|                  | Model              |
|                  | Button programming |
|                  | User speed dial    |
|                  | Call log options   |
|                  | Dialing options    |
|                  | Language           |
|                  | Display contrast   |
|                  | Ring type          |

- 1. Select **Terminals & Sets**.
- 2. Select a DN number.
- 3. Select User preferences.

## Changing button programming

Select **Button programming**. The display shows the button layout for the selected telephone (an example is shown in Displays at the end of this section).

If the telephone has a CAP module, you can select **CAP1** to see the buttons on the module.

User preferences programming cannot change the buttons that are used by lines, intercom, and the handsfree feature.

#### **Changing User Speed Dial**

- 1. Select **User Speed Dial**. The display shows the speed dial codes that are currently programmed.
- 2. Enter a new speed dial and press Return.

Use the line pool code to select a particular line pool for use with Speed Dial. If you select **Use routing tbl**, a line or pool is chosen by the routing programming according to the initial digits in the number.

The route you choose for a User Speed Dial code must be one that the telephone can use. For example, if the telephone does not have access to Line Pool B and you use that pool code with the speed dial code, the code does not work.

To change a system speed dial code, see <u>Changing and adding System Speed Dials</u> on page 54.

#### **Changing Call Log options**

- 1. Select Call log opt'ns.
- 2. Choose the option you want to use. See <u>Call Log options</u> on page 84.

## Changing how calls are dialed

- 1. Select **Dialing options**.
- 2. Select the option you want to use.

Descriptions for dialing options are found on the **Telephone Feature Card**, or see Changing how you dial your calls on page 48.

### Changing the language used on the display

Select **Language**. Choose the language setting: English, French, or Spanish. See <u>Changing the language on the display</u> on page 90.

#### Making the display lighter or darker

Select **Display contrast** and choose the value you want to use.

#### Changing the telephone's ring

Select **Ring type** and choose the option you want to use.

Descriptions for ringing options are found on the **Telephone Feature Card** or in Changing the type of ring on page 96.

The Hunt Groups feature allows a group of Enterprise Edge sets to be called by a single directory number ensuring that calls are easily routed to the appropriate group. For more information about software packaging, see the *Enterprise Edge Programming Operations Guide*.

Hunt Groups are used in situations where a group of people performing the same task are required to answer a number of related phone queries. Some typical uses of Hunt Groups are:

- a sales department answering questions on product prices or availability
- a support department answering questions concerning the operation of a product
- an emergency department answering calls for help.

Hunt Groups can be used to route calls to a support service such as a Help Line for a software company. Specialists dealing with Product A can be in one group, and specialists dealing with Product B can be in another group. Incoming calls hunt for the next available set in the group. If no set is available, the call can be placed in a queue or routed to an overflow set.

The Hunt Groups subheading in Resources, Telephony is the area where programming changes are made to the following:

- members of a group
- member position in a group
- what lines are assigned to a group
- how incoming calls are distributed
- how long the system looks for available members
- where a call goes if all members are busy

**Note:** Videophones should not be programmed as members of a Hunt Group. Hunt Groups allow one B channel connection at a time and videophones use two B channels.

Features affected by Hunt Groups include:

- Call Forward All Calls
- Call Forward No Answer
- Call Forward on Busy
- Group Pickup
- Transfer via Hold
- Priority Call
- Line Redirection

- Page Zones
- Voice Call

## Adding or removing members from a group

Members of the group can be any Enterprise Edge set, or portable. An Enterprise Edge set can be in more than one Hunt Group but is considered a member in each Hunt Group, increasing the total number of members in the system.

There can be only one appearance of the same Hunt Group on a set. Hunt Group DNs cannot be members of other Hunt Groups. A DN can be associated with a member of a Hunt Group and is called a member DN.

Consult your customer service representative to determine your Hunt Group number range.

- 1. Select **Resources**, **Telephony**, **Hunt Groups**.
- 2. Select a hunt group from the hunt group list (1-30).
- 3. From the hunt group, select **Members**.
- 4. To add a member, click **Add**. Enter a DN number and click **Save**.
- 5. To remove a member, select the member and click **Delete**.

#### Moving members of a group

Member order within a Hunt Group is important. The member order determines how a call is routed through a Hunt Group.

- 1. Select **Telephony**, **Hunt Groups**.
- 2. Select a hunt group from the hunt group list (1-30).
- 3. From the hunt group, select **Members**.
- 4. Double-click a member from the member list.
- 5. Enter the new member number (001, 002, etc.) and click **OK**.

The list is automatically reordered.

## Assigning or unassigning lines to a group

Configure the prime set for a Hunt Group's line to None to avoid delayed ring transfer of external Hunt Group calls to the prime set before the Hunt Group can receive the call. For more information about programming line settings, see the chapter "System Operations" in the Enterprise Edge Programming Operations Guide.

A line can be assigned to only one group.

- 1. Select **Telephony**, **Hunt Groups**.
- 2. Select a hunt group from the hunt group list (1-30).
- 3. Select Line Assignment.
- 4. To assign a line, click **Add**. Enter a line number and click **Save**.
- 5. To unassign a line, select the line and click **Delete**.

## Setting the distribution mode

There are three modes of call distribution:

- Broadcast—rings each set in the group simultaneously. Calls are handled one at a time; other calls are queued. As soon as a call is picked up, the call next in the queue is presented to the Hunt Group without having to wait for queue time-out.
- In Broadcast mode, a single incoming call rings simultaneously at all the sets in a group. This way, all receptionists in the group can share the load of answering large volumes of calls. All sets automatically display the calling line identification (CLID), if available. A familiar example is a fund-raising campaign where a group of operators are waiting to take each call as it comes in.
- Linear—starts the call at the first set in the Hunt Group and distribution is complete when the first free set has been found. Simultaneous calls can be presented. Distribution is order based.
- In Linear mode, you can program your top salesperson to be the first member of the group to receive incoming calls.
- Rotary—the call starts at the set after the one which answered the last call. Distribution is complete when the next free set has been found. Simultaneous calls can be presented. Distribution is order based.
- In Rotary mode, you can ensure that all your helpline people are receiving calls on an equal basis, rather than one person receiving the majority of calls. The call rings at one set at a time in a round robin fashion.

If a Hunt Group has available members but nobody answers the call, the call is routed through the Hunt Group list until either someone answers the call or the queue time-out occurs. In the latter case, the call is routed to the overflow position. Once a call goes to the overflow position it is no longer a Hunt Group call.

- 1. Select **Telephony**, **Hunt Groups**.
- 2. Double-click a hunt group from the hunt group list (1-30).
- 3. Select a Mode setting: Linear, Rotary, Broadcast.

## Setting the hunt delay

This setting allows you to program the number of rings the system permits at a Hunt Group set before moving on to the next set in the Hunt Group.

- 1. Select **Telephony**, **Hunt Groups**.
- 2. Select a hunt group from the hunt group list (1-30).
- 3. Select a Hunt Delay setting: 1, 2, 3, 4, 5, 6, 7, 8, 9, or 10.

## Programming busy line setting

A Hunt Group is considered busy if one of two scenarios exists:

- all of its members are being presented an incoming Hunt Group call
- all of its members are active on a Hunt Group call

There are three routing options if all members are busy:

- BusyTone—the caller gets a busy tone (PRI lines only)
- Overflow—the call is routed to an overflow position. If the overflow DN is the hunt group DN for that same hunt group, the overflow option will not appear.
- Queue—the call stays in the system for a period of time. Within this period of time, the call is presented to a member if one becomes available. When the timeout occurs, the call is presented to an overflow position.
- 1. Select **Telephony**, **Hunt Groups**.
- 2. Double-click a hunt group from the hunt group list (1-30).
- 3. Choose an If busy setting: **Busy Tone**, **Overflow**, or **Queue**.

## Programming the queue time-out

This setting allows you to program the number of seconds a call remains in the Hunt Group queue before it is routed to the overflow position.

- 1. Select **Telephony**, **Hunt Groups**.
- 2. Double-click a hunt group from the hunt group list (1-30).
- 3. Select a Queue timeout setting: **15**, **30**, **45**, **60**, **120**, or **180**.

## Programming the overflow set

This setting allows you to program the overflow set to which the Hunt Group calls are to be routed. Unless the overflow position is a Hunt Group set, the call ceases to be a Hunt Group call. If the overflow set is a Hunt Group set, the call is treated as a new call and goes to the bottom of the queue.

The overflow set can be a set DN number associated with a voice mailbox.

- 1. Select **Telephony**, **Hunt Groups**.
- 2. Double-click a hunt group from the hunt group list (1-30).
- 3. Enter the DN number in the Overflow text box.

# Setting the name

This setting allows you to program the Hunt Group name, such as SERVICE or SALES. The name can be up to seven characters in length.

- 1. Select **Telephony**, **Hunt Groups**.
- 2. Double-click a hunt group from the hunt group list (1-30).
- 3. Type in a new name and press Return.

# **Installing Enterprise Edge telephones**

If you are connecting an Enterprise Edge telephone for the first time, refer to the following illustrations as a guide.

Installing an Enterprise Edge telephone

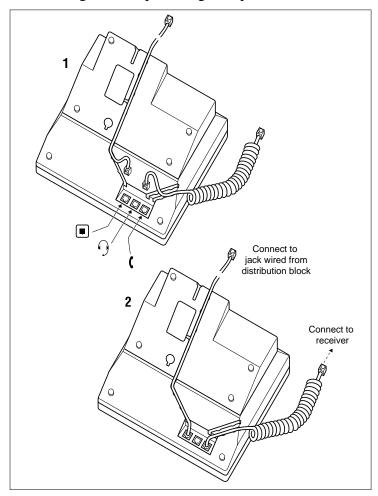

#### Mounting an Enterprise Edge telephone on the wall

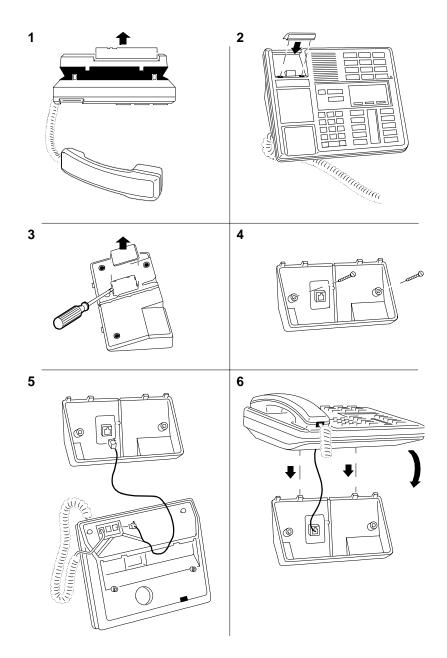

# Naming a telephone or a line

You can assign names to identify external lines, target lines, and your co-workers' telephones. During a call, the name (if programmed) is shown on the telephone display instead of the external line number or internal telephone number of the caller. Step-by-step instructions for adding or changing the name of a telephone or a line are in <u>Changing the name of a telephone</u> on page 24.

Telephone names and line names can contain both letters and numbers, but cannot be longer than seven characters. You cannot use the # and \* symbols.

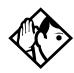

### Tip

You can give the same name to two or more telephones, or to a telephone and a line in your system. To avoid confusion, avoid such duplication. Use initials, abbreviations, or even nicknames to give each telephone a unique name.

If automatic telephone relocation is turned on, the name and internal number of a telephone are saved if the telephone is moved within your system.

# Moving telephones

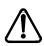

You may be required by law to report any telephone moves to your local telecommunications carrier or 911 service provider. For further details, consult your local carrier, your local 911 service provider, and/or your local telecommunications service provider.

If automatic telephone relocation is enabled in programming by your installer, you can move your telephone from one Enterprise Edge jack to another without losing any of its custom programming.

# Stopping calls from ringing at your telephone using Do Not Disturb (DND)

Feature 8 5

### Stopping calls

Press Feature 8 5 to stop calls from ringing at your telephone.

Only priority calls ring at your telephone. A line button flashes when you receive a call, but the call does not ring.

# Refusing to answer a call

While you are on a call, you can refuse to answer a second call (including a priority call).

Press Feature 8 5 while your telephone is ringing.

# Canceling Do Not Disturb

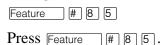

### Displays

Allow calls

Your telephone receives calls normally.

## **Using Do Not Disturb**

Once you turn Do Not Disturb on, calls are forwarded to the prime telephone only if there is no other telephone on which the line appears. If there is another telephone that shares the same line, the call may be answered by that person. (The Delayed Ring Transfer feature transfers all unanswered calls to the prime telephone after a specified time.)

Do Not Disturb prevents voice calls from alerting at your telephone. Voice calls are presented as normal intercom calls.

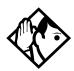

# Tip

Enterprise Edge sets that are members of a Hunt Group can temporarily leave a Hunt Group by activating this feature. Hunt Group calls arriving while a set is in Do Not Disturb mode are routed to the next member in the Hunt Group. For more information on Hunt Groups see <a href="Programming Hunt Groups">Programming Hunt Groups</a> on page 101.

# **Using Background Music**

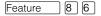

Listen to music through your telephone speaker by pressing Feature 8 6.

Your installer makes this feature available to all telephones in programming. You need to supply a music source, such as a radio, and have it attached to your Enterprise Edge system.

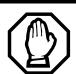

In accordance with U.S. copyright law, a license may be required from the American Society of Composers, Authors and Publishers or a similar organization if radio or TV broadcasts are transmitted through the Background Music feature of this telecommunication system.

Northern Telecom Inc. hereby disclaims any liability arising out of the failure to obtain such a license.

# **Turning Background Music off**

The music stops automatically if you make or answer a call or if you press Feature #86.

ISDN PRI 15

Integrated Services Digital Network (ISDN) technology provides a fast, accurate and reliable means of sending and receiving data, image text and voice information through the telephone system.

Using ISDN Primary Rate Interface (PRI) allows for faster transmission speeds and the addition of a variety of powerful business applications, including remote LAN access, videoconferencing, file transfer, and Internet access.

Your installer configures your ISDN services and terminal equipment.

### **Benefits**

PRI is economical because separate analog trunks and data circuits are not needed for Direct Inward Dialing (DID), Direct Outward Dialing (DOD) and data transfer.

With PRI there is greater flexibility because B channels can be dynamically reconfigured to accommodate changes in traffic with the Call by Call feature. For more information see <u>Call by Call service selection for PRI</u> on page 113.

PRI offers fast information access because channel usage is optimized to allow you the full benefit of available bandwidth and real-time connectivity.

PRI lines are configured as DID lines. Incoming calls on a PRI line can appear on a DID button or on an intercom button depending on how your Enterprise Edge set has been configured. Outgoing calls are made from the intercom buttons.

PRI lines can be accessed from all devices such as Enterprise Edge sets and wireless sets.

### ISDN PRI features

Selected ISDN network features can be used from an Enterprise Edge telephone. Your central office switch (ISDN network) determines which features are available to you.

# Network Name Display for PRI

Your Enterprise Edge system displays the name of an incoming call when it is available from the service provider. Name information can be displayed on an Enterprise Edge set. If the Calling Party Name has the status of "private" it may be displayed as "Private name". If the Calling Party Name is unavailable it may be displayed as "Unknown name".

Your Enterprise Edge system displays the name of the called party on an outgoing call, when it is provided by your service provider.

Your Enterprise Edge system sends the Business Name concatenated with the set name on an outgoing call but only after the Business Name has been programmed.

The available features include:

- Receiving Connected Name
- Receiving Calling Name
- Receiving Redirected Name
- Sending Connected Name
- Sending Calling Party Name

Consult your customer service representative to determine which of these features is compatible with your service provider.

# Name and number blocking for PRI

When activated, Feature 8 1 9 allows you to block the outgoing name and/or number on a per-call basis. Name and number blocking can be used with an Enterprise Edge set.

Consult your customer service representative to determine whether or not this feature is compatible with your provider.

# **Emergency 911 Dialing**

Enterprise Edge with the ISDN PRI feature is capable of transmitting the telephone number and internal extension number of a calling station dialing 911 to the Public Switched Telephone Network. State and local requirements for support of Emergency 911 Dialing service by Customer Premises Equipment vary. Consult your local telecommunications service provider regarding compliance with applicable laws and regulations.

If transmission of internal extension numbers is not required or desired, then it is recommended that you maintain a site map or location directory that allows emergency personnel to rapidly locate an Enterprise Edge set given its DID number. This list should be kept up to date and readily available, and can be included in the Programming Record.

### 2-way DID

With PRI the same lines can be used for receiving direct inward dialing (DID) and for making direct outward dialing (DOD) calls.

The dialing plan configured by your customer service representative determines how calls are routed.

Consult your customer service representative to determine whether or not this feature is compatible with your service provider.

# Call by Call service selection for PRI

PRI lines can be dynamically allocated to different service types with the Call by Call feature. PRI lines do not have to be pre-allocated to a given service type.

Call types that may be available, depending on your service provider are:

### **Public**

Public calls connect your Enterprise Edge set with a Central Office (CO). DID and DOD calls are supported.

#### **Private**

Private calls connect your Enterprise Edge set with a Virtual Private Network. DID and DOD calls are supported. A private dialing plan may be used.

#### Tie

Tie lines are private incoming and outgoing lines that connect Private Branch Exchanges (PBX) such as Enterprise Edge.

### FX (Foreign Exchange)

FX calls connect your Enterprise Edge set to a remote CO. It provides the equivalent of local service at the distant exchange.

#### **Outwats**

Outwats is for outgoing calls. This allows you to originate calls to telephones in a specific geographical area called a zone or band. Typically a flat monthly fee is charged for this service.

#### Inwats

Inwats is a type of long distance service which allows you to receive calls originating within specified areas without a charge to the caller. A toll-free number is assigned to allow for reversed billing.

Consult your customer service representative to determine whether or not this feature is compatible with your provider.

### Dialing Plan and PRI

The Dialing Plan supports PRI connectivity to public and private networks. The dialing plan is a collection of features responsible for processing and routing incoming and outgoing calls. All PRI calls must go through a dialing plan.

# The Dialing Plan

- allows incoming calls to be routed to sets based on service type and digits received
- allows Enbloc dialing by buffering user-dialed digits until a complete DN has been dialed
- provides the ability to map user-dialed digits to a service type on a Call by Call basis

allows long distance carrier selection via user-dialed Carrier Access Codes
 Consult your customer service representative to determine how your dialing plan is configured.

# Service provider features

Consult your customer service representative to determine if the new ISDN features are supported with your service provider.

#### **Call Forward**

Call Forward allows you to forward your calls to an external telephone number.

- 1. Select an ISDN line by selecting a line button, a line pool, or the Handsfree button, or by lifting the handset (if an ISDN line is your prime line).
- 2. Consult your service provider for the appropriate feature code to enter on your dial pad. Listen for three tones followed by dial tone.
- 3. Enter the internal number of the telephone to which you want your calls forwarded. If the call is answered, stay on the line for at least five seconds to activate the Call Forward feature.

# **Canceling Call Forward**

- 1. Select an ISDN line by selecting a line button, a line pool, or the Handsfree button, or by lifting the handset (if an ISDN line is your prime line).
- 2. Consult your service provider for the appropriate feature code to enter on your dial pad. Listen for a series of tones.
- 3. Press RIs.

# Calling the number your calls are forwarded to

- 1. Select an ISDN line by selecting a line button, a line pool, or the Handsfree button, or by lifting the handset (if an ISDN line is your prime line).
- 2. Consult your service provider for the appropriate feature code to enter on your dial pad.

### **Automatic Call Back**

If you call a number and it is busy, enter the appropriate feature code designated by your service provider to receive a distinctive ring at your set when the line becomes available for calls.

### **Automatic Recall**

Automatic Recall allows you to automatically dial the number of the last call you received. You may not see the number on the display if the information is not available from your service provider, or you do not have Caller ID as part of your ISDN service.

Consult your service provider for the appropriate feature code to enter on your dial pad.

# ISDN applications for PRI

ISDN terminal equipment delivers a wide range of powerful business applications:

# Videoconferencing and video telephony

Video conferencing offers instant visual and audio contact between distant parties using studio-based terminals.

## Desktop conferencing

ISDN allows computer users in distant locations to share and edit any image, data or text file on their own computer screens while they discuss the information.

#### File transfer

The ISDN network allows you to transfer files containing data, text, images, data, or audio clips, faster and cheaper than with a conventional modem.

### Telecommuting

Convenient retrieval, processing and storage of files is possible for the employee working at home by using ISDN lines to give high-speed access to information resources at the office.

### Group 4 fax

ISDN fax applications save money by increasing both transmission speed and the quality of resolution.

### Remote LAN access

ISDN provides an affordable and fast means for employees at remote sites (at home or branch offices) to access local area networks (LANs).

### Leased line backup

Essential backup for leased lines can be provided using ISDN as required, rather than duplicating costly permanent leased lines.

# LAN to LAN bridging

Local area network (LAN) bridge/routers allow flexible interconnection between LANs using ISDN, with charges incurred only when information is actually transmitted.

# Internet and database access

The fast call set up and high bandwidth of ISDN are ideal for accessing information services such as the Internet and databases.

# Using alternate or scheduled services

There are three types of Services to make your Enterprise Edge system handle calls differently on different days and at different times of the day: Ringing service, Restriction service and Routing service.

Each of the three services, and the six schedules available to each service, are customized for you by your installer. They program which telephone is used to turn Services on and off, and display what Services are in use. This is called the control telephone.

# Preventing certain calls from being made

Restriction service prevents a user from making certain kinds of calls from a telephone or from lines that are available at the telephone. The restrictions are programmed by your installer.

# Making additional telephones ring

Ringing service makes additional telephones ring for incoming calls on external lines. For instance, all incoming external calls can ring at a security guard's telephone during the night, or calls to one attendant can ring at another attendant's telephone during lunch. It does not suppress your normal ringing assignment.

## Changing the lines used by outgoing calls

Routing service allows you to assign alternate routes to calls. In this way you can take advantage of lower costs available on particular routes on certain days and at certain times. Both the regular and alternate routes are programmed by your installer.

# **Turning Services on and off**

The master control for how different services and their schedules are used by your system is in programming. There are three settings: Manual, Automatic and Off.

- Manual allows you to turn the service on and off at any time from a control telephone using a feature code.
- Automatic allows you to use the preassigned stop and start time for a service.
   You are able to start and stop the service by entering the appropriate feature code at a control telephone. If you select this setting, you use the start and stop times programmed by your installer.
- Off prevents the service from being activated.

You need to start a Unified Manager session to program this feature. See <u>Getting Started</u> on page 13 for more information.

- 1. Select Services.
- 2. Select the service you want to program: **Ringing**, **Restriction**, or **Routing**.
- 3. Double-click a Schedules option: **Night**, **Evening**, **Lunch**, **Sched 4**, **Sched 5**, or **Sched 6**.
- 4. Choose a Service setting: **Off**, **Manual**, or **Automatic**.

**Note:** For Ringing and Routing services you will need to expand the Schedules directory to display the service options.

Each schedule can have its own configuration of a Service which works independently of automatic start and stop times. For example, there may be a version of Restriction service called Night Schedule that prevents anyone from making long distance calls. But calling it Night Schedule does not mean it can only be used with a schedule. You can turn the Night Schedule for Restriction Service on or off as needed any time of the day or night. If you decide to run a service on a schedule, the system uses the start and stop times used for that schedule.

# An example of how to turn on a Service manually

You may have Ringing service (your night service) set up to run according to the Night Schedule. You may decide you want that ringing arrangement to come into effect only when it is turned on and off manually.

You need to start a Unified Manager session to program this feature. See <u>Getting Started</u> on page 13 for more information.

- 1. Choose Services, Ringing Service, Schedules.
- 2. Double-click Night.
- 3. Change the Service setting to **Manual**.

Night Schedule for Ringing Service no longer follows the schedule but can be turned on and off by using the feature code and selecting Night Ringing. See <u>Turning Services on and off using feature codes</u> on page 119.

# Turning Services on and off using feature codes

The master control for services is in programming. See Turning Services on and off on page 117. Day-to-day use of Services is controlled using the following feature codes.

| Feature 8 7 1   | Turns on Ringing service. When used at the direct-dial telephone, it activates the alternate direct-dial telephone (extra-dial telephone). |
|-----------------|----------------------------------------------------------------------------------------------------|
| Feature # 8 7 1 | Turns off Ringing service.                                                                                                    |
| Feature 8 7 2   | Turns on Restriction service.                                                                                                    |
| Feature # 8 7 2 | Turns off Restriction service.                                                                                                    |
| Feature 8 7 3   | Turns on Routing service.                                                                                                    |
| Feature # 8 7 3 | Turns off Routing service.                                                                                                    |
|                 |                                                                                                    |

#### To turn a Service on:

- 1. Enter the appropriate feature code from a control telephone.
- 2. Press NEXT to move through the schedules until the display shows the version of the service you want to be turned on.
- 3. Press  $\underline{OK}$  to select the setting, or press  $\underline{OUIT}$  to exit the feature without making any changes.

#### To turn a Service off:

1. Enter the appropriate feature code from a control telephone.

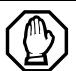

Do not confuse activating Normal service with canceling a Service.

Setting a Service to Normal is not the same as canceling a Service using a feature code. If you set the Service to Normal, the normal version of a Service overrides any automatic schedule and remains in effect until you manually cancel it. If you cancel the Service, you return to the automatic schedule.

# Viewing the active Services from a two-line display telephone

When a Service is active, the control telephone display reads Services ON.

- 1. Press <u>LIST</u>. The display shows the first active Service and the schedule that is in use.
- 2. If there are several active Services, press <u>NEXT</u> to see them all.
- 3. Press **EXIT** to exit the feature.

# Viewing the active Services from a one-line display telephone

- 1. Press Feature 8 7 0. The display shows the first active Service.
- 2. Press # to move through the active schedule.
- 3. Press RIs to exit.

### Displays

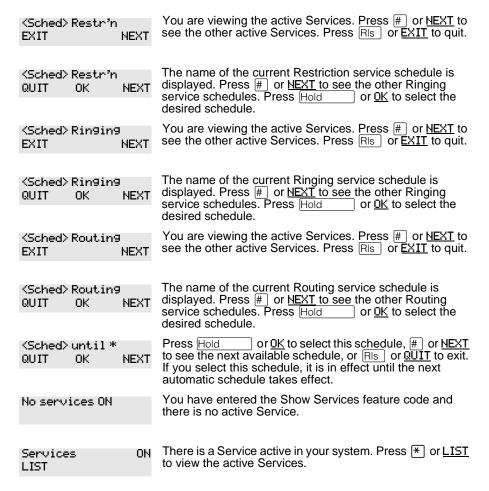

For other displays, see Common feature displays on page 149.

Services that have been turned on automatically are indicated by an asterisk (\*) before the name on the display. You can neither manually activate nor cancel scheduled services, although you can override them by manually turning on another schedule.

The control telephone can override Services that are turned on and off according to a schedule at any time by entering a Services feature code, and selecting a different schedule. This override remains in effect until it is canceled. If you select a schedule with an asterisk (\*), the next automatic service schedule comes into effect at the programmed time.

Direct-dial calls to a direct-dial telephone ring at the extra-dial telephone (the extradial telephone is designated by your installer) only when you enter the Ringing service feature code (Feature 8 7 1) at that direct-dial telephone. Note that only the extra-dial telephone is activated, not the actual Ringing service (unless that direct-dial telephone is a control telephone).

#### Tip

Enterprise Edge provides six service schedules named Night, Lunch, Evening, Sched 4, Sched 5, and Sched 6. Your installer can change these names to suit your business.

# User passwords

User passwords prevent unauthorized or unintentional changes to your Enterprise Edge system. There are two types of user password: Registration and Call Log.

## Registration password

The Registration password is used to control the registration of Companion portables to the Enterprise Edge system. See the chapter Companion Features on page 135 for more information.

# Clearing a Call Log password

If an individual has forgotten their Call Log password, you can clear it in programming. The individual can then enter a new password from his or her telephone.

You need to start a Unified Manager session to program this feature. See Getting Started on page 13 for more information.

- 1. Select Passwords, Call Log pswds.
- 2. Double-click the DN number.
- 3. Enter a new Call Log password and press Return.

# Using special telephones

### Direct-dial

You can reach the direct-dial telephone by dialing a single digit. The direct-dial telephone is usually in a central location, such as a attendant's desk. You can have up to five direct-dial telephones for your Enterprise Edge system. It is usually the prime telephone or the central answering position (CAP).

The direct-dial telephone can send up to 30 messages and can invoke Services to activate the extra-dial telephone.

You cannot forward calls to a direct-dial telephone that is outside your Enterprise Edge system. See <u>Making changes to Call Forward No Answer</u> on page 25.

# Changing the direct-dial telephone assignments

Your installer sets up the direct-dial telephone.

You can change which direct-dial telephone a telephone is assigned to, or assign it no direct-dial telephone.

You need to start a Unified Manager session to program this feature. See <u>Getting Started</u> on page 13 for more information.

- 1. Select **Terminals & Sets**.
- 2. Select a DN number.
- 3. Double-click Capabilities.
- 4. Select a Direct dial set: Set 1, Set 2, Set 3, Set 4, Set 5, or None.

Any number of telephones can be assigned to call the direct-dial telephone.

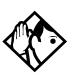

### Tip

The digit you dial in order to get the direct-dial telephone to ring can be programmed by your installer.

The Enterprise Edge system cannot verify that the number you assign as an external direct-dial telephone is valid. Check the number before assigning it as a direct-dial telephone, and call the direct-dial telephone after you've assigned it in order to test it.

### **Hotline**

A hotline telephone calls a preset internal or external telephone number when you pick up the receiver (or press [Handsfree ]).

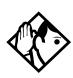

#### αiΤ

Label the telephone to inform anyone using it that Hotline is active.

# Bypassing a Hotline

Press a line button, or use the Pre-Dial or Automatic Dial feature before you pick up the receiver or press handsfree on a hotline telephone. See the **Telephone Feature Card** or see Changing how you dial your calls on page 48.

## Making a telephone a hotline telephone

You can set up a telephone as a hotline.

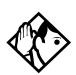

#### Tip

A Hunt Group set DN can be specified as a Hotline telephone. For more information on Hunt Groups see Programming Hunt Groups on page 101.

You need to start a Unified Manager session to program this feature. See Getting Started on page 13 for more information.

- 1. Select **Terminals & Sets**.
- 2. Select a DN number.
- 3. Choose Capabilities.
- 4. Double-click **Hotline**.
- 5. Choose a setting: **None**, **Internal**, or **External**.

Internal assigns an internal number.

External assigns an external number. If you select an external number, you can select the line on which the call is made: the prime line, an external line, a line in a line pool, or a line selected by the routing table. If you select a line pool, you must specify the line pool access code. If you select the routing table, the number dialed is treated as a destination code and is routed according to the routing tables.

A telephone's prime line, line pool access codes, and access to a line pool can be programmed by your installer.

# Control telephone

The control telephone allows you to place the telephones and external lines for which it has responsibility into and out of service schedules. See Using alternate or scheduled services on page 117.

# Using Set lock

Set lock limits the ways in which you can customize your telephone. There are three levels of Set Lock: Full, Partial, and None. None allows you to access all features on your telephone.

# Partial prevents:

- programming autodial buttons
- programming user speed dial numbers
- programming feature buttons
- moving line buttons
- changing the display language
- changing dialing modes (Automatic Dial, Pre-Dial, and Standard Dial)
- using Voice Call Deny
- saving a number with Saved Number Redial

Full, in addition to the restrictions outlined for Partial lock, prevents:

- changing Background Music
- changing Privacy
- · changing Do Not Disturb
- using Ring Again

- using Call Forward all calls
- using Send Message
- using Trunk Answer
- activating Services

# Changing Set Lock programming for a telephone

You need to start a Unified Manager session to program this feature. See <u>Getting Started</u> on page 13 for more information.

- 1. Select **Terminals & Sets**.
- 2. Select a DN number.
- 3. Choose **Restrictions**.
- 4. Double-click **Set restrictions**.
- 5. Choose a Set lock setting: **None**, **Partial**, or **Full**.

# Using an auxiliary ringer

An auxiliary ringer is a separate device that has to be connected to Enterprise Edge.

# Turning the auxiliary ringer for a telephone on or off

You need to start a Unified Manager session to program this feature. See <u>Getting Started</u> on page 13 for more information.

- 1. Select **Terminals & Sets**.
- 2. Select a DN number.
- 3. Double-click Capabilities.

4. Choose an Aux. Ringer setting: **Y** (Yes) or **N** (No).

Your installer can program the auxiliary ringer to start ringing for incoming lines as part of Ringing Service.

# Using Host System dialing signals

You can access host systems, such as private branch exchanges (PBX) from Enterprise Edge by using host system signaling features (known as end-to-end signaling). These features either send a special signal to the host system or allow you to program delays required by host systems in external autodial or speed dial sequences.

### Link

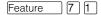

If your Enterprise Edge system is connected to a private branch exchange (PBX), you can use a Link signal to access special features. On some telephones, Link is called FLASH.

The Link signal can be included as part of a longer stored sequence on an external autodial button or in a speed dial code. The Link symbol (24) uses two of the 24 spaces in a dialing sequence.

# Preventing a telephone from using Link

Link can be restricted at individual telephones. You need to start a Unified Manager session to program this feature. See Getting Started on page 13 for more information.

- 1. Select **Terminals & Sets**.
- 2. Select a DN number.
- 3. Choose **Restrictions**.
- 4. Double-click **Set restrictions**.
- 5. Choose an Allow Link setting: **Y** (Yes) or **N** (No).

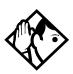

### Tip

If your Enterprise Edge system is connected to a private branch exchange (PBX), program Link onto a memory button for one-touch access.

### **Pause**

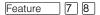

The Pause feature enters a 1.5 second delay in a dialing sequence on an external line. This is often required for signaling remote devices, such as answering machines, or when reaching through to PBX features or host systems.

You can program more than one pause in an external autodial or speed dial sequence.

The Pause symbol (4) uses one of the 24 spaces in a dialing sequence.

For pulse dialing, ★ inserts a 1.5 second pause into the dialing sequence.

# **Long Tones**

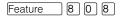

The Long Tones feature allows you to control the length of a tone so that you can signal devices such as fax or answering machines which require tones longer than the standard 120 milliseconds.

- 1. While on a call, press Feature 8 0 8.
- 2. Press the dial pad buttons to produce the appropriate tones. Each tone sounds for as long as you hold down the button.

Long tones can be used on any call except a conference call. You can use internal lines of the Enterprise Edge system to activate a device connected to an Enterprise Edge ATA2 or an ASM in another area of your office, or external lines to access devices outside the Enterprise Edge system.

### Displays

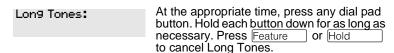

### Programmed Release

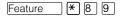

The Programmed Release feature performs same function as RIS in a programmed dialing sequence. When the system encounters Programmed Release in a dialing sequence, it stops dialing and hangs up the call.

The Programmed Release symbol (21) takes up two of the 24 spaces in a programmed dialing sequence.

The system ignores any digits or commands that follow a Programmed Release in a programmed dialing sequence.

# Run/Stop

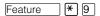

Run/Stop inserts a break point into a sequence of dialed numbers or characters used for automatic dialing. This may be necessary when you are connecting to a PBX or similar host system.

For example, you can call a company with an automated attendant that instructs you to dial the internal number you need. You can program the company number, a Run/ Stop, then the internal number on one external autodial button. Press the autodial button once to dial the company number. When you hear the automated attendant, press the autodial button again to dial the internal number.

The Run/Stop symbol (1) uses one of the 24 spaces in an autodial or speed dial sequence.

You can include up to three Run/Stop commands in a dialing string. The system ignores a fourth Run/Stop, and any digits or commands that follow it in a programmed dialing sequence.

### Wait for Dial Tone

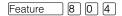

Wait for Dial Tone causes a sequence of numbers to pause until dial tone is present on the line before continuing to dial. This is useful if you must dial a remote system and then wait for dial tone from that system before dialing the rest of your number.

The Wait for Dial Tone symbol (15) uses two of the 24 spaces in an autodial or speed dial sequence.

#### Displays

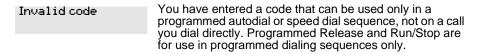

# Using pulse dialing for a call

If your external telephone lines use pulse dialing, you can temporarily switch to tone dialing by pressing # after selecting the line. Tone dialing allows your Enterprise Edge telephone communicate with devices and services that respond to tone signals, such as automatic switchboards, and fax or answering machines.

# Using your Enterprise Edge system from an external location

You can use the lines and some of the features of an Enterprise Edge system from outside the system. You can do this over the public telephone network when you are away from the office, or you can call from another system, over a private network.

An example of how remote access works is a sales representative who spends a lot of time out of the office needs to make long distance calls to the European office. Your Enterprise Edge system has a leased line to Europe with reduced transatlantic charges. You provide the sales representative with a Class of Service password that gives access to the transatlantic line. The sales representative can then telephone into the Enterprise Edge system from a hotel, enter their Class of Service password, and use the leased transatlantic line to make calls.

Remote users can access Enterprise Edge lines, line pools, the page feature, and remote administration (if enabled through Software Keys). The exact facilities available to you through remote access vary depending on how your installer set up your system.

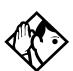

# Tip

If the loop start line used for remote access is not supervised, auto-answer does not function and the caller hears ringing instead of a stuttered tone or the system dial tone.

## Controlling access to your Enterprise Edge system

It is important to maintain the security of your Enterprise Edge system by limiting access to authorized users and limiting those users to the features they need.

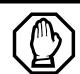

#### Remote users can make long distance calls.

Remember that a remote user can make long distance calls that are charged to your company and can make page announcements in your office.

# Direct inward system access (DISA)

Control access to your Enterprise Edge system with direct inward system access (DISA). Access to your Enterprise Edge system from the public telephone network should always be controlled with DISA. If your installer programs the line used for remote access to answer a call automatically and wait for a DISA internal number, callers hear a stuttered dial tone and must enter a Class of Service password before they are allowed into the system.

### Class of Service (COS)

To control the level of telephone service a remote user can access, your installer can assign a remote filter and remote package to the line used for remote access. The remote filter restricts the numbers that can be dialed on the line, and the remote package restricts the use of line pools and the page feature. To change the restrictions for the line, the user can enter their Class of Service (COS) password when the system answers with DISA, or can dial the DISA internal number and enter their Class of Service password.

# Maintaining security

To maintain the security of your system, the following practices are recommended:

- Warn anyone to whom you give the remote access number, to keep it confidential.
- Change Class of Service passwords often.
- Warn anyone to whom you give a Class of Service password, to remember it and not to write it down.
- Remove the Class of Service password of anyone who leaves your company.

# Accessing Enterprise Edge remotely over the public network

- 1. Dial the Enterprise Edge system's remote access number.
- 2. When you hear a stuttered dial tone, enter your COS password.
- 3. Wait for the system dial tone.

To use the system remotely, you must use a telephone with tone dialing to call the system. Remote access is possible only on lines that your installer programs to auto-answer calls.

To use features on a remote Enterprise Edge system, press ★ followed by the feature code. Even if you are calling from an Enterprise Edge system, press [\*] instead of Feature

In certain situations, you may experience lower volume levels when using Enterprise Edge remotely.

### **Tones**

You may hear some of the following tones while accessing Enterprise Edge remotely.

| Tone                             | What it means                                                                                                    |
|----------------------------------|----------------------------------------------------------------------------------------------------|
| Busy tone                        | Dialed a busy line pool access code. You hear system dial tone again after 5 seconds.                                           |
| Enterprise Edge system dial tone | You may use Enterprise Edge remotely.                                                                                           |
| Fast busy tone                   | You have done one of the following                                                                                              |
|                                  | Entered an incorrect COS password. Your call is disconnected after five seconds.                                                |
|                                  | Taken too long while entering a COS password. Your call is disconnected after five seconds.                                     |
|                                  | Tried to use a line pool or feature not permitted by your Class of Service. You hear system dial tone again after five seconds. |
|                                  | Dialed a number in the Enterprise Edge system which does not exist. Your call is disconnected after five seconds.               |
| Stuttered dial tone              | Enter your COS password.                                                                                                    |

# Using Class of Service (COS) passwords

Class of Service passwords permit controlled access to a system's resources both by internal and remote users. When you enter a Class of Service password at a telephone, the restriction filters associated with your Class of Service password apply, rather than the normal restriction filters. Similarly, when a remote user enters a Class of Service password on an incoming auto-answer line, the restriction filters and remote package associated with their Class of Service password apply, rather than the normal restriction filters and remote package. COS passwords are programmed by your installer.

Users should memorize their COS passwords instead of writing them down. Employees' COS passwords should be deleted when they leave the company. Typically, each user has a separate password. Several users can share a password or one user can have several passwords.

# **Changing your Class of Service**

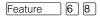

You must enter a Class of Service password each time you want to make a call that is normally restricted on a line or telephone.

To change the restriction filters on a line or telephone:

- 1. Press Feature 6 8.
- 2. Enter your six-digit COS password.

COS passwords allow you to define individual passwords and determine the restriction filters, and remote package associated with each.

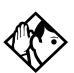

#### Tip

If you use your Enterprise Edge system from outside the office, you may have to enter a Class of Service password to gain access to the system. See <u>Using</u> your Enterprise Edge system from an external location on page 127.

17

The following features are available for the entire Enterprise Edge system.

# Pulse or tone dialing

If your external lines use pulse dialing, you can switch temporarily to tone dialing to communicate with devices such as answering machines, to access the features that PBX systems may offer, or to use another Enterprise Edge system remotely.

Press # while on an active line. Once you hang up, your telephone returns to pulse dialing.

# **Disconnect supervision**

When Disconnect Supervision is assigned to a line, the Enterprise Edge system monitors it to detect if an external caller hangs up. This allows the system to release the line for other uses. Your installer assigns disconnect supervision.

# **Hunt Groups**

Your Enterprise Edge system now allows you to establish Hunt Groups in your system. Hunt Groups are a group of Enterprise Edge sets that can be called by a single directory number. The Hunt Groups feature ensures calls are easily routed to the appropriate people. For more information on Hunt Groups see Programming Hunt Groups on page 101.

### Internal numbers

Each telephone in the Enterprise Edge system has its own internal number. The length of internal numbers in your system can be from two to seven digits on a non-expanded system, and three to seven digits on an expanded system. All numbers in your system are the same length. Your installer sets the length of internal numbers (called the DN length). The default DN length is three.

To find out your internal number, use the Button Inquiry feature (Feature \* 0) on an intercom button. On the M7100 telephone, Button Inquiry shows your internal number followed by the function assigned to your single-memory button.

# Line assignment

Any of the lines in your system can be assigned to any of your telephones. Your installer assigns lines to telephones in Configuration programming. Lines can be assigned to appear only, appear and ring, or to ring only.

Usually, only the lines that are appropriate for a particular person appear at that person's telephone. When a line is assigned to a telephone it is automatically given a line button on that telephone, if a button is available. The M7100 telephone has no line buttons for its lines.

Calls on lines that ring but do not appear at a telephone are presented at an intercombutton.

You may be able to answer a call on a line that does not appear or ring at your telephone. To pick up such a call, use Call Pickup, Call Park, or Trunk Answer.

A telephone may have buttons assigned for lines 001 to 003, but have only lines 001 and 002 programmed to ring as well. An incoming call on any of the three lines causes a line button indicator to flash, and the telephone can be used to answer the call. This is especially useful for people who monitor other telephone lines, but want only their own lines to ring.

# Target line

A target line is used to route a call directly to a particular telephone or group of telephones. Target lines are used only for incoming calls. A single incoming line may provide connections to several different target lines. This allows each person or department in the office to have their own number without having a separate external line for each number.

# Line pools

A line pool allows each telephone access to external lines from a group (or pool) of external lines. You can access such lines by pressing an intercom button and entering a line pool access code or by pressing a memory button programmed with the line pool feature code and a line pool access code.

# Overflow call routing

If a call comes in for a target line that is busy, Enterprise Edge routes the call to the prime telephone for that target line. If there is no prime telephone assigned to the target line or if a call cannot be directed to a target line, the call goes to the prime telephone for the external line used.

Overflow routing for incoming calls is used with the Routing Service programmed by your installer. A Service must be active for overflow routing to be in effect. Overflow routing is not available in normal service.

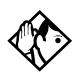

#### Tips

When you make a call and the programmed route is busy, you hear the expensive route warning tone and see a display indicating that an expensive route is being used. To avoid using the normal, expensive route, release your

Because overflow routing directs calls using different line pools, a call may be affected by different line filters when it is handled by overflow routing.

# M7100 telephone

Because the M7100 telephone does not have line buttons, it sometimes works slightly differently from other Enterprise Edge telephones. Where other telephones can require that you select a line button to answer a call, on the M7100 telephone you simply pick up the receiver. Where other telephones require you to select a line button to take a call off hold, you press Hold  $\rceil$  on the M7100 telephone.

On M7100 telephones, you can answer a second call by pressing Hold active call is put on hold and you are connected to the waiting call. You can have no more than two calls at a time.

The M7100 telephone cannot have a Handsfree button. When applicable, special instructions for the M7100 telephone are included with each feature description.

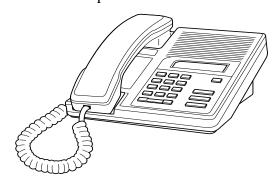

# Memory buttons

Memory buttons are the buttons with indicators on the M7310, M7208, and M7324 telephones, and the dual buttons without indicators on the M7310 telephone. There is a single memory button, without an indicator, on the M7100 telephone. Memory buttons can be used as answer, autodial, line, and programmed feature buttons. Line, intercom and answer buttons must have indicators.

# One-line display

The M7100 telephone has a one-line display. Other Enterprise Edge telephones have a second line on the display which shows the functions of the three buttons directly below it.

Some display buttons, such as <u>TRANSFER</u> and <u>ALL</u>, are simply shortcuts which are not available on a one-line display.

Other display buttons, such as <u>OK</u> and <u>SHOW</u>, perform essential functions. For a one-line display telephone, use the following buttons instead of these display buttons.

Substitutes for display buttons

| Display button  | Dial pad button |
|-----------------|-----------------|
| <u>0K</u>       | Hold            |
| <u>QUIT</u>     | RIs             |
| <u>ADD</u>      | *               |
| <u>SHOW</u>     | #               |
| <u>CANCEL</u>   | #               |
| <u>VIEW</u>     | #               |
| <u>OVERRIDE</u> | #               |
| <u>BKSP</u>     | <b>4</b> )      |

All displays listed in this book are shown as they appear on the two-line display.

### Prime line

Your telephone can be programmed to select an internal or external line or a line pool automatically whenever you lift the receiver or press Handsfree . This is your prime line.

### **Private lines**

A private line is exclusive to a particular telephone. Calls that are put on hold or left unanswered on a private line cannot be picked up at any telephone except the prime telephone.

### Volume bar

The volume bar controls the volume of the receiver, telephone ringer, handsfree speaker, and headset. Press either end of the volume bar to adjust the volume.

### Wall mounting

Enterprise Edge telephones can be mounted on a wall. Contact the installer if you want to have any telephones in your system wall-mounted.

# **Programming Companion Wireless**

Programming specific to Companion Wireless features are covered in this chapter. For general programming instructions, please refer to "Getting Started" on page 13.

Two portable telephones are supported in Enterprise Edge: the Companion C3050 Etiquette and the Companion C3050 CT2Plus.

# Registration password

The portable telephones must be registered with the Enterprise Edge system before they can be used. The recommended steps are as follows:

- 1. Change the registration password for your system.
- 2. Enable registration for the system.
- 3. Confirm the availability of directory numbers (DNs) for each portable telephone.
- 4. Individually register each portable telephone.
- 5. Disable registration for the system.

### Changing the Registration password

To ensure unauthorized portables are not registered to your system, a separate level of password access is provided. You can, and should, set your own password to prevent unauthorized handsets from registering on your system. You can change the Registration password under the Passwords heading in programming.

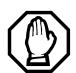

#### Change password to avoid incorrect registration.

To ensure accurate registration, change the Registration password before registering any portables. If there is another wireless system in radio range, and both systems have the same Registration password and registration enabled, you may accidentally register on the other system instead of on your own.

The default Registration password is **RADIO** (7 2 3 4 6).

To program a new registration password:

- 1. Select **Passwords**.
- 2. Double-click **Registration**.
- 3. Enter a new password and press Return.

Record the password in the Programming Record.

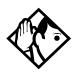

### Tip

You can choose any combination of one to six digits. It is easier to remember the password if the digits spell a word. Provide this password only to selected personnel to prevent unauthorized access to programming. The implications of such access may include the rearrangement of line assignments, which could affect the operation of the Enterprise Edge system.

## Portable telephone programming

You need to start a Unified Manager session to program portable telephone settings. Select **Resources**, **Telephony**, **Companion** to program these settings.

### Registration

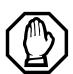

Software Keys are required to activate wireless capabilities for the Companion C3050 Etiquette and Companion C3050 CT2Plus

To take advantage of the wireless capabilities available to your Enterprise Edge system, you must first enable a certain number of portable credits using Software Keys purchased through Nortel Networks. For more detailed information on enabling Enterprise Edge, see the *Enterprise Edge Programming Operations Guide*.

You must enable registration for the entire Enterprise Edge system to allow registration of individual portables. The options are Yes (Y) and No (N). Yes indicates that Registration is enabled. No is the default and indicates that Registration is not enabled.

To enable user registration:

- 1. Select Telephony, Companion.
- 2. Double-click **Registration**.
- 3. Select a Registration enabled option: Y (Yes) or N (No).

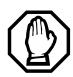

### Registration should normally be disabled.

For security reasons, and to prevent unauthorized users from being registered to your system, set registration to N when you have finished registering the portables.

### Portable DNs

Once registration is enabled for your Enterprise Edge system, a series of extension numbers (469 to 500) automatically becomes available for registration. Check that an extension number is available before registering a portable telephone to it.

If the extension number shows a status of Available, it is ready for registering a portable telephone.

If the extension number shows a status of Registered, a portable telephone is already registered to that extension number. In this case, you can either pick a different extension number, or deregister the current portable telephone. You must perform deregistration both at the portable and during a Unified Manager programming session.

To view registered and available DNs:

- 1. Select Telephony, Companion, Registration, Portable DNs.
- 2. Double-click a portable DN (for example, DN 471).

### Deregistering a portable

Deregister an extension number when:

- you must replace the portable due to loss or breakage
- you want to assign the handset to someone with a different telephone number than the previous user

To deregister a portable:

- 1. Select **Telephony**, **Companion**, **Registration**, **Portable DNs** to deregister a DN.
- Double-click a portable DN (for example, DN 471).
- 3. Click the Configuration menu and select **Deregister**.

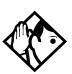

#### Tip

This procedure does not clear the registration data in the portable. You must also deregister from the portable telephone ("on-the-air" deregistration). For instructions, see the Portable Telephone User Guide that is supplied with the portable.

#### Radio data

#### Re-evaluation

Re-evaluation automatically assigns the proper cell configuration to each radio in a Base Station. When adding or removing Base Stations, Re-evaluation must be applied to the system.

#### Re-evaluation Status

To view the Re-evaluation status:

- 1. Select **Telephony**, **Companion**, **Radio data**.
- 2. Double-click **Re-evaluation**.

# 3. Click the Configuration menu and select **Re-eval now** or **Schedule**.

#### Radios

Radio programming settings apply to Base Stations.

### Cell assignment

A cell is the area covered by one or more radios in close proximity. As you move around your office while on a call with your portable, the call is handed off from one cell to another. A call on a portable can be handed off from one cell to another only if those cells are programmed as neighbors. The Enterprise Edge system automatically assigns cell neighbors and re-evaluates the cell-to-cell configuration when Base Stations are added or removed.

The cell assignment setting allows you to see if a Base Station radio is assigned or unassigned to a cell in the Enterprise Edge system.

To view the cell assignment:

- 1. Select Telephony, Companion, Radio Data, Radios.
- 2. Double-click Radio nnnn.

where nnnn is the four-digit radio number.

#### Cells

Cell programming allows you to examine the cell radio, cell neighbor, and cell radio neighbor configurations. Select **Telephony**, **Companion**, **Radio Data**, **Cells** and enter the cell number (01 to 32).

#### **Cell radios**

This subheading allows you to view the 5-digit number of any radios assigned to this cell. For example, if radio 07012 is in the cell, the display shows 07012 asgned. Select **Telephony**, **Companion**, **Radio Data**, **Cells**, **Cell radios** and enter the 5-digit radio number to view the setting: Assigned or **Unassigned**.

### Cell neighbors

This subheading allows you to view the 2-digit number of any cells that border a particular cell in a system. Select **Telephony**, **Companion**, **Radio Data**, **Cells**, **Cell neighbors** and enter the cell number to see the settings: Assigned or **Unassigned**.

For example cell 01, the display shows Nahbr: 03 and Nahbr: 04. This means that cells 03 and 04 have been assigned as cell neighbors.

### Cell rad neighbors

This subheading allows you to view the 2-digit number of any cells that border a particular cell in a system (the cell neighbors) plus any cells that border the cell neighbors. Select **Telephony**, **Companion**, **Radio Data**, **Cells**, **Cell rad neighbors** and enter the cell number to see the settings: Assigned or **Unassigned**.

For example cell 01, the display shows Rad n9hbr:03, Rad n9hbr:04, and Rad n9hbr:11. Cell 11 does not appear as a cell neighbor (see the example under Cell nghbr), therefore it must be a neighbor of cell 03 or 04.

## Registering individual portables

You must do two things to register each portable with the Enterprise Edge system:

- Register the portables by entering the Registration password on each one.
- Verify that the portable operates properly.

For instructions on registering and verifying each portable with the Enterprise Edge system, refer to Enterprise Edge Programming Operations Guide.

For instructions on operating a portable, see the Portable Telephone User Guide that is supplied with the portable.

When you distribute the portables, tell the users that the portables are registered and give them the corresponding extension numbers.

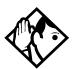

#### **Tips**

You can register a portable to more than one system. You cannot register a portable to more than one extension number per system, nor can you register more than one portable to one extension number.

If a portable telephone is to be used in more than one Enterprise Edge system, its owner must know which registration slot number was used to register the portable telephone with each system. (It is preferable that each user have the system they use most often registered in slot 1.)

If a portable telephone is lost or broken, deregister it from the system before replacing it with another portable telephone.

# System programming

Once the registration process is complete, portable telephone programming is much the same as it is for Enterprise Edge desk telephones. Some of the programming settings do not affect the operation of the portable.

See "Getting Started" on page 13, for detailed instructions on how to program your Enterprise Edge system.

The following table shows the recommended settings for your Enterprise Edge system:

| Heading                     | Setting                                                                  | Notes |
|-----------------------------|--------------------------------------------------------------------------|-------|
| Terminals&Sets Capabilities |                                                                          |       |
| Fwd no answer               | Fwd to: <dn><br/>Fwd delay:<br/><number of<br="">rings&gt;</number></dn> |       |
| Fwd on busy                 | Υ                                                                        |       |
| DND on Busy                 | N                                                                        |       |

| Heading                          | Setting                         | Notes                                                                                                    |
|----------------------------------|---------------------------------|----------------------------------------------------------------------------------------------------|
| Handsfree                        | N                               |                                                                                                    |
| HF answerback                    | None                            |                                                                                                    |
| Pickup group                     | <group<br>number&gt;</group<br> | A portable can be part of a pickup group and answers calls ringing at telephones in the same group when the user enters * 7 6. |
| Paging                           | Υ                               |                                                                                                    |
| Page zone                        | 1                               |                                                                                                    |
| D-Dial                           | Set 1                           | A portable cannot be a Direct-Dial telephone. It can use the Direct-Dial digit.                                                |
| Hotline                          | None                            |                                                                                                    |
| Priority call                    | Υ                               | Requires special configuration of hardware and programming                                                                     |
| Restrictions<br>Set restrictions |                                 |                                                                                                    |
| Set lock                         | Υ                               | Does not apply to portables.                                                                                                   |
| Allow last no                    | Υ                               | Does not apply to portables.                                                                                                   |
| Allow saved no                   | Υ                               | Does not apply to portables.                                                                                                   |
| Allow link                       | Υ                               | This can be set to N for portables.                                                                                            |

## Twinning between portables and Enterprise Edge wireline telephones

### **Using Answer DNs**

If you have both a wireline (desk) telephone and portable telephone you can answer calls from either device by using Enterprise Edge's Answer DN feature. Any call that normally rings at your desk can also appear and ring at your portable if it is assigned the desk telephone DN as an Answer DN. This arrangement is called twinning.

It is also possible to have calls to the portable appear on the desk telephone as an Answer DN.

An Answer DN for a desk telephone and portable is programmed exactly the same way as for two desk telephones. An installer programs Answer DNs.

You can have up to eight Answer Keys assigned to your portable.

The types of calls that your portable's Answer Keys receive are programmable. See the "Answering calls" on page 29 for more information.

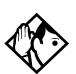

### Tips

Hunt Group calls cannot be forwarded using the Call Forward features.

An Answer DN is the recommended method for twinning a portable with a desk set. This ensures that all calls arriving at the desk telephone appear and ring at the portable. A twinned portable using an Answer DN does not ring for an incoming call if it is currently on another call.

Voice mail message waiting indication occurs on the twinned portable only if it has been assigned a voice mail box.

If your voice mail box has been assigned to your desk set, log on using the desk set DN when accessing the voice mail box from the twinned portable.

For more detailed information on how to access voice mail using your portable, refer to Portable Telephone Feature Card that is supplied with the portable telephone.

### Using target lines

Wireline and wireless telephones can be twinned using target lines. The line for the desk telephone can be configured to appear on the portable, or the line for the portable can appear on the desk telephone. Incoming external calls ring at both.

When you twin wireline and wireless telephones using line assignments, each telephone has its own internal DN. When someone wants to call you or forwards a call to you internally, they must choose between the desk telephone and the portable DN. The call appears and rings only at the internal DN that was dialed.

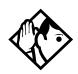

A portable can have an Answer DN and share a line assignment with a desk telephone.

# Using your portable telephone

Your portable telephone communicates with the Enterprise Edge system using radio waves. The radio transceivers for the system are located in the Base Stations installed around your office. Each Base Station contains two radio transceivers and can handle two portable telephone calls at once.

Your portable telephone is truly portable. Not only can you start a telephone conversation anywhere in the office, you can continue that conversation while you walk through the building. As you move from one part of your office to another, your call is handed off from one Base Station to another.

If you notice a decrease in voice quality while moving with a portable telephone, you are moving out of range of your system's Base Stations. There are three possible reasons for this:

- The Base Stations that cover the area you are moving into may already be busy and therefore cannot pick up your call.
- Large pieces of furniture or movable partitions may have been moved into a position that blocks the signal between you and the Base Station.
- You may have moved out of the area covered by your Enterprise Edge system. (Retrace your steps until you are back in range.)

In rare instances, during an Enterprise Edge Message session, softkey display prompts on your portable may disappear. This is a normal condition and is minimized by staying within the Enterprise Edge coverage area.

While *moving* within an Enterprise Edge coverage area, a slight "clipping" may be heard during a call. This indicates that your call has been "handed off" from one radio cell to the next.

Problems with lost connections are rare, but if you notice an increase of such incidents after making large changes in the layout of your office, your Base Stations may need to be moved or reprogrammed to accommodate the new arrangement. In this case, contact your installer to change the Base Station configuration. (In the U.S. you need to obtain UTAM Inc. approval before making changes to the Base Station configuration.) Refer to *Enterprise Edge Programming Operations Guide* for more information.

#### Tip

If you try to send a message from a desk telephone to a portable telephone, the display of the desk telephone shows Can't send msg.

# **Using Enterprise Edge features**

It is possible to use many of the same Enterprise Edge features available to an Enterprise Edge telephone on your portable telephone. The table below lists which features are available for use on your portable telephone. For additional information on features and the special key sequences required to use them, refer to the feature card that is supplied with your portable telephone.

Features supported by Enterprise Edge portable telephones

| Feature                 | Description                                                                                                    |
|-------------------------|----------------------------------------------------------------------------------------------------|
| Call Forward            | Send calls to another telephone in your Enterprise Edge system. The display does not indicate that calls are being forwarded.                                            |
|                         | Hunt Group calls override all Call Forward features. A Hunt Group DN can be a Call Forward destination.                                                                  |
| Call Information        | Display the name or extension of an internal caller. In addition, if your system is equipped to receive CLASS information (Caller ID), the external caller is displayed. |
| Call Park               | On your portable, park a call.                                                                                                    |
| Call Park Retrieval     | On your portable, retrieve a parked call.                                                                                                    |
| Cancel Call<br>Forward  | Cancel the Call Forward feature, where calls are automatically sent to another telephone in your Enterprise Edge system.                                                 |
| Conference              | See your Portable Telephone Feature Card.                                                                                                    |
| Directed Call<br>Pickup | Answer any telephone that is ringing in your Enterprise Edge system.                                                                                                    |
| Group Pickup            | Answer a call ringing on another set in the same pickup group.                                                                                                    |
| Host system signaling   | Link and pause are available. See "Using System features" on page 117 for more information.                                                                              |
| Line Pool               | On your portable, use line pools the same way a desk telephone does.                                                                                                    |
| Mute                    | Prevent the person you are on the portable telephone with from hearing you. Also, you can mute a portable's ringing for an incoming call.                                |
| Page                    | On your portable, page an individual telephone, several telephones, external speakers, or the entire system.                                                             |
|                         | A Hunt Group DN cannot be in a page zone.                                                                                                    |

| Feature                                    | Description                                                                                                    |  |
|--------------------------------------------|----------------------------------------------------------------------------------------------------|--|
| Pause                                      | Program in an external autodial sequence to insert a 1.5 second delay.                                                                                                    |  |
| Prime line                                 | On your portable, may be either an Intercom Line, an Assigned Line or a Line Pool.                                                                                              |  |
| Priority call                              | See "Supporting additional features for portables" on page 144.<br>Hunt Groups reject priority calls.                                                                           |  |
| Privacy                                    | In programming, change the privacy setting for an external line assigned to the portable. This does not give the ability to change the privacy setting on a call by call basis. |  |
| Release                                    | See your Portable Telephone Feature Card.                                                                                                    |  |
| Speed Dial                                 | System speed dial codes only. No personal speed dial codes. The portable has a directory that you can use to store up to 50 entries for telephone numbers.                      |  |
| Switching between two calls                | When on a portable call, switch to another incoming call. You can then switch back to the first call. See your <i>Portable Telephone Feature Card</i> .                         |  |
| Transfer                                   | See your Portable Telephone Feature Card.                                                                                                    |  |
| Transfer using directory                   | Transfer a call using your portable's directory. See your <i>Portable Telephone Feature Card</i> .                                                                              |  |
| Trunk Answer                               | Grab a ringing call for lines placed in a Service Mode.                                                                                                    |  |
| Voice call                                 | See "Supporting additional features for portables" on page 144.<br>Hunt Groups reject voice calls.                                                                              |  |
| Wireless Portable<br>Language<br>Selection | Change the language of the prompts as they appear on the portable's display.                                                                                                    |  |
| Wireless Call<br>Forward No<br>Answer      | Stop the portable from ringing when the call has been forwarded to its new destination. The portable user can still answer the call but it does not ring.                       |  |

# Using new features

### **Directed Call Pickup**

You must turn on the Directed Call pickup feature for the system before a user can use the feature. The Enterprise Edge Programming Operations Guide contains additional programming information for this feature.

### **Group Pickup**

Group Pickup allows the portable user to answer a call ringing on another set in the same pickup group. Enterprise Edge programming allows you to place all telephones, including portable telephones, into pickup groups.

See "Answering calls" on page 29 for more information about Directed Pickup and Group pickup.

### **Wireless Portable Language Selection**

This feature allows you to change the language as they appear on the portable's display, including both the display prompts and voice prompts from voice mail.

Enterprise Edge supports English, French and Spanish.

### **English**

Press \* \* 5 0 1.

#### **French**

Press \* \* 5 0 2.

### Spanish

Press \* \* 5 0 3.

See "Customizing your telephone" on page 89 for more information about choosing a language for the display.

### Wireless Call Forward No Answer enhancement

This improvement stops the portable from ringing when the call has been forwarded to its new destination. The portable user can still answer the call, but it does not ring.

The settings for Call Forward No Answer are found under **Terminals & Sets** in the Unified Manager. See "Frequent programming operations" on page 23 for more information.

# Supporting additional features for portables

Two additional Enterprise Edge features can be used with a portable if lines and hardware (an Enterprise Edge ATA2) are specifically configured to support them:

- Voice Call (\* 6 6)
- Priority Call (\*69)

Your installer can set up and program your system to support these features.

Refer to the *Portable Telephone Feature Card* that is supplied with the portable for the special key sequence required to use this set of features.

# Using the alarm telephone

An alarm telephone displays Enterprise Edge's system alarm codes, should they occur. It is an Enterprise Edge telephone with a two-line display (M7310 or M7324 telephones) that the installer has assigned as an alarm telephone.

**Note:** Alarms are also stored in the WinNT Network Event log. For more information, see the *Enterprise Edge Programming Operations Guide*.

# Reporting and recording alarm codes

If an alarm message appears on the alarm telephone's display:

- 1. Record the alarm number.
- 2. Call your customer service representative and report the alarm code.

#### Displays

Report this alarm and the time it occurred to your installer or customer service representative.

# Testing the telephone

If you suspect something is wrong with a button, the speaker, the displays, or some other part of the Enterprise Edge telephone hardware, you can do a quick test to see which part of the telephone is broken.

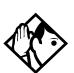

#### Tips

Ensure that the function of a button matches its label by pressing Feature \* 0 and then the button to see its function.

You can end the telephone testing session anytime by pressing RIs or Feature unless you are testing those buttons. The test feature times-out after 30 minutes of no activity.

## Testing the telephone display

Use a display test if you suspect that one of the indicators on the telephone is not working.

- 1. Press Feature 8 0 5. The display reads Display test.
- 2. Press <u>TEST</u> or <u>Hold</u> to go ahead with a display test.
- 3. Adjust the contrast for the telephone display so you are able to see the test results clearly. Enter a number to change the contrast or press DOWN and UP.
- 4. Press OK or Hold to go ahead with the test.

During the test, the display should be filled with solid, dark blocks and all the indicators next to the buttons on the telephone should be turned on. Any Busy Lamp Field (BLF) or CAP modules that are attached to the telephone should be completely lit. You lose any information that was showing on the BLF before the test started.

Pressing any button ends the test.

### Testing the telephone buttons

- 1. Press Feature 805, then # or NEXT.
- 2. Press <u>TEST</u> or <u>Hold</u> to go ahead with a button test.
- 3. Press button to see its function. If the button you pressed uses an indicator, it should turn on when you test the button.
- 4. Pressing the RIS button puts RIS button on the display briefly and returns you to the Button test display.

### Testing the speaker in the telephone handset

The handset test is not available if you have a headset plugged into the telephone.

- 1. Press Feature 8 0 5, then # or NEXT twice. The display reads Handset test.
- 2. Press TEST or Hold to go ahead with a handset test.
- 3. Pick up the handset and listen. You should hear dial tone through the handset at a maximum volume. The volume is reset to maximum only while the test is going on.

Pressing any button or hanging up ends the test.

### Testing the telephone headset

The headset test is not available to telephones that do not have a headset jack or a headset plugged in.

- 1. Press Feature 8 0 5, then # or NEXT until the display reads Headset test.
- 2. Press TEST or Hold to go ahead with a headset test.

You should hear dial tone through the headset. The volume is reset to a default level during the test.

Pressing any button ends the test.

### Testing the telephone speaker

- 1. Press Feature 805, then # or NEXT until the display reads Speaker test.
- 2. Press <u>TEST</u> or <u>Hold</u> to go ahead with a speaker test.

You should hear page tone through the telephone speaker at the maximum volume. The volume returns to its previous setting when you end the test.

Pressing any button ends the test.

### Testing the power supply to a telephone

- 1. Press Feature 8 0 5, then # or <u>NEXT</u> until the display reads Power test.
- 2. Press <u>TEST</u> or Hold to go ahead with a power supply test.

You should see all the indicators on the telephone go on and hear ringing at maximum volume. When the test has ended, the display should briefly show Power OK.

The test lasts for five seconds or until you press a button.

You may see the following displays when you use a feature.

| Access denied                     | Someone is already using programming, or the feature you are trying to use is not compatible with the configuration of the telephone or line.                                                                                                    |
|-----------------------------------|----------------------------------------------------------------------------------------------------|
| Denied in admin                   | You have tried to use a feature, but you have not been given access to it in administration programming.                                                                                                    |
| Feature timeout                   | You have taken more than 15 seconds to press a button in response to a display.                                                                                                    |
| Inactive feature                  | You have entered a feature code that is used by an application program that your system does not have.                                                                                                    |
| Invalid code                      | You have entered an invalid feature code.                                                                                                    |
| Not available                     | You have tried to use a feature that is not available in the present setup of your Enterprise Edge system.                                                                                                    |
| Set locked                        | You cannot use the feature you have chosen because your telephone is locked. See "Using Set lock" on page 123.                                                                                                    |
| 1234567890123<br>VIEW <u>→</u> OK | Press ∰ or press <u>UIEW</u> → or <u>+UIEW</u> + to view a number that is too long to fit on the display. Press Hold or <u>OK</u> when you are finished.                                                                                                    |
| 5                                 | This indicates a long distance call. (May be available with Call Display services.)                                                                                                    |
| 239>221                           | You are receiving an internal call from telephone 239 forwarded by telephone 221 or you have an Answer button for telephone 221 and an internal call from 239 is ringing on 221.                                                                                                    |
| 221<br>TRANSFER                   | You are connected to an internal call. Press <u>TRANSFER</u> to transfer the call.                                                                                                    |
| 221 calling                       | You are receiving a call from telephone 221.                                                                                                    |
| Call 221?<br>YES NO               | You have received a Ring Again offer for a call to an internal telephone. Press the flashing internal line button or <u>YES</u> to call the number again. On the M7100 telephone, just lift the receiver. Otherwise, press <u>NO</u> or wait 30 seconds for the Ring Again offer to expire. For an explanation of Ring Again, see "Using Ring Again" on page 50. |
| Camped: 221<br>CALLBACK           | The person has not answered the camped call. The call has come back to you. Press the line button or CALLBACK to reconnect to the call.                                                                                                    |

| Line061<br>TRANSFER      | You are connected to an external call. Press <u>TRANSFER</u> to transfer the call.                                                                                                    |
|--------------------------|----------------------------------------------------------------------------------------------------|
| Line061>221              | You are receiving an external call forwarded from telephone 221 or you have an answer button for telephone 221 and an external call is ringing on that telephone.                                                                                                    |
| Line061 transfer         | The call on line 061 is being transferred to you by someone else in your Enterprise Edge system.                                                                                                    |
| Line061 waitin9          | A camped call is waiting. Press the line button or use Call Queuing to answer the call. Press Hold if you have a M7100 telephone.                                                                                                    |
| No calls waitin9         | You tried to use Call Queuing but no call was ringing at your telephone.                                                                                                    |
| No line selected         | There is no call ringing at your telephone. If you have a flashing line button but your telephone is not ringing, press the line button to answer the call on that line.                                                                                                    |
| Not in service           | The telephone to which you directed a call is not in service or is otherwise unavailable. The call is returned to your telephone.                                                                                                    |
| Parked call<br>CALLBACK  | No one answered the call you parked. The call has come back to you.                                                                                                    |
| Pick up receiver         | You have used the Call Queuing feature without picking up the receiver. Auto Handsfree has not been assigned to your telephone. You must use the receiver or Handsfree to answer a call.                                                                                                    |
| Priority> 221<br>BLOCK   | You are receiving a priority call. If you are on another call, inform the person you are speaking to that you are about to put the call on hold. Press the flashing line indicator of the priority call or wait until the call connects automatically (in eight seconds). The priority call goes through when you hear the next beep. Your active call is placed on Exclusive Hold. It is reconnected automatically when the priority call ends (unless you transfer the priority call, in which case you must press the line button of your original call to reconnect). Use DND (Feature 8 5) or press BLOCK to reject a priority call. |
| Release a call           | You have no free line buttons on which to receive a call. Release one of your current calls and try again to answer the incoming call.                                                                                                    |
| Use line Pool?<br>YES NO | You have received a Ring Again offer for a line pool. Press the flashing internal line button or <u>VES</u> to use the line pool. On the M7100 telephone, just lift the receiver. Otherwise, press <u>NO</u> or wait 30 seconds for the Ring Again offer to expire.                                                                                                    |
| Hold or release          | You cannot program a feature button while you are on a call.                                                                                                    |
| Release calls            | You have tried to use a feature while you were on a call or had calls on hold. Release the call or calls, before using the feature.                                                                                                    |
| Line in use              | The line is in use. Make the call using normal methods or wait until the line is free.                                                                                                    |
| No button free           | You have tried to make, receive or pick up a call when no line button was available. Some features require you to have a button free. Releasing calls can free up line buttons.                                                                                                    |

| Make calls first   | The feature you tried to use requires you to be on an active call at your telephone. This display appears when information about a call has been cleared by a system reset.                                                                                                    |
|--------------------|----------------------------------------------------------------------------------------------------|
| No free lines      | All the lines or line pools available to the telephone are in use. This display appears when you have tried to dial an external number or use a feature that conflicts with the lines, line pools or prime line used by the telephone. This must be corrected by your installer. |
| No line selected   | The telephone has been set up to dial an external number on a prime line but the telephone does not have a prime line. This must be corrected by your installer.                                                                                                    |
| In use:221         | You have tried to program redirection while someone else is programming redirection. Only one person can program line redirection at a time.                                                                                                    |
| Incomin9 only      | The line you are trying to use for redirecting calls is for incoming calls only. Choose an outgoing line.                                                                                                    |
| 9_<br>QUIT BKSP OK | Continue entering digits. Press or or or or or or or or or or or or or                                                                                                    |
| Invalid number     | You have entered an invalid line pool code or an invalid destination code.                                                                                                    |
| Line denied        | You have selected a line that is private to another telephone.                                                                                                    |
| Restricted call    | The destination you have chosen for line redirection is restricted.                                                                                                    |

The following appendix provides a quick reference for Enterprise Edge features that are available by pressing the Feature button. Two tables are provided, one sorted alphabetically by feature name and the other sorted numerically by feature code.

# Features sorted by feature name

| Feature name                 | Activation code |
|------------------------------|-----------------|
| Autodial - External          | Feature * 1     |
| Autodial - Internal          | Feature * 2     |
| Background Music             | Feature 8 6     |
| Background Music - Cancel    | Feature # 8 6   |
| Button inquiry               | Feature * 0     |
| Call Duration Timer          | Feature 7 7     |
| Call Forward                 | Feature 4       |
| Call Forward - Cancel        | Feature # 4     |
| Call Information             | Feature 8 1 1   |
| Call Log - Delete items      | Feature 8 1 5   |
| Call Log - Manual            | Feature 8 1 3   |
| Call Log - View information  | Feature 8 1 2   |
| Call Log options             | Feature * 8 4   |
| Call Log password            | Feature * 8 5   |
| Call Park                    | Feature 7 4     |
| Call Queuing                 | Feature 8 0 1   |
| Camp-on                      | Feature 8 2     |
| Class of Service             | Feature 6 8     |
| Conference Call              | Feature 3       |
| Conference Call - Splitting  | Feature # 3     |
| Contrast adjustment          | Feature * 7     |
| Current Time & Date          | Feature 8 0 6   |
| Current Time & Date - Cancel | Feature # 8 0 6 |
| Dialing Mode                 | Feature * 8 2   |
| Directed Pickup              | Feature 7 6     |
| Do not Disturb               | Feature 8 5     |
| Do not Disturb - Cancel      | Feature # 8 5   |
| Exclusive Hold               | Feature 7 9     |
| Group Listening              | Feature 8 0 2   |

| Feature name                          | Activation code        |
|---------------------------------------|------------------------|
| Group Listening - Cancel              | Feature # 8 0 2        |
| Group Pickup                          | Feature 7 5            |
| Language - English <sup>1</sup>       | Feature <b>*</b> 5 0 1 |
| Language - French <sup>1</sup>        | Feature <b>*</b> 5 0 2 |
| Language - Spanish <sup>1</sup>       | Feature * 5 0 3        |
| Last Number Redial                    | Feature 5              |
| Line buttons - Move                   | Feature * 8 1          |
| Line Pool                             | Feature 6 4            |
| Line Redirection                      | Feature 8 4            |
| Line Redirection - Cancel             | Feature # 8 4          |
| Link                                  | Feature 7 1            |
| Long tones                            | Feature 8 0 8          |
| Memory buttons - Program              | Feature * 3            |
| Messages - Send                       | Feature 1              |
| Messages - Cancel Send                | Feature # 1            |
| Messages - View                       | Feature 6 5            |
| Name and number blocking              | Feature 8 1 9          |
| Page                                  | Feature 6 0            |
| Page - Combined (internal & external) | Feature 6 3            |
| Page - External (external speakers)   | Feature 6 2            |
| Page - Internal (telephone speakers)  | Feature 6 1            |
| Pause                                 | Feature 7 8            |
| Priority Call                         | Feature 6 9            |
| Privacy (on/off)                      | Feature 8 3            |
| Programmed Release                    | Feature * 8 9          |
| Ring Again                            | Feature 2              |
| Ring Again - Cancel                   | Feature # 2            |
| Ring Type                             | Feature * 6            |
| Ring Volume                           | Feature * 8 0          |
| Run/Stop                              | Feature * 9            |
| Saved Number Redial                   | Feature 6 7            |
| Speed Dial - Add, change              | Feature * 4            |
| Speed Dial - Make                     | Feature 0              |
| Test telephone display                | Feature 8 0 5          |
| Time                                  | Feature 8 0 3          |
| Transfer                              | Feature 7 0            |

| Feature name                    | Activation code |
|---------------------------------|-----------------|
| Transfer - Cancel               | Feature # 7 0   |
| Trunk Answer                    | Feature 8 0 0   |
| Turning Restriction service off | Feature # 8 7 2 |
| Turning Restriction service on  | Feature 8 7 2   |
| Turning Ringing service off     | Feature # 8 7 1 |
| Turning Ringing service on      | Feature 8 7 1   |
| Turning Routing service off     | Feature # 8 7 3 |
| Turning Routing service on      | Feature 8 7 3   |
| View active services            | Feature 8 7 0   |
| Voice Call                      | Feature 6 6     |
| Voice Call Deny                 | Feature 8 8     |
| Voice Call Deny - Cancel        | Feature # 8 8   |
| Wait for dial tone              | Feature 8 0 4   |

#### Notes

 $<sup>^1</sup>$  For the Companion C3050 Etiquette and C3050 CT2Plus portable telephones, enter  $\begin{tabular}{l} \blacksquare \end{tabular}$  followed by the numeric code to activate this feature.

# Features sorted by activation code

| Activation code | Description                           |
|-----------------|---------------------------------------|
| Feature 0       | Speed Dial - Make                     |
| Feature * 0     | Button inquiry                        |
| Feature 1       | Messages - Send                       |
| Feature # 1     | Messages - Cancel Send                |
| Feature * 1     | Autodial - External                   |
| Feature 2       | Ring Again                            |
| Feature # 2     | Ring Again - Cancel                   |
| Feature * 2     | Autodial - Internal                   |
| Feature 3       | Conference Call                       |
| Feature # 3     | Conference Call - Splitting           |
| Feature * 3     | Memory buttons - Program              |
| Feature 4       | Call Forward                          |
| Feature # 4     | Call Forward - Cancel                 |
| Feature * 4     | Speed Dial - Add, change              |
| Feature 5       | Last Number Redial                    |
| Feature * 6     | Ring Type                             |
| Feature * 7     | Contrast adjustment                   |
| Feature * 9     | Run/Stop                              |
| Feature 6 0     | Page                                  |
| Feature 6 1     | Page - Internal (telephone speakers)  |
| Feature 6 2     | Page - External (external speakers)   |
| Feature 6 3     | Page - Combined (internal & external) |
| Feature 6 4     | Line Pool                             |
| Feature 6 5     | Messages - View                       |
| Feature 6 6     | Voice Call                            |
| Feature 6 7     | Saved Number Redial                   |
| Feature 6 8     | Class of Service                      |
| Feature 6 9     | Priority Call                         |
| Feature 7 0     | Transfer                              |
| Feature # 7 0   | Transfer - Cancel                     |
| Feature 7 1     | Link                                  |
| Feature 7 4     | Call Park                             |
| Feature 7 5     | Group Pickup                          |
| Feature 7 6     | Directed Pickup                       |
| Feature 7 7     | Call Duration Timer                   |

| Activation code        | Description                     |
|------------------------|---------------------------------|
| Feature 7 8            | Pause                           |
| Feature 7 9            | Exclusive Hold                  |
| Feature * 8 0          | Ring Volume                     |
| Feature * 8 1          | Line buttons - Move             |
| Feature 8 2            | Camp-on                         |
| Feature * 8 2          | Dialing Mode                    |
| Feature 8 3            | Privacy (on/off)                |
| Feature 8 4            | Line Redirection                |
| Feature # 8 4          | Line Redirection - Cancel       |
| Feature * 8 4          | Call Log options                |
| Feature 8 5            | Do not Disturb                  |
| Feature # 8 5          | Do not Disturb - Cancel         |
| Feature * 8 5          | Call Log password               |
| Feature 8 6            | Background Music                |
| Feature # 8 6          | Background Music - Cancel       |
| Feature 8 8            | Voice Call Deny                 |
| Feature # 8 8          | Cancel Voice Call Deny          |
| Feature * 8 9          | Programmed Release              |
| Feature * 5 0 1        | Language - English <sup>1</sup> |
| Feature <b>*</b> 5 0 2 | Language - French <sup>1</sup>  |
| Feature * 5 0 3        | Language - Spanish <sup>1</sup> |
| Feature 8 0 0          | Trunk Answer                    |
| Feature 8 0 1          | Call Queuing                    |
| Feature 8 0 2          | Group Listening                 |
| Feature # 8 0 2        | Group Listening - Cancel        |
| Feature 8 0 3          | Time                            |
| Feature 8 0 4          | Wait for dial tone              |
| Feature 8 0 5          | Test telephone display          |
| Feature 8 0 6          | Current Time & Date             |
| Feature # 8 0 6        | Current Time & Date - Cancel    |
| Feature 8 0 8          | Long tones                      |
| Feature 8 1 1          | Call Information                |
| Feature 8 1 2          | Call Log - View information     |
| Feature 8 1 3          | Call Log - Manual               |
| Feature 8 1 5          | Call Log - Delete items         |
| Feature 8 1 9          | Name and number blocking        |

| Activation code | Description                     |
|-----------------|---------------------------------|
| Feature 8 7 0   | Viewing active services         |
| Feature 8 7 1   | Turning Ringing service on      |
| Feature # 8 7 1 | Turning Ringing service off     |
| Feature 8 7 2   | Turning Restriction service on  |
| Feature # 8 7 2 | Turning Restriction service off |
| Feature 8 7 3   | Turning Routing service on      |
| Feature # 8 7 3 | Turning Routing service off     |

#### Notes

<sup>&</sup>lt;sup>1</sup> For the Companion C3050 Etiquette and C3050 CT2Plus portable telephones, enter ★ followed by the numeric code to activate this feature.

Index 22

| Symbols                                         | Conference Calls 37                            |
|-------------------------------------------------|------------------------------------------------|
| 5 Long Distance symbol 149                      | Group Listening 39                             |
| Link symbol 125                                 | Handsfree 40                                   |
| Pause symbol 126                                | hearing aid compatibility 32                   |
| Thuse symbol 126  Programmed Release symbol 126 | prime telephone 30                             |
| Run/Stop symbol 127                             | Privacy 43                                     |
| S Wait for Dial Tone symbol 127                 | Trunk Answer 36                                |
| 2-way DID                                       | using line buttons 29                          |
| PRI 112                                         | using the Release button 32                    |
| 911 13, 109, 112                                | Voice Call 80                                  |
| 911 13, 107, 112                                | apply button cap labels 92                     |
| Α                                               | ASM                                            |
| access                                          | Long tones 126                                 |
| Class of Service 130                            | Auto Call information (see Caller ID set)      |
| Enterprise Edge from outside the system 127     | Autodial                                       |
| external lines 132                              | for M7100 51                                   |
| remote 129                                      | line selection 51                              |
| using a COS 128                                 | programming 51                                 |
| using a DISA 128                                | storing number on a memory button 51           |
| Access denied 149                               | using intercom line for 52                     |
| ADD 134                                         | using Last Number Redial 53                    |
| administrative programming 13                   | Autodial full 52                               |
| Alarm 61-4-2 145                                | automatic                                      |
| alarm codes, reporting and recording 145        | Call information 33                            |
| alarm telephone 145                             | Call Log 83                                    |
| Allow calls 110                                 | dial 48                                        |
| allow redirect                                  | Handsfree 42                                   |
| programming 69                                  | Hold 57                                        |
| Already joined 35, 45                           | release of a line (see Disconnect Supervision) |
| Already parked 63                               | Automatic Call Back, ISDN feature 114          |
| alternate services 117                          | Automatic Call Forward                         |
| analog telephone                                | changing settings 66                           |
| replying to a message 77, 78                    | Automatic Recall                               |
| analog telephones                               | ISDN terminal feature 115                      |
| sending messages 75                             | Automatic Telephone Relocation 109, 131        |
| Analog terminal adaptor                         | auxiliary ringer 124                           |
| using dialing modes 48                          | В                                              |
| announcement                                    | _                                              |
| paging 73                                       | Background Music 110                           |
| Voice Call 80                                   | turning off 110                                |
| Answer button 36                                | BKSP 134                                       |
| Answer DNs 140                                  | blocking calls (see Do Not Disturb)            |
| answering calls                                 | busy 45, 50                                    |
| Answer button 36                                | busy tone, fast 129                            |
| Call Display services 32                        | button cap labels 92                           |
| Call Duration Timer 43                          | applying 92                                    |
| Call Pickup 34                                  | button caps 92                                 |
| CAP 31                                          | button defaults                                |
| C111 U I                                        |                                                |

| M7100 telephone 95                   | getting information for a call on hold 33 |
|--------------------------------------|-------------------------------------------|
| M7208 telephone 94                   | getting information for a current call 33 |
| M7310 telephone 94                   | Call Log 83                               |
| M7324 telephone 95                   | Autobumping 84                            |
| Button erased 52                     | automatic 83                              |
|                                      | calling from within 85                    |
| Button Inquiry 89                    |                                           |
| buttons                              | deleting log items 84                     |
| Answer button 36                     | logging a call manually 84                |
| Button Inquiry 89                    | options 84, 100                           |
| changing programming 99              | password 86                               |
| display 14, 15                       | canceling 86                              |
| dual memory 15                       | changing 86                               |
| erasing programmed features 91       | set 83                                    |
| Feature 15                           | using 83                                  |
| Handsfree/mute 42                    | Call Park 62                              |
| Hold 15                              | Call Pickup                               |
| Last Number Redial 53                | Directed Pickup 34                        |
| memory 15, 51, 133                   | Group Pickup 35                           |
| moving line 95                       | Call Queuing 58                           |
| programming features on 90           | Call Transfer 59–61                       |
| Release 15, 32                       | Call(s) bumped 87                         |
| Saved Number Redial 56               | Callback 64                               |
| shift 15                             | Caller ID set 33                          |
| testing 145, 146                     | Calling 50                                |
| using a line button 46               |                                           |
| bypassing                            | calls, switching between 143              |
| a Hotline telephone 122              | Camp denied 61                            |
| a fromile terephone 122              | Camp max 61                               |
| C                                    | Camp to 61                                |
| call                                 | Camped 62, 149                            |
| overflow 132                         | camping calls (see Camp-on)               |
| ways to make a 45                    | Camp-on 61                                |
| Call 221? 149                        | Can't ring again 45, 50                   |
| Call blocked 49                      | CANCEL 134                                |
|                                      | Cancel denied 79                          |
| Call by Call                         | canceling                                 |
| PRI 113                              | a transfer 60                             |
| Call Display information 32          | Call Forward 65                           |
| Call Duration Timer 43               | Do Not Disturb 109                        |
| Call Forward                         | Group Listening 40                        |
| and Line Redirection, differences 71 | Line Redirection 69                       |
| automatic, changing settings 66      | CAP (central answering position)          |
| Call Forward on Busy 26, 67          | answering calls 31                        |
| canceling 65                         | •                                         |
| Forward no answer 66                 | customizing 31                            |
| ISDN terminal feature 114            | M7324 telephone 31                        |
| overriding 66                        | monitoring calls 31                       |
| programming 25, 66, 67               | telephone 31, 121                         |
| to voice mail 67                     | using 31                                  |
| using 65                             | cell, see Companion, cells                |
| Call information                     | central answering position (see CAP)      |
| automatic 33                         | changing settings                         |
| changing what is shown first 34      | automatic Call Forward 66                 |
| displaying information 32            | Class of Service                          |
| displaying information 32            | changing 130                              |

| using a password 128, 130                         | dial pad                                    |
|---------------------------------------------------|---------------------------------------------|
| Cleared>LINENAM 79                                | description 15                              |
| communicating in the office                       | dial tone                                   |
| paging 73–75                                      | Enterprise Edge system 129                  |
| sending messages using display 75                 | stuttered 129                               |
| Voice Call 80                                     | Dial voice call 81                          |
| Companion                                         | dialing                                     |
| capabilities 135–144                              | automatic dial 48                           |
| cell                                              | modes 48                                    |
| assignment 138                                    | options 100                                 |
| description 138                                   | pre-dial 48                                 |
| neighbors 138                                     | saved number 56                             |
| rad neighbor 138                                  | signal                                      |
| radios 138                                        | Link 125                                    |
| disabling registration 136                        | Long Tones 126                              |
| enabling registration 136                         | Pause 126                                   |
| programming 136–139                               | Programmed Release 126                      |
| re-evaluation 137                                 | run/stop 127                                |
| twinning portables 140                            | switching from pulse to tone 127            |
| Conf.on hold 39                                   | Wait for Dial Tone 127                      |
| Conference busy 39                                | standard dial 48                            |
| Conference Call                                   | switching from pulse to tone 127            |
| by releasing privacy 43                           | Dialing Plan                                |
| disconnecting from 39                             | PRI 113                                     |
| removing yourself from 39                         | DID (Direct Inward Dial)                    |
| splitting 38                                      | template 94                                 |
| using the Conference feature 37                   | direct inward system access (DISA) 128      |
| contrast adjustment 89                            | direct-dial telephone                       |
| control telephone 119, 123                        | programming 122                             |
| customizing CAP 31                                | Directed Call Pickup 143                    |
| customizing your telephone                        | Directed Pickup 34                          |
| adjusting ring volume 96                          | DISA (see direct inward system access)      |
| Button Inquiry 89                                 | disconnect                                  |
| changing ring type 96                             | from conference 39                          |
| contrast adjustment 89                            | releasing a call, accidentally 44           |
| User Preferences 99                               | Supervision 131                             |
| D                                                 | display                                     |
| D                                                 | button equivalents for one-line display 134 |
| date and time                                     | buttons 14, 15                              |
| changing 23                                       | Call information 33                         |
| displayed instead of messages 97                  | changing the language 90, 100               |
| displaying 44                                     | contrast 100                                |
| length of a call 43                               | making darker or lighter 89                 |
| defaults                                          | one-line 133                                |
| button assignments 93                             | testing 146                                 |
| deleting                                          | time and date 44                            |
| Call Log items 84                                 | distinctive rings 96                        |
| messages from list 78                             | DN (see internal numbers)                   |
| programmed features 91                            | DND 61                                      |
| Denied in admin 149                               | DND from 30                                 |
| deregistration of extension numbers on a portable | DND transfer 30                             |
| 139                                               | Do Not Disturb 109                          |
| desktop conferencing using ISDN 115               | canceling 109                               |

| on Busy 27, 67                        | Call Log                              |
|---------------------------------------|---------------------------------------|
| using 110                             | entering 8 1 2 86                     |
| Do not disturb 45, 50, 60             | external calls 8 1 3 84               |
| DRT 30                                | options <b>* 8 4</b> 84               |
| dual memory button 15                 | password * 8 5 86                     |
| ·                                     | password* 8 5 86                      |
| E                                     | viewing 8 1 2 84                      |
| Emergency 911 13                      | Call Park 7 4 62                      |
| PRI 112                               | Call Pickup 7 6 35                    |
| ending a call 32                      | Call Queuing 8 0 1 58                 |
| Enter code 91                         | Call Transfer                         |
| Enter digits 52, 55                   | canceling # 7 0 60                    |
| Enter zone 75                         | using 7 0 39, 59                      |
| Enterprise Edge ATA                   | Camp-on 8 2 61                        |
| Long tones 126                        | Class of Service 6 8 130              |
| Enterprise Edge features 142–144      | Conference Call                       |
| Enterprise Edge system dial tone 129  | M7100 telephone # 3 38, 39            |
| Enterprise Edge telephones            | using 37, 38, 39                      |
| installing 107                        | Contrast Adjustment ₹ 7 89            |
| mounting on a wall 108                | Dialing Modes * 8 2 48                |
| erasing                               | Directed Pickup 7 6 34                |
| Call Log items 85                     | Do Not Disturb                        |
| messages from list 78                 | canceling# 8 5 109                    |
| programmed features 91                | turning on 8 5 48, 109                |
| Evening Sched 121                     | Exclusive Hold 7 9 58                 |
| Exchanged 96                          | Feature Button                        |
|                                       | programming ★ 3 90                    |
| Exclusive Hold 49, 58                 | Group Listening                       |
| Expensive route 45                    | canceling # 8 0 2 40                  |
| external                              | using 8 0 2 39                        |
| access to Enterprise Edge 127         | Hide message display * 8 0 6 97       |
| autodial, programming 51              | Host System Dialing Signals           |
| Call Forward (see Line Redirection)   | Link 7 1 125                          |
| page 73                               | Long Tones 8 0 8 126<br>Pause 7 8 126 |
| paging equipment 75                   | Programmed Release   8 9 126          |
| extra-dial telephone 121              | Run/Stop ¥ 9 127                      |
| F                                     | Wait for Dial Tone 8 0 4 127          |
|                                       | Language                              |
| Feature                               | English * 5 0 1 90                    |
| Autobumping canceling # 8 1 5 84      | French * 5 0 2 90                     |
| using 8 1 5 84                        | Spanish * 5 0 3 90                    |
| autodial button                       | Last Number Redial 5 52               |
| external   1   51, 53                 | Line Pool Access 6 4 47               |
| internal * 2 51                       | Line Redirection                      |
| Background Music                      | canceling # 8 4 69                    |
| canceling # 8 6 110                   | using 8   4   68                      |
| turning on 8 6 110                    | Message                               |
| Button Inquiry * 0 56, 89, 131, 145   | canceling # 1 76                      |
| Call Duration Timer 7 7 43            | sending 1 76, 78                      |
| Call Forward                          | viewing ones you sent 1 79            |
| canceling # 4 65                      | viewing 6 5 77                        |
| using 4 65                            | Page                                  |
| Call Information Feature 8 1 1 32, 33 | combined zone 6 3 73                  |
|                                       | external zone 6 2 73                  |

| internal zone 6 1 73                     | Button Inquiry 89                           |
|------------------------------------------|---------------------------------------------|
| using 6 0 62, 63, 73                     | Call Display 32                             |
| Password                                 | Call Duration Timer 43                      |
| Call Log ★ 8 5 86                        | Call Forward 65                             |
| Priority Call 6 9 49                     | Call Information 32                         |
| Privacy 8 3 43                           | Call Log 83                                 |
| Restriction Service                      | Call Park 62                                |
| turning off # 8 7 2 119                  | Call Pickup 34                              |
| turning on 8 7 2 119                     | Call Queuing 58                             |
| Ring Again                               | Call Transfer 59                            |
| canceling# 2 50                          | Callback 64                                 |
| using 2 50                               | Camp-on 61                                  |
| Ring Type * 6 96                         | changing ring type 96                       |
| Ring Volume                              | Class of Service password 130               |
| Ringing Service                          | Conference Calls 37                         |
| turning off # 8 7 1 119                  | contrast adjustment 89                      |
| turning on 8 7 1 119                     | dialing modes 48                            |
| Routing Service                          | dialing signal                              |
| turning off # 8 7 3 119                  | Link 125                                    |
| turning on 8 7 3 119                     | Long Tones 126                              |
| Saved Number Redial 6 7 55, 56           | Pause 126                                   |
| Services, viewing 8 7 0 120              | Programmed Release 126                      |
| Speed Dial                               | run/stop 127                                |
| adding user ★ 4 54                       | Wait for Dial Tone 127                      |
| making calls 0 54                        | Do Not Disturb 109                          |
| Static Time and Date 8 0 6 79            | Do Not Disturb on Busy 67                   |
| Testing                                  | Exclusive Hold 58                           |
| display 8 0 5 146                        | Group Listening 39                          |
| power supply 8 0 5 147                   | Handsfree 40                                |
| telephone buttons 8 0 5 146              | hiding the message or calls display 97      |
| telephone handset 8 0 5 146              | Hold 57                                     |
| telephone headset 8 0 5 147              | language choice 90                          |
| telephone speaker 8 0 5 147              | Last Number Redial 52                       |
| Time 7 7 44                              | line pools 46                               |
| Trunk Answer 8 0 0 36                    | Line Redirection 68–72                      |
| Voice Call Deny                          | Messages 75                                 |
| canceling # 8 8 81                       |                                             |
| using 8 8 81                             | moving line buttons 95                      |
| Voice Call 6 6 80                        | one button access 32                        |
| fast busy tone 129                       | paging 73–75                                |
| feature                                  | priority call 49                            |
| Voice Call 144                           | Privacy 43                                  |
| wireless Call Forward No Answer 143      | Restriction service 117                     |
| wireless Portable Language Selection 143 | Ring Again 50                               |
| Feature button 15                        | ring type 96                                |
| Feature code 91                          | Ringing service 117                         |
| Feature moved 91                         | Routing service 117                         |
| Feature timeout 149                      | Saved Number Redial 55                      |
| features                                 | sending messages using analog telephones 75 |
| adjusting ring volume 96                 | sending messages using display 75           |
| Autobumping 84                           | Set Lock 123                                |
| autodial 51                              | Speed Dial 53                               |
| auxiliary ringer 124                     | Test a Telephone 145–147                    |
| Background Music 110                     | Trunk Answer 36                             |
| Dackground Music 110                     | User Preferences 99                         |

| Voice Call 80                           | bypassing 122                                       |
|-----------------------------------------|-----------------------------------------------------|
| Voice Call Deny 81                      | setting up the telephone 123                        |
| file transfer using ISDN 115            | Hunt Groups 101, 131, 142, 143                      |
| Forward denied 68                       | Adding members 102                                  |
| Forward> 68                             | Assigning lines 103                                 |
| forwarding calls 25                     | Broadcast mode 103                                  |
| Call Forward 65                         | Distribution modes 103                              |
| Call Forward delay 66                   | Moving members 102                                  |
| Call Forward No Answer 66               | Programming busy line setting 104                   |
| Call Forward on Busy 67                 | Programming the overflow set 105                    |
| Do Not Disturb on Busy 67               | Programming the queue time-out 105                  |
| Line Redirection 68–72                  | Removing members 102                                |
|                                         | Rotary mode 103                                     |
| G                                       | Sequential mode 103                                 |
| Group 4 fax using ISDN applications 115 | Setting the hunt delay 104                          |
| Group Listening 39                      | Setting the name 105                                |
| canceling 40                            | Unassigning lines 103                               |
| Group Pickup 35, 143                    | •                                                   |
| ш                                       | I                                                   |
| H                                       | In use 79, 151                                      |
| handling many calls at once             | In use SETNAME 87                                   |
| Call Queuing 58                         | Inactive feature 149                                |
| Hold 57                                 | incoming call indicator 29                          |
| handset, speaker testing 147            | Incomin9 only 151                                   |
| handset, testing 146                    | indicator                                           |
| Handsfree                               | incoming call 29                                    |
| making calls 40                         | Installer programming 13                            |
| muting 41, 42                           | Integrated Services Digital Network (see ISDN)      |
| Handsfree Answerback                    | Intercom 70                                         |
| programming 42                          | intercom                                            |
| Voice Call 80                           | using as the line for Autodial 52                   |
| headset                                 | Intercom # 52                                       |
| Handsfree requirement 42                | internal numbers                                    |
| testing 147                             | length of 131                                       |
| hearing aid compatibility 32            | internal page 73                                    |
| Hidden number 53, 56                    | Internet access using ISDN applications 116         |
| Hidden number 46                        | Invalid code 55                                     |
| Hold                                    | Invalid code 127, 149                               |
| automatic 57                            | Invalid location 96                                 |
| button 15                               | Invalid number 52                                   |
| Conference Call 38                      | Invalid number 60, 63, 151                          |
| exclusive 58                            | Invalid zone 75                                     |
| getting information for a call on 33    | ISDN (Integrated Services Digital Network)          |
| listening while on hold 57              | applications 115–116                                |
| retrieving call 57                      | description 111                                     |
| Hold or release 87, 150                 | desktop conferencing using 115                      |
| host system signaling                   | equipment 115–116                                   |
| Link 125                                | file transfer using 115                             |
| Pause 126                               | Group 4 fax using 115                               |
| Programmed Release 126                  | Internet access using 116                           |
| run/stop 127                            | LAN access using 115                                |
| Wait for Dial Tone 127                  | LAN access using 115  LAN to LAN bridging using 116 |
| Hotline                                 | leased line backup using 115                        |
|                                         | reased fine outkap using 110                        |

| telecommuting using 115                        | using 125                       |
|------------------------------------------------|---------------------------------|
| videoconferencing and video telephony using    | Link, programming 125           |
| 115                                            | listening on hold 57            |
| ISDN PRI 111                                   | log space                       |
| 2-way DID 112                                  | programming 86                  |
| Call by Call 113                               | logging a call manually 84      |
| Dialing Plan 113                               | Logit (see Call Log)            |
| Emergency 911 112                              | long distance call              |
| Name and Number blocking 112                   | indicator 149                   |
| Network Name Display 111                       | using COS password 128          |
| 1                                              | Long Tones 126                  |
| L                                              | lost calls, troubleshooting 142 |
| LAN 11 11 11 11 11 11 11 11 11 11 11 11 11     | Lunch Sched 121                 |
| access using ISDN applications 115             |                                 |
| router 116                                     | М                               |
| to LAN bridging ISDN applications 116          | M7100 telephone                 |
| language, changing on the display 90, 100      | Autodial 51                     |
| Last Number Redial                             | button defaults 95              |
| programming 53                                 | Button Inquiry 89               |
| Last Number Redial, using 52                   | Call Conference 37              |
| leased line backup using ISDN applications 115 | Call Park 62                    |
| length of call, timing 43                      | Call Queuing 150                |
| length of internal numbers 131                 | Call Transfer 60                |
| limiting                                       | CallBack 61, 62                 |
| access to Enterprise Edge 128                  | camping a call 61               |
| telephone feature use 123                      | Conference Call 38              |
| telephone programming 123                      | Conference Call on hold 38      |
| using alternate or scheduled services 117      | Hold 57                         |
| line                                           | internal numbers 131            |
| assignment 131                                 | line assignment 132             |
| button                                         | Line button 46                  |
| moving 29, 95                                  | line button 29                  |
| button, using to choose a line 46              | line buttons 133                |
| changing the name 25, 108                      | Line Redirection 68             |
| indicators, description 30                     | memory buttons 133              |
| pool 46–47, 132                                | one-line display 133            |
| Redirection                                    | Ring Again 149, 150             |
| canceling 69                                   | Speed Dial 54                   |
| using 68–72                                    | standard dial 48                |
| Redirection, and Call Forward, differences     | Transferring a call 60          |
| 71                                             | Voice Call 80                   |
| target 132                                     | M7208 telephone                 |
| Line 061 waiting 150                           | button defaults 94              |
| Line denied 36, 46, 151                        | memory buttons 133              |
| Line hung up 62                                | M7310 telephone 14              |
| Line in use 150                                | button defaults 94              |
| Line Pools, using 142                          | Conference Call 37              |
| Line Redirection 70                            | memory buttons 133              |
| Line061 callback 30                            | splitting a Conference Call 38  |
| Line061 hung up 60                             | troubleshooting 145             |
| Line061 to prime 30                            | M7324 telephone 14              |
| Line061 transfer 150                           | button defaults 95              |
| Link                                           | CAP 31                          |

| Conference Call 37                          | No call to park 63                   |
|---------------------------------------------|--------------------------------------|
| memory buttons 133                          | No calls waiting 150                 |
| splitting a Conference Call 38              | No free lines 151                    |
| troubleshooting 145                         | No info to log 88                    |
| M7410 CT 21                                 | No last number 53                    |
| maintaining security 129                    | No last number 46                    |
| Make calls first 151                        | No line selected 46, 150, 151        |
| making calls                                | No line to use 70                    |
| dialing modes 48                            | No log assigned 88                   |
| priority call 49                            | No number saved 56                   |
| using a line button 46                      | No number stored 55, 79              |
| using line pools 46                         | No resume item 88                    |
| using Ring Again 50                         | No services ON 120                   |
| with automatic Handsfree 42                 | No voice call 81                     |
| memory buttons 15, 51, 133                  |                                      |
| Message denied 79                           | Not available 149                    |
| Message list 79                             | Not in service 46, 60, 62, 68, 150   |
| Message to 79                               | 0                                    |
| Messages                                    | OK 134                               |
| canceling a sent message 76                 | On another call 46, 50               |
| hiding display 97                           | On hold 58                           |
| removing from list 78                       | one button access to features 32     |
| sending, using the display 75               |                                      |
| viewing 77                                  | one button dialing (see Autodial)    |
| Messages & Calls 79, 87                     | out of range 141                     |
| Microphone muted 81                         | Out9oin9 line 70                     |
| monitoring                                  | overflow call routing 132            |
| calls 36, 132                               | OVERRIDE 134                         |
| with CAP 31                                 | overriding                           |
| line pool status 50                         | Call Forward 66                      |
| lines (see also Disconnect Supervision) 131 | Р                                    |
| telephone status 50                         | -                                    |
| transferred calls 64                        | page                                 |
| mounting telephones on wall 134             | external equipment 75                |
| Move line from 96                           | programming 73 shortcut codes 73     |
| Move line to 96                             | types 73                             |
|                                             |                                      |
| moving                                      | zones, programming 74 Page choice 75 |
| telephones 109                              |                                      |
| music, background 110                       | Page timeout 75                      |
| muting voice call tones 80                  | Paging ALL 75                        |
| N                                           | Paging busy 75                       |
| Name and Number blocking                    | Park denied 63                       |
| PRI 112                                     | Parked call 150                      |
|                                             | Parked on 63                         |
| Network Name Display PRI 111                | parking a call                       |
|                                             | retrieving 62                        |
| New calls begin 87                          | Parkin9 full 63                      |
| night control phone (see control telephone) | password                             |
| Night Sched 121                             | Call Log 86                          |
| Night Service (see services)                | canceling 86                         |
| 9. 45, 151                                  | changing 86                          |
| No button free 79, 150                      | Class of Service 130                 |
| No call on 63                               | user preferences 99                  |

| Pause 126                                         | lines                                         |
|---------------------------------------------------|-----------------------------------------------|
| pause in a sequence of numbers (see Wait for Dial | changing the name of a line 108               |
| Tone)                                             | log space 86                                  |
| PBX template 94                                   | Pickup group 140                              |
| Pick up receiver 150                              | Priority Call 140                             |
| Pickup 35                                         | registration for portable telephones 136, 139 |
|                                                   | Set filters 140                               |
| Pickup denied 35, 36                              | Set lock 140                                  |
| pickup group 35                                   | system 14                                     |
| Pickup group programming 140                      | system 14<br>system features                  |
| Please wait 49                                    | Call Forward 25, 27                           |
| Pool code 70                                      | changing the name of a line 25                |
| portable telephone                                | Restriction service 117                       |
| and Enterprise Edge 142–144                       | Ringing service 117                           |
| twinning 140                                      | Routing service 117                           |
| using 141–144                                     | System Speed Dial 23, 53                      |
| voice quality 141                                 | time and date 23                              |
| power off, effect on memory buttons 51            | telephones                                    |
| power supply, testing 147                         | allowing Line Redirection 69                  |
| pre-dial 48                                       | auxiliary ringer 124                          |
| Press a button 52, 89, 91                         | Call Display 34                               |
| Press a line 96                                   | Call Forward 25, 27                           |
| Press held line 39                                | Call Forward delay 66                         |
| prime                                             | Call Pickup 34                                |
| line 123                                          | changing number of rings before               |
| telephone 30                                      | forwarding call 26                            |
| prime line 134                                    | changing the name of a telephone 108          |
|                                                   | direct-dial telephones 122                    |
| Priority Call                                     | Do Not Disturb 109                            |
| programming 140                                   | Do Not Disturb on Busy 27                     |
| priority call (see also Call Queuing) 29, 49      | external autodial button 51                   |
| Priority denied 49                                | Forward no answer 66                          |
| Priority>223 150                                  | Forward on busy 67                            |
| Privacy                                           | Handsfree 41                                  |
| changing status 43                                | Handsfree Answerback 42                       |
| private                                           | Hotline 123                                   |
| branch exchange, accessing from Enterprise        | page zone 74                                  |
| Edge (see also host system dialing signals)       | paging 73                                     |
| 125                                               | priority call 49                              |
| call 43                                           | Redirect ring 70                              |
| line 134                                          | Set lock 123                                  |
| Program and HOLD 52, 55, 91                       | User Speed Dial 53, 54                        |
| Pro9ram and OK 52, 55, 91                         | programming telephones                        |
| Programmed 52                                     | Last Number Redial 53                         |
| Programmed Release 126                            | Link 125                                      |
| programming                                       | Saved Number Redial 56                        |
| basics                                            | Q                                             |
| administrative programming 13                     |                                               |
| customizing your Enterprise Edge 13               | <u>QUIT</u> 134                               |
| installer programming 13                          | R                                             |
| programming map 16–21                             | range 141                                     |
| starting and ending a session 21                  | redialing                                     |
| changes, planning 14                              | -                                             |
| Companion 136–139                                 | external number 52                            |
| features on buttons 90                            | Redir by 70                                   |

| Redirect ring                               | RLS button 32                                  |
|---------------------------------------------|------------------------------------------------|
| programming 70                              | Routing 120                                    |
| Redirect denied/O                           | Routing service 117                            |
| redirection loops, avoiding 72              | run/stop signal 127                            |
| re-evaluation, see Companion re-evaluation  |                                                |
| refusing to answer second call 109          | S                                              |
| registration                                | Saved Number Redial                            |
| disabling 136                               | using 55                                       |
| enabling 136                                | Saved Number Redial, programming 56            |
| on a portable 139                           | saving a number (see Saved Number redial)      |
| Release a call 62, 150                      | Sched 4 121                                    |
| Release button 15, 32                       | Sched 5 121                                    |
| Release calls 150                           | Sched 6 121                                    |
| Release, using 143                          | scheduled services 117                         |
| releasing                                   | security                                       |
| accidentally 44                             | recommendations 129                            |
| from conference 39                          | system 128                                     |
| remote access 127-129                       | Select a line 46, 55                           |
| remote use                                  | Select line out 71                             |
| Class of Service password 130               | Selectline(s) 71                               |
| security 128                                | Send message? 46                               |
| using lines and features from outside the   | Service Modes (see Services)                   |
| system 127                                  | Service Modes ON 120                           |
| replying to a message 77                    | Service provider features                      |
| analog telephone 77, 78                     | Automatic Call Back 114                        |
| reporting and recording alarms 145          | Automatic Recall 115                           |
| Restr'n 120                                 | Call Forward 114                               |
| Restricted call 46, 61, 151                 | calling the number your calls are forwarded to |
| restricting                                 | 114                                            |
| access to Enterprise Edge 128               | canceling Call Forward 114                     |
| feature use (see Set Lock)                  | Service Schedules                              |
| telephone feature use 123                   | Evening Sched 121                              |
| telephone programming 123                   | Lunch Sched 121                                |
| using alternate or scheduled services 117   | Night Sched 121                                |
| Restriction service 117                     | Sched 4 121                                    |
| retrieval codes                             | Sched 5 121                                    |
| Call Park 62                                | Sched 6 121                                    |
| retrieving                                  | Services                                       |
| held call 57                                | overriding 120                                 |
| parked call 62                              | Restriction service 117                        |
| ring                                        | Ringing service 117                            |
| auxiliary ringer 124                        | Routing service 117                            |
| changing ring type 96, 100                  | Trunk Answer 36                                |
| changing the number of rings before call is | turning off and on using feature codes 119     |
| forwarded 26                                | viewing active schedules 119                   |
| description of types 30, 96                 | Set filters programming 140                    |
| ring volume 96                              | Set Lock 123–124                               |
| Ringing service 118                         | set lock 124                                   |
| Ring Again 50                               | Set lock programming 140                       |
| Ring Again? 46, 50                          | Set locked 149                                 |
| Ringing 120                                 | Set profile 133                                |
| Ringing service 117                         | shift button 15                                |
|                                             | <u>SHOW</u> 134                                |

| signal                                            | display 146                                |
|---------------------------------------------------|--------------------------------------------|
| Link 125                                          | ending a session 146                       |
| Long Tones 126                                    | handset 146                                |
| Pause 126                                         | headset 147                                |
| Programmed Release 126                            | power supply 147                           |
| run/stop 127                                      | telephone 145                              |
| Wait for Dial Tone 127                            | telephone speaker 147                      |
| softkey display prompts, troubleshooting 141      | Their list full 80                         |
| special telephones 121                            | 3 parties only 39                          |
| Speed Dial                                        | time and date                              |
| changing User Speed Dial 100                      | changing 23                                |
| host system signaling codes 54                    | displayed instead of messages and calls 97 |
| making a call 54                                  | displaying 44                              |
| programming 23                                    | Feature 8 0 6 79                           |
| programming for User 54                           | length of a call 43                        |
| splitting a Conference Call 38                    | time savers                                |
| standard dial 48                                  | autodial 51                                |
|                                                   | Saved Number Redial 55                     |
| Start of list 80                                  |                                            |
| Still in trnsfer 61                               | Speed Dial 53                              |
| stopping calls from ringing at your telephone 109 | tone                                       |
| stuttered dial tone 129                           | camped call tones 61                       |
| suspending a call (see also Call Park and Hold)   | controlling length 126                     |
| switching between calls 143                       | remote access tones 129                    |
| system                                            | voice call 80                              |
| programming 14                                    | tracking incoming calls                    |
| system dial tone 129                              | Call Log 83                                |
| System Speed Dial 53                              | transfer (see Call Transfer)               |
| _                                                 | Transfer denied 61                         |
| Т                                                 | transferring calls 59                      |
| target lines 132                                  | Callback 64                                |
| changing the name 108                             | parking a call 62                          |
| using to twin 141                                 | using Camp-on 61                           |
| telecommuting using ISDN applications 115         | troubleshooting                            |
| telephone                                         | decrease in voice quality 141              |
| alarm 145                                         | lost calls 142                             |
| Call Display information 33                       | reporting and recording alarms 145         |
| CAP 31, 121                                       | softkey display prompts 141                |
| changing the name 108                             | testing                                    |
| control 119, 123                                  | the headset 147                            |
| difference between M7310 and M7324                | the power supply 147                       |
| telephones 14                                     | the speaker in the handset 146             |
| direct-dial 121                                   | the telephone buttons 146                  |
| extra-dial 119, 121                               | the telephone display 146                  |
| Hotline 122                                       | the telephone speaker 147                  |
| log calls automatically 83                        | using the alarm telephone 145              |
| M7100, illustration 133                           | Trunk Answer 36                            |
| mounting on wall 134                              | twinning 140                               |
| moving 109                                        | using Answer DNs 140                       |
| prime 121                                         | using target lines 141                     |
| prime telephone 30                                |                                            |
| testing 145–147                                   | U                                          |
| testing                                           | understanding programming 13               |
| buttons 145, 146                                  | Unequipped line 71                         |

```
Unknown name 87
Unknown number 55
until * 120
Use line Pool? 150
User Preferences 99-100
User Speed Dial 53, 100
using Call Forward 65
using Do Not Disturb 110
using your system remotely 127-129
videoconferencing and video using ISDN
  applications 115
<u>VIEW</u> 134
viewing
    active Services 119
    Call Log 84
    messages 77, 79
Voice Call 80-81
Voice call 81
Voice Call feature 144
voice mail
    accessing your Enterprise Edge Voice
     Messaging system 88
    using Call Forward 67
voice quality 141
volume
    bar 134
    control 134
```

#### W

Wait for Dial Tone 127
wall mounting telephones 134
wireless Call Forward No Answer 144
wireless Portable Language Selection 143
English 143
French 144
Spanish 144

#### Υ

Your list full 80

Free Manuals Download Website

http://myh66.com

http://usermanuals.us

http://www.somanuals.com

http://www.4manuals.cc

http://www.manual-lib.com

http://www.404manual.com

http://www.luxmanual.com

http://aubethermostatmanual.com

Golf course search by state

http://golfingnear.com

Email search by domain

http://emailbydomain.com

Auto manuals search

http://auto.somanuals.com

TV manuals search

http://tv.somanuals.com